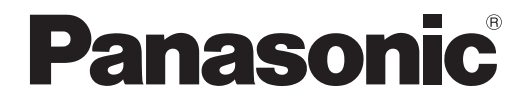

# **Istruzioni operative Manuale di base**

**Proiettore LCD Uso commerciale**

# **PT-LB3E PT-LB2E PT-LB1E Numero modello**

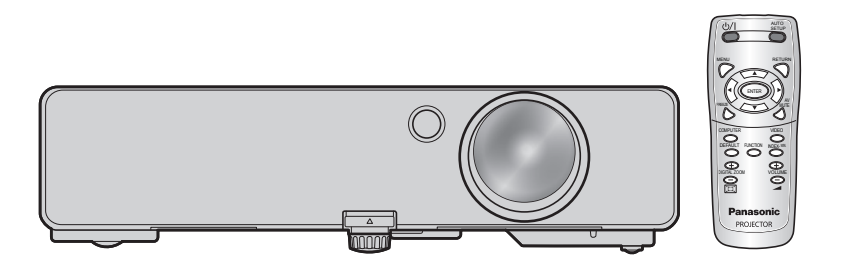

Grazie per aver acquistato un proiettore Panasonic.

- Prima di utilizzare questo prodotto, leggere con attenzione le istruzioni e conservare questo manuale per uso futuro.
- Prima di usare questo proiettore, assicurarsi di leggere ["Precauzioni riguardanti la sicurez](#page-6-0)[za"](#page-6-0) [\(da pagina 7](#page-6-1) a [11\)](#page-10-0).
- Per il funzionamento della rete, leggere il Uso della rete Manuale.

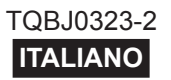

## <span id="page-1-0"></span>**Avviso importante per la sicurezza**

## **Gentile cliente Panasonic:**

Questo libretto d'istruzioni fornisce tutte le istruzioni per l'uso necessarie all'utente. Ci auguriamo che contribuiscano ad ottenere il meglio da questo nuovo prodotto e che l'utente rimanga soddisfatto del proiettore Panasonic LCD. Il numero di serie del prodotto è riportato sulla parte inferiore dello stesso. Si raccomanda di annotarlo nello spazio apposito qui sotto e di conservare questo libretto per un'eventuale richiesta di assistenza tecnica.

### **Numero di modello:** PT-LB3E/PT-LB2E/PT-LB1E

### **Numero di serie:**

### **AVVERTENZA:** QUEST'APPARECCHIO DEVE ESSERE MESSO ELETTRICAMENTE A TERRA.

**AVVERTENZA: Per evitare danni che possano essere causa di incendi o scosse elettriche, non esporre l'apparecchio a pioggia o umidità.**

Ordinanza informativa sul rumore di una macchina 3, GSGV, 18 gennaio 1991: il livello di pressione del suono alla posizione d'ascolto dell'operatore è uguale o inferiore a 70 dB (A) secondo ISO7779.

### *Avviso importante per la sicurezza (continua)*

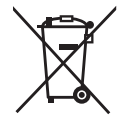

### **Informazioni per gli utenti sulla raccolta e l' eliminazione di vecchie apparecchiature e batterie usate**

Questi simboli sui prodotti, sull'imballaggio, e/o sulle documentazioni o manuali accompagnanti i prodotti indicano che i prodotti elettrici, elettronici e le batterie usate non devono essere buttati nei rifiuti domestici generici.

Per un trattamento adeguato, recupero e riciclaggio di vecchi prodotti e batterie usate, vi preghiamo di portarli negli appositi punti di raccolta, secondo la legislazione vigente nel vostro Paese e le Direttive 2002/96/EC e 2006/66/EC.

Smaltendo correttamente questi prodotti e le batterie, contribuirete a salvare importanti risorse e ad evitare i potenziali effetti negativi sulla salute umana e sull'ambiente che altrimenti potrebbero verificarsi in seguito ad un trattamento inappropriato dei rifiuti.

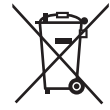

Per ulteriori informazioni sulla raccolta e sul riciclaggio di vecchi prodotti e batterie, vi preghiamo di contattare il vostro comune, i vostri operatori per lo smaltimento dei rifiuti o il punto vendita dove avete acquistato gli articoli.

Sono previste e potrebbero essere applicate sanzioni qualora questi rifiuti non siano stati smaltiti in modo corretto ed in accordo con la legislazione nazionale.

### **Per utenti commerciali nell'Unione Europea**

Se desiderate eliminare apparecchiature elettriche ed elettroniche, vi preghiamo di contattare il vostro commerciante od il fornitore per maggiori informazioni.

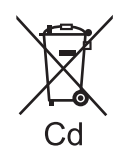

### **Informazioni sullo smaltimento rifiuti in altri Paesi fuori dall'Unione Europea**

Questi simboli sono validi solo all'interno dell'Unione Europea. Se desiderate smaltire questi articoli, vi preghiamo di contattare le autorità locali od il rivenditore ed informarvi sulle modalità per un corretto smaltimento.

### **Nota per il simbolo delle batterie (esempio con simbolo chimico riportato sotto il simbolo principale):**

Questo simbolo può essere usato in combinazione con un simbolo chimico; in questo caso è conforme ai requisiti indicati dalla Direttiva per il prodotto chimico in questione.

### *Avviso importante per la sicurezza (continua)*

#### **AVVERTENZA:**

- 1. Scollegare la spina dalla presa elettrica se non si usa il proiettore per un periodo di tempo prolungato.
- 2. Per evitare scosse elettriche, non rimuovere la copertura. All'interno non ci sono componenti che possono essere riparati dall'utente. Per l'assistenza rivolgersi esclusivamente a tecnici specializzati.
- 3. Non rimuovere lo spinotto di messa a terra dalla spina di alimentazione. Questo apparecchio è dotato di una spina di alimentazione tripolare del tipo con messa a terra. La spina entrerà soltanto in una presa di alimentazione del tipo con messa a terra. Questa struttura risponde a una funzione di sicurezza. Se non è possibile inserire la spina nella presa, contattare un elettricista. Non interferire con la funzione della spina con messa a terra.

**ATTENZIONE:** Per garantire una continua conformità, osservare le istruzioni per l'installazione in dotazione, le quali includono l'utilizzo del cavo di alimentazione in dotazione e di cavi di interfaccia schermati per il collegamento ad un computer oppure ad una periferica. Eventuali modifiche non autorizzate apportate all'apparecchio possono invalidare il diritto dell'utente all'utilizzo.

> **Pursuant to at the directive 2004/108/EC, article 9(2) Pursuant to at the directive 2005/32/EC amended by 2008/28/EC, article 14 Panasonic Testing Centre Panasonic Service Europe, a division of Panasonic Marketing Europe GmbH Winsbergring 15, 22525 Hamburg, F.R. Germany**

## <span id="page-4-0"></span>**Contenuti**

### **[Informazioni importanti](#page-1-0)**

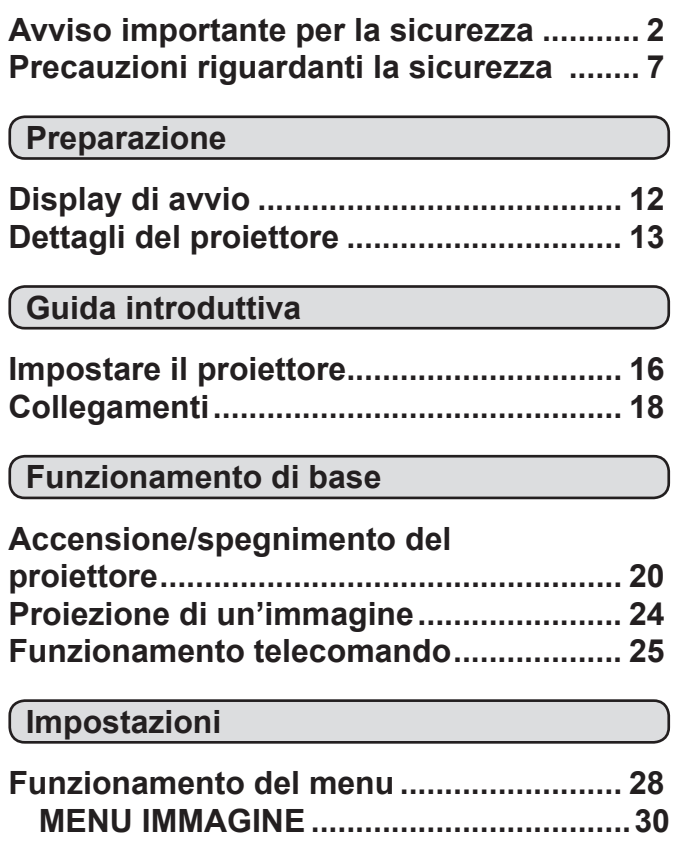

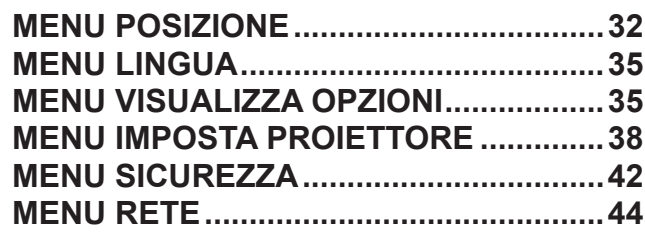

### **[Manutenzione](#page-44-0)**

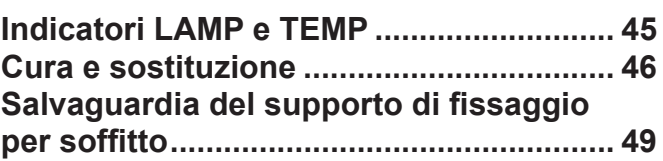

### **[Riferimenti](#page-49-0)**

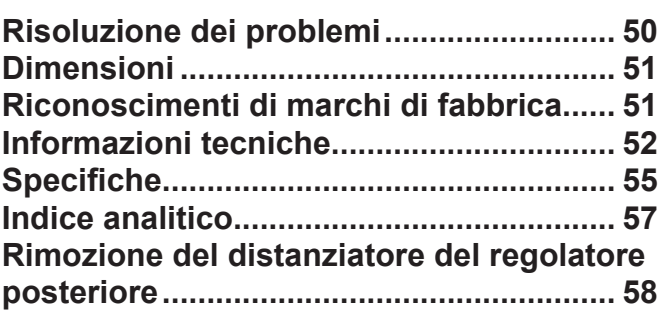

#### *Vita della lampada più lunga*

 $\ddot{\phantom{1}}$ 

*Il ciclo di sostituzione della lampada è più lungo rispetto al modello precedente. ( [pagina 47\)](#page-46-0)*

Circa 3 000 ore (PT-LB90NTE)

Circa 5 000 ore (PT-LB3E/PT-LB2E/PT-LB1E)

#### *Riduzione standby power*

Il consumo energetico in standby è stata notevolmente ridotto rispetto al modello precedente.

 Circa 0,9 W (PT-LB90NTE) 

Circa 0,4 W (PT-LB3E/PT-LB2E/PT-LB1E) (Modalità standby: In "ECO")

*Funzione display logo utente*

Si può proiettare il logo aziendale quando si avvia il proiettore. ( $\Leftrightarrow$  [pagina 36\)](#page-35-0)

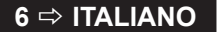

## <span id="page-6-1"></span><span id="page-6-0"></span>**Precauzioni riguardanti la sicurezza**

## **AVVERTENZA**

### **ALIMENTAZIONE**

**La presa elettrica o o l'interruttore di circuito devono essere installati vicino all'apparecchio e devono essere facilmente accessibili in caso di problemi. Se si verificano i seguenti problemi, scollegare immediatamente l'alimentazione.** L'uso continuato del proiettore in queste condizioni provoca incendio o scosse elettriche.

- Se oggetti estranei o acqua entrano nel proiettore, scollegare l'alimentazione.
- Se il proiettore cade o l'alloggiamento si rompe, scollegare l'alimentazione.
- Se si nota la presenza di fumo, odori o rumori strani che provengono dal proiettore, scollegare l'alimentazione.

Contattare un centro di assistenza autorizzato per le riparazioni e non cercare di riparare il proiettore da soli.

#### **Durante un temporale, non toccare il proiettore o il cavo.**

Ciò potrebbe provocare scosse elettriche.

#### **Non effettuare nessuna azione che possa danneggiare il cavo di alimentazione o la spina di alimentazione.**

Se si impiega un cavo di alimentazione danneggiato, sono possibili scosse elettriche, corto circuito o incendio.

• Non danneggiare il cavo di alimentazione, nè eseguire alcuna modifica a quest'ultimo, Evitare di collocarlo in prossimità di oggetti oggetti caldi, non piegarlo né torcerlo eccessivamente, non collocare oggetti pesanti su di esso né avvolgerlo formando un fascio.

Chiedere ad un centro di assistenza autorizzato di eseguire tutte le riparazioni necessarie al cavo di alimentazione.

#### **Inserire la spina in modo fermo nella presa elettrica.** Se la spina non è inserita correttamente, potranno

verificarsi scosse elettriche e surriscaldamento.

- Non usare cavi diversi da quello di alimentazione in dotazione.
- Non usare il cavo di alimentazione in dotazione per altri apparecchi elettrici.
- Non usare spine danneggiate o prese a muro allentate.

#### **Pulire la spina di alimentazione regolarmente per evitare che si copra di polvere.**

L'inosservanza di ciò provocherà un incendio.

- Se si forma polvere sulla spina di alimentazione, l'umidità che ne risulta può danneggiare l'isolamento.
- Se non si usa il proiettore per un lungo periodo di tempo, estrarre la spina di alimentazione dalla presa elettrica.

Estrarre la spina di alimentazione dalla presa elettrica e pulirla con un panno asciutto regolarmente.

#### **Non maneggiare la spina di alimentazione con le mani bagnate.**

L'inosservanza di ciò provocherà scosse elettriche.

### **Non sovraccaricare la presa elettrica.**

Se l'alimentazione è sovraccarica (per es. si usano troppi adattatori), si può verificare surriscaldamento con conseguente incendio.

### **USO/INSTALLAZIONE**

#### **Non collocare oggetti contenenti liquido sul proiettore.**

Se il proiettore viene a contatto con acqua o se entra acqua in esso, possono verificarsi incendio o scosse elettriche.

Se dell'acqua penetra all'interno del proiettore, contattare un centro di assistenza autorizzato.

### **Non collocare il proiettore su materiali morbidi come tappeti o materiali spugnosi.**

Il proiettore potrebbe surriscaldarsi al punto da provocare bruciature, incendi o danni al proiettore.

#### **Non installare il proiettore in luoghi umidi o polverosi o soggetti a fumo oleoso o vapore, per esempio in bagno.**

L'uso del proiettore in tali condizioni potrà provocare incendi, scosse elettriche o deterioramento dei componenti. Il deterioramento dei componenti (come supporti di fissaggio per il soffitto) possono provocare la caduta del proiettore montato al soffitto.

#### **Non installare questo proiettore in una posizione che non sia abbastanza stabile da sostenere il peso del proiettore o su una superficie in pendenza o instabile.**

L'inosservanza di ciò potrebbe far cadere o rovesciare il proiettore provocando gravi infortuni o danni.

#### **Non collocare un altro proiettore o altri oggetti pesanti sul proiettore.**

L'inosservanza di questa prescrizione potrebbe rendere instabile il proiettore. La caduta del proiettore può provocare danni o infortuni. Il proiettore si danneggia o si deforma.

#### **L'operazione di installazione (come il montaggio al soffitto) deve essere eseguita esclusivamente da un tecnico qualificato.**

Se l'installazione non è eseguita e assicurata in modo corretto, può provocare lesioni o incidenti, come scosse elettriche.

• Non usare un supporto di fissaggio per soffitto diverso da quello autorizzato.

### **Non coprire la presa e l'uscita di aerazione.**

Il proiettore potrebbe surriscaldarsi al punto da provocare un incendio o danneggiarsi.

- Non posizionare il proiettore in luoghi con dimensioni e ventilazione ridotte, quali ripostigli o mensole per libri.
- Non posizionare il proiettore in prossimità di tessuti o materiale cartaceo, poiché questi materiali potrebbero essere aspirati nelle prese di aerazione.

#### **Non avvicinare le mani o altri oggetti all'uscita di aerazione.**

Farlo potrebbe provocare lesioni o danneggiare le mani o altri oggetti.

• Dall'uscita di aerazione viene emessa aria a temperatura elevata. Non avvicinare le mani, il viso o oggetti che non sopportano il calore all'uscita di aerazione.

### **Non guardare né esporre la pelle al fascio di luce emesso dall'obiettivo quando il proiettore è in uso.**

- Farlo può provocare ustioni o perdita della vista. L'obiettivo del proiettore emette luce di elevata intensità. Non guardare né mettere le mani direttamente in questa luce.
- Evitare che i bambini guardino direttamente nell'obiettivo. Inoltre, spegnere il proiettore e scollegare la spina di alimentazione quando ci si allontana dal proiettore.

#### **Non introdurre oggetti estranei all'interno del proiettore.**

Farlo può provocare incendi o scosse elettriche.

• Non inserire oggetti metallici o infiammabili all'interno del proiettore né farli cadere sul proiettore.

#### **Non cercare in nessun caso di modificare o smontare il proiettore.**

All'interno del proiettore sono presenti componenti ad alta tensione che potrebbero provocare incendi o scosse elettriche.

Per qualsiasi intervento di controllo, regolazione e riparazione, rivolgersi ad un centro di assistenza autorizzato.

#### **Non proiettare un'immagine con il copriobiettivo in dotazione montato.**

Una simile azione può provocare un incendio.

### **ACCESSORI**

#### **Non usare né maneggiare le batterie in modo scorretto, far riferimento a quanto segue.**

L'inosservanza di questa prescrizione può causare ustioni, perdite, surriscaldamento, esplosione o principio di incendio da parte delle batterie.

- Non utilizzare batterie diverse da quelle specificate.
- Usare batterie al manganese ma non batterie ricaricabili.
- Non smontare batterie a secco.
- Non riscaldare le batterie né gettarle in acqua o fuoco.
- Evitare che i terminali + e delle batterie entrino in contatto con oggetti metallici come collane o forcine per i capelli.
- Non conservare le batterie insieme ad oggetti metallici.
- Conservare le batterie in un sacchetto di plastica e tenerlo lontano da oggetti metallici.
- Accertarsi che le polarità (+ e -) siano disposte correttamente quando si inseriscono le batterie.
- Non usare batterie nuove insieme ad altre vecchie né mischiare tipi diversi di batterie.
- Non usare batterie con la copertura esterna staccata o rimossa.
- Rimuovere insieme le batterie scariche dal telecomando.
- Isolare la batteria usando nastro adesivo o simile prima dello smaltimento.

#### **Non consentire ai bambini di toccare la batteria AAA/R03.**

- La batteria può provocare lesioni personali se ingerita.
- Se ingerita, consultare immediatamente un medico per assistenza.

#### **Se la batteria perde del fluido, non toccare a mani nude e osservare le misure che seguono, se necessario.**

- Il fluido della batteria sulla pelle o sugli abiti può provocare infiammazioni della pelle stessa o lesioni. Sciacquare con acqua pulita e richiedere subito l'intervento medico.
- Se il fluido della batteria entra negli occhi può provocare la perdita della vista. In questo caso, non sfregare gli occhi. Sciacquare con acqua pulita e richiedere subito l'intervento medico.

#### **Non smontare l'unità lampada.**

Se la lampada si rompe, può provocare lesioni.

#### **Sostituzione della lampada**

La lampada contiene gas ad alta pressione. Se maneggiata in modo errato, potrebbe esplodere provocando lesioni o incidenti gravi.

- La sostituzione della lampada dovrebbe essere eseguita da un tecnico qualificato.
- La lampada può esplodere facilmente se sbattuta contro oggetti duri o se cade.
- Prima di sostituire la lampada, accertarsi di scollegare la spina di alimentazione dalla presa elettrica. L'inosservanza di questa prescrizione potrebbe provocare esplosioni o scosse elettriche.
- Quando si sostituisce la lampada, lasciarla raffreddare per almeno un'ora prima di toccarla altrimenti può provocare ustioni.

#### **Tenere il telecomando fuori dalla portata di bambini o animali.**

• Dopo l'uso, tenere il telecomando fuori dalla portata di bambini e animali.

## **ATTENZIONE**

### **ALIMENTAZIONE**

**Quando si scollega il cavo di alimentazione, mantenere ferma la spina e non il cavo stesso.** Se il cavo viene tirato, potrebbe danneggiarsi, con conseguente rischio di incendi, cortocircuiti o scosse elettriche.

**Quando si prevede di non utilizzare il proiettore per prolungati periodi di tempo, scollegare la spina di alimentazione dalla presa elettrica e rimuovere le batterie dal telecomando.**

**Scollegare la spina di alimentazione dalla presa elettrica prima di eseguire le operazioni di pulizia.** L'inosservanza di questa prescrizione potrebbe provocare scosse elettriche.

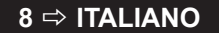

### <span id="page-8-1"></span>*Precauzioni importanti per la sicurezza (continua)*

### **USO/INSTALLAZIONE**

#### **Non usare l'unità come appoggio.**

Sussiste il rischio di caduta o l'unità potrebbe rompersi e provocare lesioni.

• Evitare che i bambini si mettano in piedi o seduti sul proiettore.

#### **Non collocare il proiettore in ambienti troppo caldi.** Farlo può provocare il deterioramento

dell'alloggiamento esterno o dei componenti interni o causare incendi.

• Prestare particolare attenzione agli ambienti esposti alla luce del sole diretta o vicino alle stufe.

#### **Scollegare sempre tutti i cavi prima di spostare il proiettore.**

Se il proiettore viene spostato con cavi ancora collegati,i cavi potrebbero danneggiarsi, col rischio di incendi o scosse elettriche.

### **ACCESSORI**

**Non usare la vecchia unità lampada.** Usarla può provocare l'esplosione della lampada.

#### **In caso di rottura della lampada, ventilare immediatamente la stanza. Non toccare i frammenti rotti né avvicinare il volto ad essi.**

L'inosservanza di tale prescrizione può causare l'inalazione da parte dell'utente del gas rilasciato al momento della rottura della lampada, che contiene una quantità di mercurio simile a quella delle lampade a fluorescenza.

Se si pensa di aver assorbito il gas o che quest'ultimo penetrato in occhi o bocca, rivolgersi immediatamente ad un medico.

Richiedere la sostituzione dell'unità lampada al proprio rivenditore e controllare l'interno del proiettore.

### **PRECAUZIONI PER IL TRASPORTO**

Per il trasporto del proiettore, i piedini di regolazione devono essere riposti e non montati.

#### **Durante il trasporto, tenere il proiettore nella borsa apposita in dotazione con il copriobiettivo montato.**

- Orientare l'obiettivo del proiettore verso l'alto e inserirlo delicatamente nella borsa da trasporto.
- Nella borsa da trasporto inserire esclusivamente il proiettore e i relativi accessori.

### **PRECAUZIONI RELATIVE ALL'INSTALLAZIONE**

**NON USARE NELLE CONDIZIONI CHE SEGUONO.**

- **• Non installare il proiettore all'esterno.** Il proiettore è progettato solo per uso in interni.
- **• Evitare di installare il proiettore in luoghi soggetti a vibrazioni o urti.** Se il proiettore è installato in un luogo in cui sono

trasmesse vibrazioni o se è montato in macchina o in barca, ne derivano vibrazioni o impatti che possono provocare danni ai componenti interni, causando guasti. Installare il prodotto in luoghi senza possibilità di vibrazioni o colpi.

**• Evitare di installare il proiettore in luoghi soggetti a improvvisi sbalzi di temperatura, ad esempio in prossimità di condizionatori d'aria o apparecchiature di illuminazione.** L'inosservanza di tale prescrizione potrebbe causare malfunzionamento della lampada o una sua più breve durata.

[Far riferimento a "INDICATORE TEMP" a pagina 45.](#page-44-1)

- **• Evitare di installare il proiettore in prossimità di linee di alimentazione ad alta tensione o motori.** Il prodotto è esposto ad interferenza se installato in prossimità di linee di alimentazione ad alta tensione o fonti di alimentazione.
- <span id="page-8-0"></span>**• Non installare il proiettore ad altitudini superiori ai 2 700 m sul livello del mare.** Se si utilizza questo proiettore ad altitudini elevate, 1 400 - 2 700 m sul livello del mare, impostare **MODALITÀ ALTA QUOTA** su **ON.**

Se si utilizza questo proiettori ad altitudini inferiori a 1 400 m sul livello del mare, impostare **MODALITÀ ALTA QUOTA** su **OFF**.

L'inosservanza di tale prescrizione potrebbe causare malfunzionamento della lampada o una più breve durata della lampada stessa o di altri componenti.

### **ASSICURARSI DI CHIEDERE AD UN TECNICO SPECIALIZZATO QUANDO SI INSTALLA IL PRODOTTO AL SOFFITTO.**

Se il prodotto deve essere installato al soffitto, acquistare un accessorio apposito opzionale (modello n. ET-PKB2). Rivolgersi ad un tecnico specializzato o contattare un centro di assistenza autorizzato per l'installazione.

### **MESSA A FUOCO DELL'OBIETTIVO**

Non regolare la messa a fuoco dell'obiettivo nel periodo iniziale dopo aver acceso il proiettore. L'obiettivo del proiettore ad alta chiarezza è influenzato dal punto di vista termico dalla luce proveniente da fonti luminose, rendendo la messa a fuoco instabile subito dopo l'accensione. Consentire un periodo di riscaldamento di almeno 30 minuti prima di regolare la messa a fuoco dell'obiettivo.

### <span id="page-9-0"></span>**Precauzioni per l'uso**

### **PER OTTENERE LA MIGLIORE QUALITÀ DI IMMAGINE**

Tirare le tende o chiudere gli scuri delle finestre, spegnere eventuali luci artificiali rivolte verso lo schermo per impedire che la luce esterna o la luce delle lampade da interni si riflettano sullo schermo. A seconda del luogo d'uso del proiettore, le aperture di sfiato dell'aria o l'aria calda proveniente dal condizionatore possono provocare un effetto scintillante sullo schermo. Per questo motivo, prestare attenzione alle aperture di sfiato dell'aria e tenere in considerazione la direzione del flusso dell'aria proveniente dal condizionatore.

### **NON TOCCARE LA SUPERFICIE DEL COPRIOBIETTIVO A MANI NUDE.**

Se la superficie dell'obiettivo viene sporcata da impronte digitali o altro, l'effetto sarà ingrandito e proiettato sullo schermo. Mettere il copriobiettivo standard sul proiettore quando non è in uso.

### **NON SPOSTARE IL PROIETTORE MENTRE È IN USO O SE È SOGGETTO A VIBRAZIONI O IMPATTI.**

La vita di servizio dei suoi componenti interni si abbrevia.

### **IL PROIETTORE È DOTATO DI UNA LAMPADA A VAPORI DI MERCURIO AD ALTA PRESSIONE, CHE PRESENTA LE SEGUENTI CARATTERISTICHE:**

- La luminosità della lampada diminuisce nel tempo.
- La lampada può esplodere oppure la sua durata può essere ridotta a seguito di urti o danno causato da schegge.
- In rari casi, può bruciarsi immediatamente dopo il primo uso.
- La possibilità che bruci aumenta quando la lampada è usata oltre il tempo di sostituzione.
- Se la lampada si brucia, il gas al suo interno viene rilasciato sotto forma di fumo.
- La vita di una lampada al mercurio varia secondo la differenza individuale o le condizioni d'uso.
- In particolare, accensione e spegnimento frequenti e/o ripetuti nonché uso continuo per 10 ore influenzano notevolmente il ciclo di vita. Prevedere una lampada per la sostituzione in anticipo.

### **COLLEGAMENTO AD UN DISPOSITIVO ESTERNO**

Quando si collega il proiettore ad un computer o dispositivo esterno, usare il cavo di alimentazione in dotazione con il relativo dispositivo e un cavo di interfaccia schermato disponibile in commercio.

### **COMPONENTI OTTICI**

Potrebbe essere necessario sostituire i componenti ottici come i pannelli a cristalli liquidi e le piastre di polarizzazione entro 1 anno se si usa il proiettore in un ambiente ad alta temperatura o in ambienti molto polverosi, con fumi oleosi o da tabacco. Per altri dettagli, contattare il rivenditore.

### **PANNELLO A CRISTALLI LIQUIDI**

I pannelli a cristalli liquidi sono prodotti di precisione. Notare che in rari casi i pixel ad alta precisione potrebbero mancare o essere sempre illuminati, non si tratta di un guasto.

Non proiettare la stessa immagine per lunghi periodi di tempo, poiché potrebbe rimanere come afterimage sul pannello a cristalli liquidi. Per rimuoverla, visualizzare per oltre un'ora il test di messa a fuoco dello schermo bianco. [Far riferimento a "TEST MESSA A FUOCO" a](#page-40-0)  [pagina 41.](#page-40-0)

### **SICUREZZA**

### **Prendere misure di sicurezza adeguate se si verificano i seguenti incidenti.**

- Informazioni personali perse attraverso questo prodotto.
- Funzionamento non autorizzato di questo prodotto da terze parti che agiscono in malafede.
- Interferenza o arresto di questo prodotto da terze parti in malafede.

### **Istruzioni per la sicurezza**

- La rete di collegamento deve essere resa sicura mediante firewall o altro.
- Cambiare regolarmente la password.
- Non utilizzare una password che possa essere indovinata troppo facilmente.
- Panasonic e le sue aziende affiliate non chiederanno mai direttamente la password all'utente.
- Non rivelare la propria password a nessuno.
- Impostare una password e prevedere delle restrizioni per gli utenti che possano accedere.

#### **10 ⇔ ITALIANO**

### <span id="page-10-0"></span>*Precauzioni importanti per la sicurezza (continua)*

### **PULIZIA E MANUTENZIONE**

**RICHIEDERE A UN CENTRO DI ASSISTENZA AUTORIZZATO UN INTERVENTO DI PULIZIA ALL'INTERNO DEL PROIETTORE ALMENO UNA VOLTA ALL'ANNO.**

Se la polvere si accumula all'interno del proiettore e non viene rimossa, potrebbero verificarsi incendi o problemi operativi. Si consiglia di pulire l'interno del proiettore prima dell'arrivo della stagione umida. Richiedere al più vicino centro di assistenza autorizzato un intervento di pulizia quando necessario. Richiedere al centro di assistenza autorizzato il preventivo di spesa per l'intervento di pulizia.

## **ACCESSORI IN DOTAZIONE**

### **Controllare che tutti gli accessori illustrati di seguito siano inclusi nella confezione.**

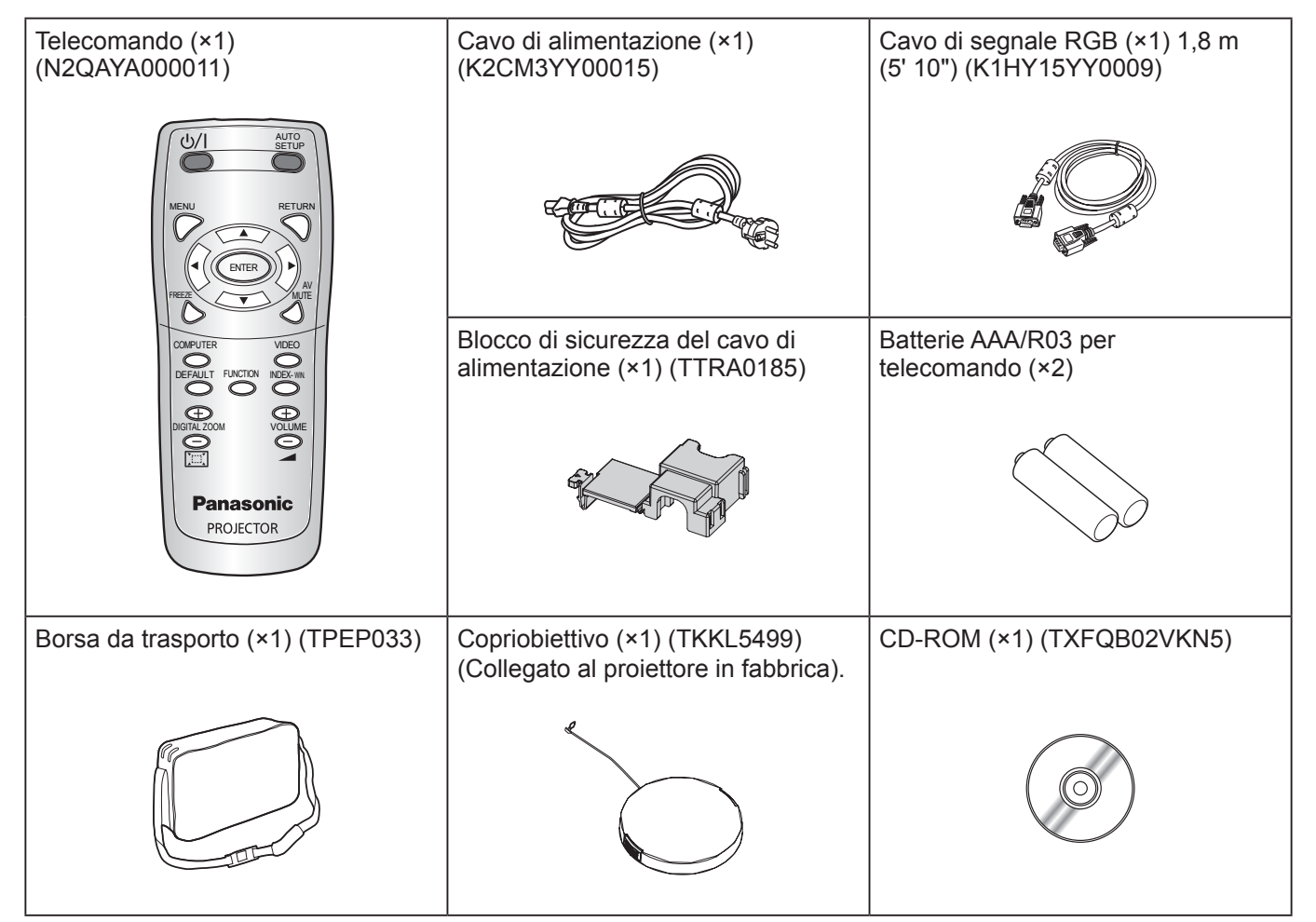

#### **NOTA:**

- Le protezioni dei prodotti allegati, quali coperchi delle spine o cartoni in polistirolo, vanno maneggiati in maniera adeguata.
- In caso di perdita degli accessori, contattare il Centro Assistenza Autorizzato.
- Tenere gli accessori fuori dalla portata dei bambini.
- I numeri di modello di accessori e parti in vendita separatamente sono soggetti a modifica senza preavviso.

## **SMALTIMENTO**

Quando si smaltisce questo prodotto, contattare le autorità locali o il rivenditore e chiedere il metodo corretto di smaltimento.

## <span id="page-11-0"></span>**Display di avvio**

Il menu **LINGUA** e **SETTAGGI INIZIALI** saranno visualizzati quando si avvia la proiezione per la prima volta o dopo aver inizializzato il proiettore.  $(\Rightarrow$  [pagina 41\)](#page-40-1)

Navigare nel menu **VISUALIZZA OPZIONI** per impostare i menu secondo le impostazioni dell'applicazione e dell'ambiente d'uso.

#### **NOTA:**

• Quando il proiettore viene acceso per la prima volta, potrebbe essere richiesto di regolare "anello dello zoom" e "anello di messa a fuoco" (⇔ [pagina 13\)](#page-12-1) sulla parte alta del proiettore per rendere la schermata del menu più chiara. Per dettagli, vedere POSIZIONAMENTO DELL'IMMAGINE. ( $\Rightarrow$  [pagina 24\)](#page-23-1)

<span id="page-11-1"></span>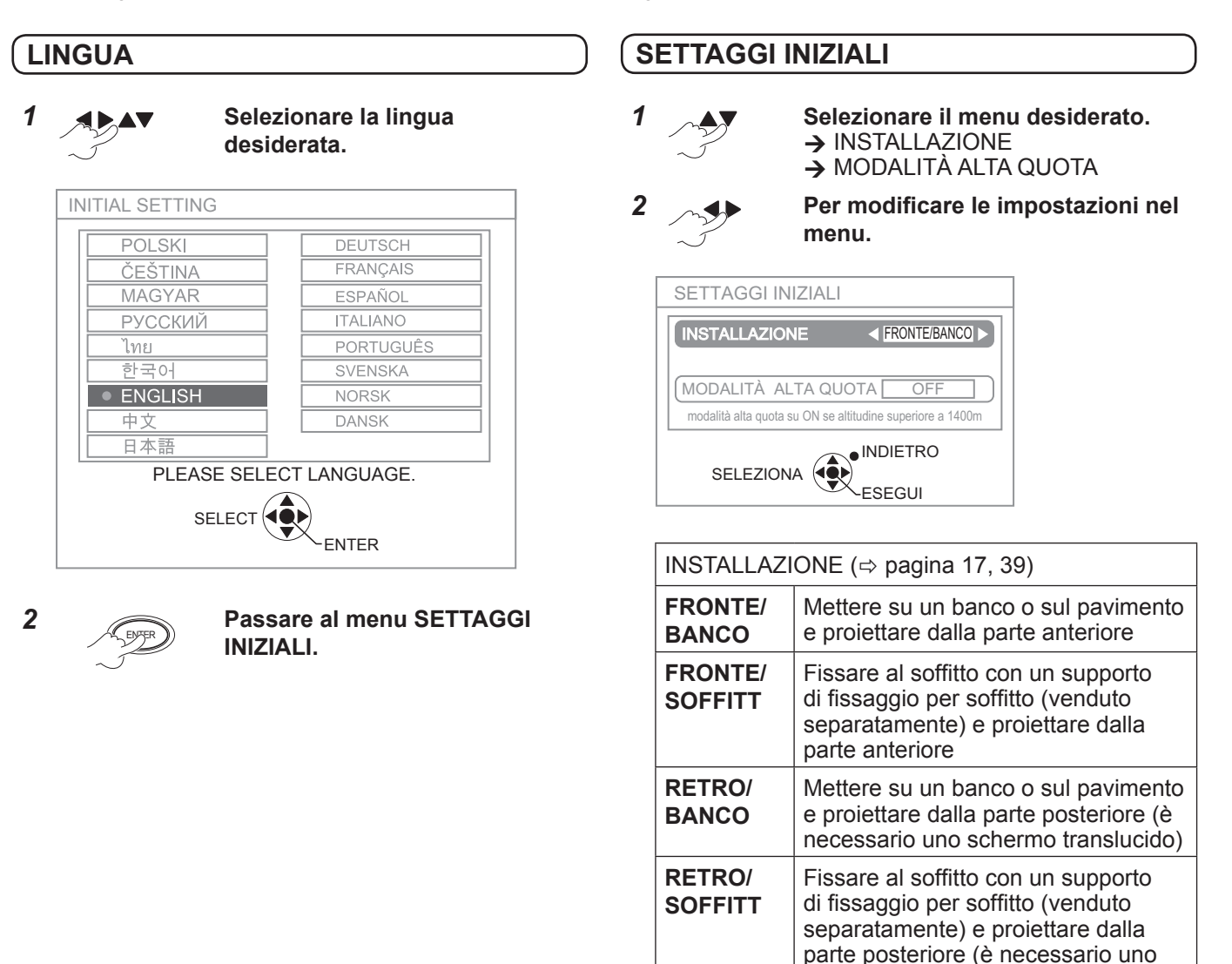

MODALITÀ ALTA QUOTA ( $\Rightarrow$  [pagina 9](#page-8-0), [39\)](#page-38-1) **OFF** Uso in ambiente normale (al di sotto di 1 400 m sul livello del mare) **ON** Uso ad altitudine elevata (at 1 400 - 2 700 m sul livello del mare)

schermo translucido)

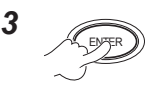

**NOTA:**

• Per tornare al menu **LINGUA** premere **[INDIETRO]** in **SETTAGGI INIZIALI.**

**12 ☆ ITALIANO** 

## <span id="page-12-0"></span>**Dettagli del proiettore**

### <span id="page-12-1"></span>**UNITÀ PRINCIPALE PROIETTORE**

**Vista dall'alto e frontale**

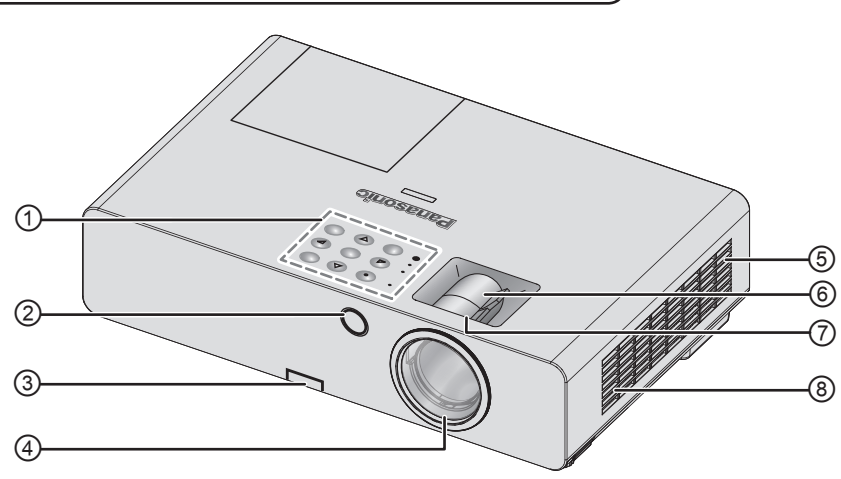

- ① **Pannello di controllo / Indicatori**
- ② **Ricevitore del segnale del telecomando**
- **③ Pulsante di regolazione dei piedini** ( $\Leftrightarrow$  [pagina 24\)](#page-23-1)
- ④ **Obiettivo**
- **⑤ Vano del filtro dell'aria** ( $\Leftrightarrow$  [pagina 46\)](#page-45-1)
- ⑥ **Anello dello zoom** Per regolare la grandezza della proiezione. ( $\Leftrightarrow$  [pagina 24\)](#page-23-3)
- ⑦ **Anello di messa a fuoco –** Per regolare la messa a fuoco. ( $\Leftrightarrow$  [pagina 24\)](#page-23-3)
- ⑧ **Presa di aerazione**

<span id="page-12-2"></span>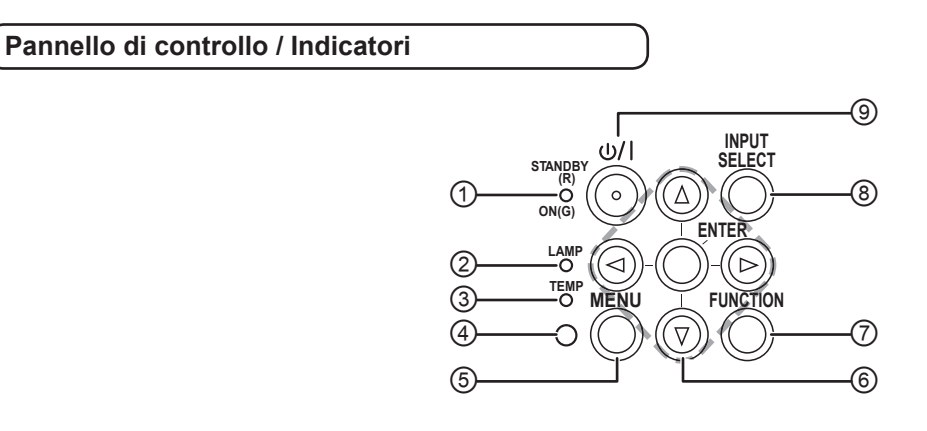

- ① Indica lo stato dell'alimentazione.  $(\Rightarrow$  [pagina 21\)](#page-20-0)
- ② Indica lo stato dell'unità della lampada.  $(\Rightarrow$  [pagina 45\)](#page-44-2)
- ③ Indica lo stato della temperatura.  $(\Rightarrow$  [pagina 45\)](#page-44-1)
- ④ Sensore luminosità ambiente (ALS)
- ⑤ Visualizza il menu principale.
- ⑥ Navigazione attraverso i menu. Conferma selezione.
- ⑦ Assegna una funzione utile come pulsante di scelta rapida. ( $\Leftrightarrow$  [pagina 27](#page-26-0), [40\)](#page-39-0)
- ⑧ Commuta le connessioni di ingresso.  $(\Rightarrow$  [pagina 24\)](#page-23-2)
- ⑨ Commutare tra il modo standby e il modo di proiezione. ( $\Leftrightarrow$  [pagina 22\)](#page-21-0)

Preparazione **Preparazione**

### *Dettagli del proiettore (continua)*

#### **Vista dal retro e dal basso**

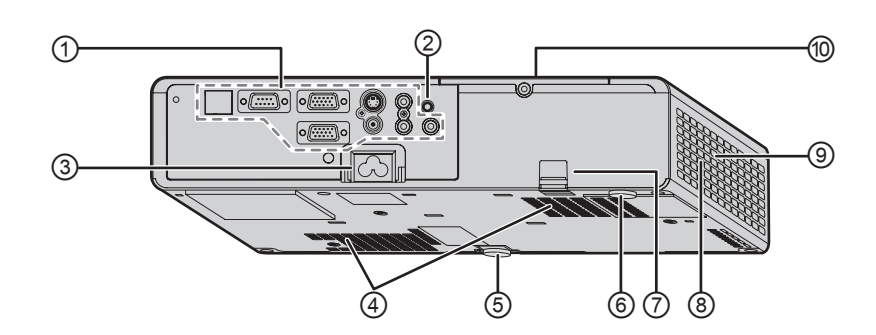

#### ① **Terminali**

- ② **Ricevitore del segnale del telecomando**
- ③ **AC IN**

Collegare il cavo di alimentazione per fornire alimentazione elettrica al proiettore. ( $\Leftrightarrow$  [pagina 20\)](#page-19-1)

- ④ **Presa di aerazione**
- ⑤ **Piedino di regolazione anteriore**  Per regolare l'angolo di proiezione. ( $\Leftrightarrow$  [pagina 24\)](#page-23-1)
- ⑥ **Piedino di regolazione posteriore**  Per regolare l'angolo di proiezione. ( $\Leftrightarrow$  [pagina 24\)](#page-23-1)
- ⑦ **Gancio antifurto** Collegare un cavo antifurto disponibile in commercio.
- ⑧ **Presa di aerazione** Da questa apertura fuoriesce aria a temperatura elevata.
- ⑨ **Altoparlante**
- **<sup>◎</sup> Vano unità lampada** ( $\Leftrightarrow$  [pagina 48\)](#page-47-0)

#### **NOTA:**

- Non collegare cavi di alimentazione diversi da quello in dotazione.
- Non coprire le aperture di ventilazione dell'ingresso di aerazione o dell'uscita di aerazione.

<span id="page-13-0"></span>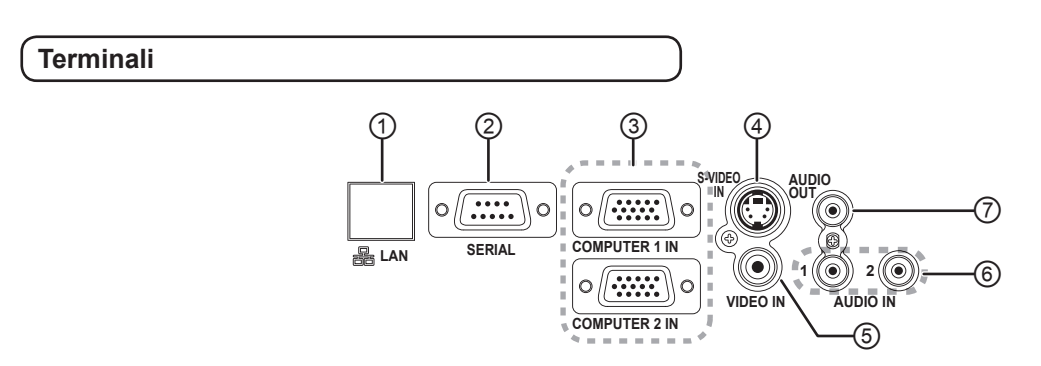

- ① Collegare a un cavo di rete. (Fare riferimento a "Uso della rete - Manuale".)
- ② Collegare a un computer per controllare il funzionamento del proiettore.  $(\Rightarrow$  [pagina 19,](#page-18-0) [53\)](#page-52-0)
- ③ Collegare ad un computer o ad un cavo di segnale  $YP<sub>B</sub>P<sub>R</sub>$ . ( $\Rightarrow$  [pagina 19\)](#page-18-0)
- ④ Collegare un cavo per segnali S-VIDEO.  $(\Rightarrow$  [pagina 18\)](#page-17-1)
- ⑤ Collegare un cavo per segnali VIDEO.  $(\Rightarrow$  [pagina 18\)](#page-17-1)
- ⑥ Collegare cavi audio per l'ingresso del segnale audio. ( $\Leftrightarrow$  [pagina 19\)](#page-18-0)
- ⑦ Collegare un cavo audio per l'uscita del segnale audio al dispositivo collegato. Se è collegato a questo terminale, non vi è alcuna uscita audio dall'altoparlante integrato. ( $\Leftrightarrow$  [pagina 18](#page-17-2), [19\)](#page-18-0)

- Non mettere le mani o altri oggetti vicino all'uscita di aerazione poiché ciò potrebbe provocare danni o lesioni.
- Non avvicinare le mani, il viso o oggetti che non sopportano il calore all'uscita di aerazione. Da questa apertura fuoriesce aria a temperatura elevata.

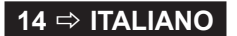

### <span id="page-14-2"></span><span id="page-14-1"></span>**TELECOMANDO DEL PROIETTORE**

#### **Vista dall'alto e posteriore**

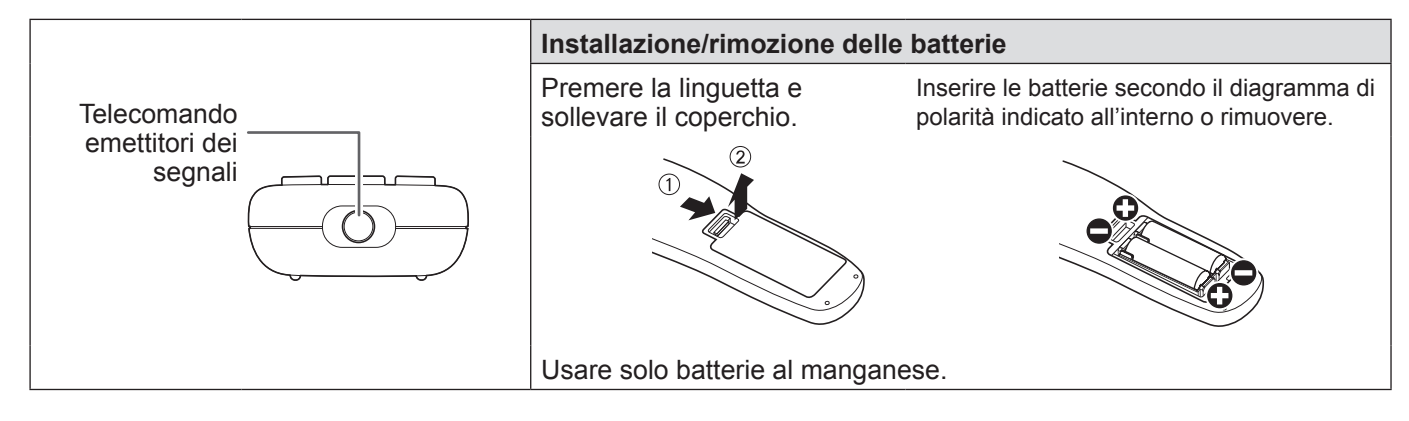

#### **Vista anteriore**

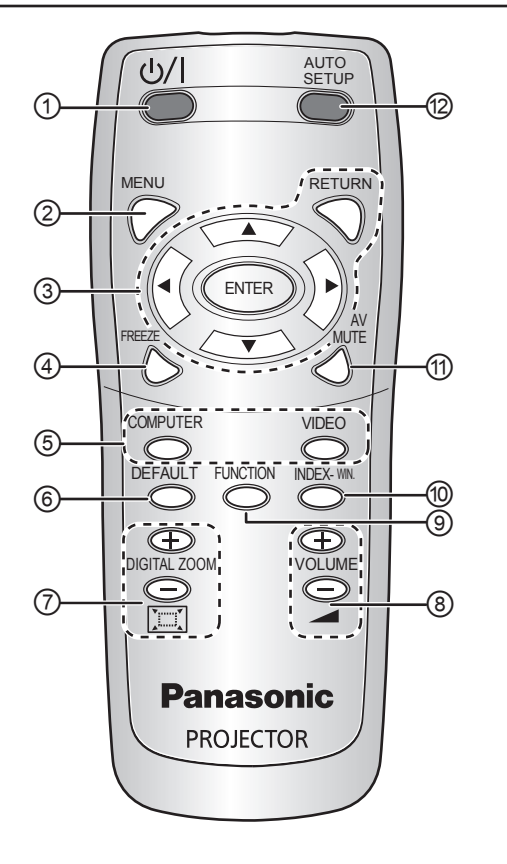

#### <span id="page-14-0"></span>① **POWER**

Commuta tra il modo standby e il modo di proiezione. ( $\Leftrightarrow$  [pagina 22,](#page-21-1) [23\)](#page-22-0)

- $\circled{2}$  Visualizza il menu principale. ( $\Leftrightarrow$  [pagina 29\)](#page-28-0)
- **③** Navigazione attraverso i menu con  $[$   $\blacktriangleright$   $\blacktriangleright$   $\blacktriangleright$  e confermare la scelta con **[ESEGUI]**. ( $\Leftrightarrow$  [pagina 28\)](#page-27-1)
- ④ Per acquisire l'immagine proiettata come fermo immagine. ( $\Leftrightarrow$  [pagina 25\)](#page-24-1)
- ⑤ Commutano il segnale di ingresso necessario da selezionare. ( $\Leftrightarrow$  pagina 25)
- ⑥ Per ripristinare alcune delle impostazioni alle impostazioni default di fabbrica.  $(\Rightarrow$  [pagina 26\)](#page-25-0)
- $\oslash$  Controlla la grandezza dello zoom. ( $\Leftrightarrow$  [pagina 27\)](#page-26-1)
- ⑧ Controlla il volume dell'altoparlante. ( [pagina 26\)](#page-25-1)
- ⑨ Tasto di scelta rapida assegnato a una specifica funzione selezionata. ( $\Rightarrow$  [pagina 27,](#page-26-0) [40\)](#page-39-0)
- ⑩ Per visualizzare il fermo immagine continuando a mostrare le immagini successive.  $(\Rightarrow$  [pagina 26\)](#page-25-2)
- ⑪ Per interrompere temporaneamente la proiezione.  $(\Rightarrow$  [pagina 25\)](#page-24-3)
- ⑫ Rilevare il segnale di ingresso. Regolare le impostazioni di **SPOSTAMENTO**, **FREQ CLOCK** e **FASE CLOCK** nel menu **POSIZIONE** automaticamente per i segnali **COMPUTER.** ( $\Leftrightarrow$  [pagina 25\)](#page-24-4)

- Non far cadere il telecomando.
- Evitare il contatto con liquidi o umidità.
- Non tentare di modificare o smontare il telecomando.
- Evitare che una forte luce colpisca il ricevitore del segnale perché ciò causa un malfunzionamento.
- Il telecomando opera entro una portata remota di 7 m, circa ±30 ° verticalmente e orizzontalmente dal proiettore, senza ostacoli.
- La distanza di funzionamento può variare a causa del materiale dello schermo e potrebbe non essere efficace con uno schermo traslucido.

## <span id="page-15-0"></span>**Impostare il proiettore**

### <span id="page-15-1"></span>**DIMENSIONI SCHERMO E RAGGIO DI AZIONE**

È possibile regolare le dimensioni di proiezione con un obiettivo 1,2×. Calcolare e definire il raggio di azione come indicato di seguito.

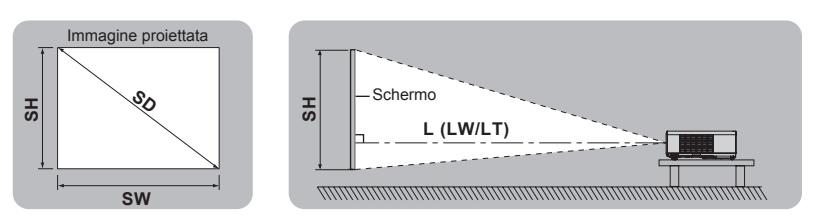

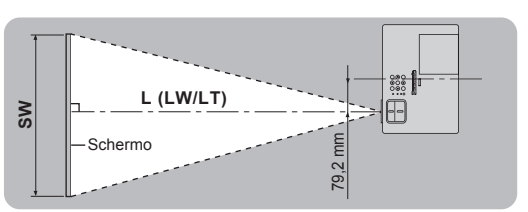

(Tutte le misure di cui sotto sono approssimative e possono differire leggermente da quelle effettive).

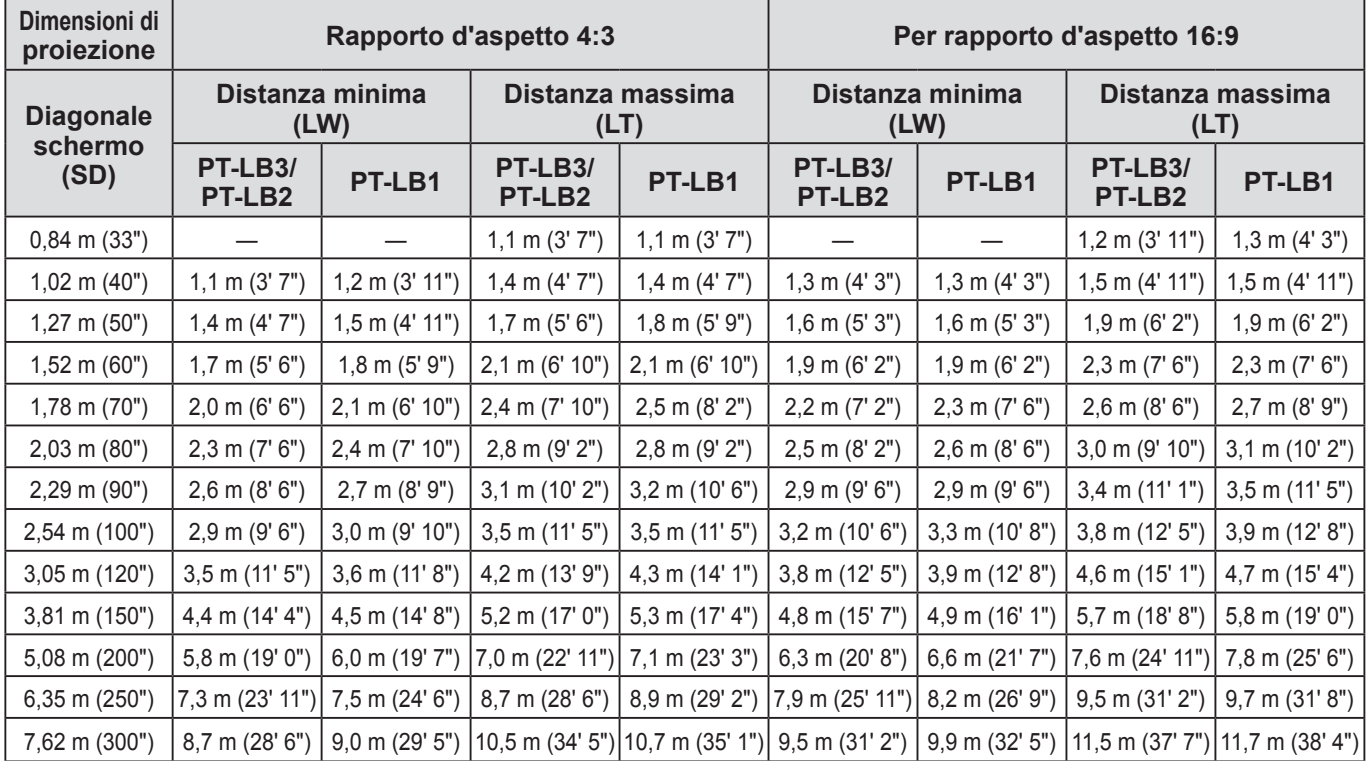

È possibile calcolare dimensioni dello schermo più precise dalla diagonale dello schermo stesso. L'unità di tutti i risultati di calcolo è m. (I risultati che seguono differiscono leggermente dalle misurazioni reali).

Se la dimensione della proiezione è SD,

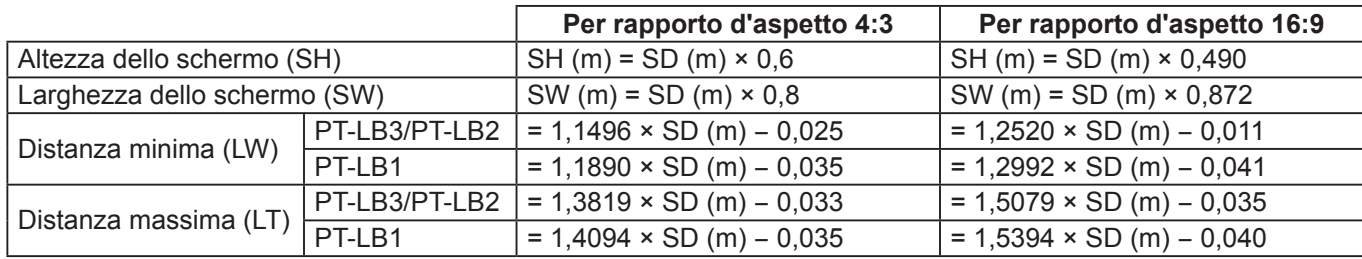

#### **NOTA:**

• Per ottenere una qualità ottimale dell'immagine proiettata, installare lo schermo in una posizione non esposta a luce solare o artificiale diretta. Chiudere gli scuri delle finestre oppure tirare le tende per bloccare la luce e spegnere le luci.

• Non utilizzare il proiettore in una posizione sollevata oppure inclinata orizzontalmente. Ciò può provocare il malfunzionamento del proiettore.

Il corpo del proiettore può avere un'inclinazione di circa ±30 ° in verticale e ±10 ° in orizzontale. Un'inclinazione eccessiva può ridurre la durata dei componenti interni.

• Non coprire l'uscita e l'ingresso di aerazione né posizionare oggetti a una distanza inferiore a 50 cm da queste aperture, in quanto ciò può causare danni o lesioni.

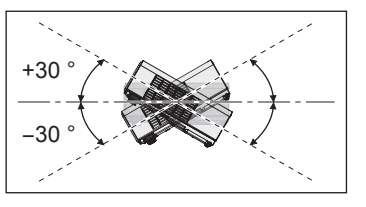

#### **16 ☆ ITALIANO**

### <span id="page-16-1"></span>*Dimensioni schermo e raggio di azione (continua)*

### <span id="page-16-0"></span>**MODO DI PROIEZIONE**

Vedere "**[INSTALLAZIONE](#page-38-2)**" a pagina 39 per selezionare il metodo di proiezione.

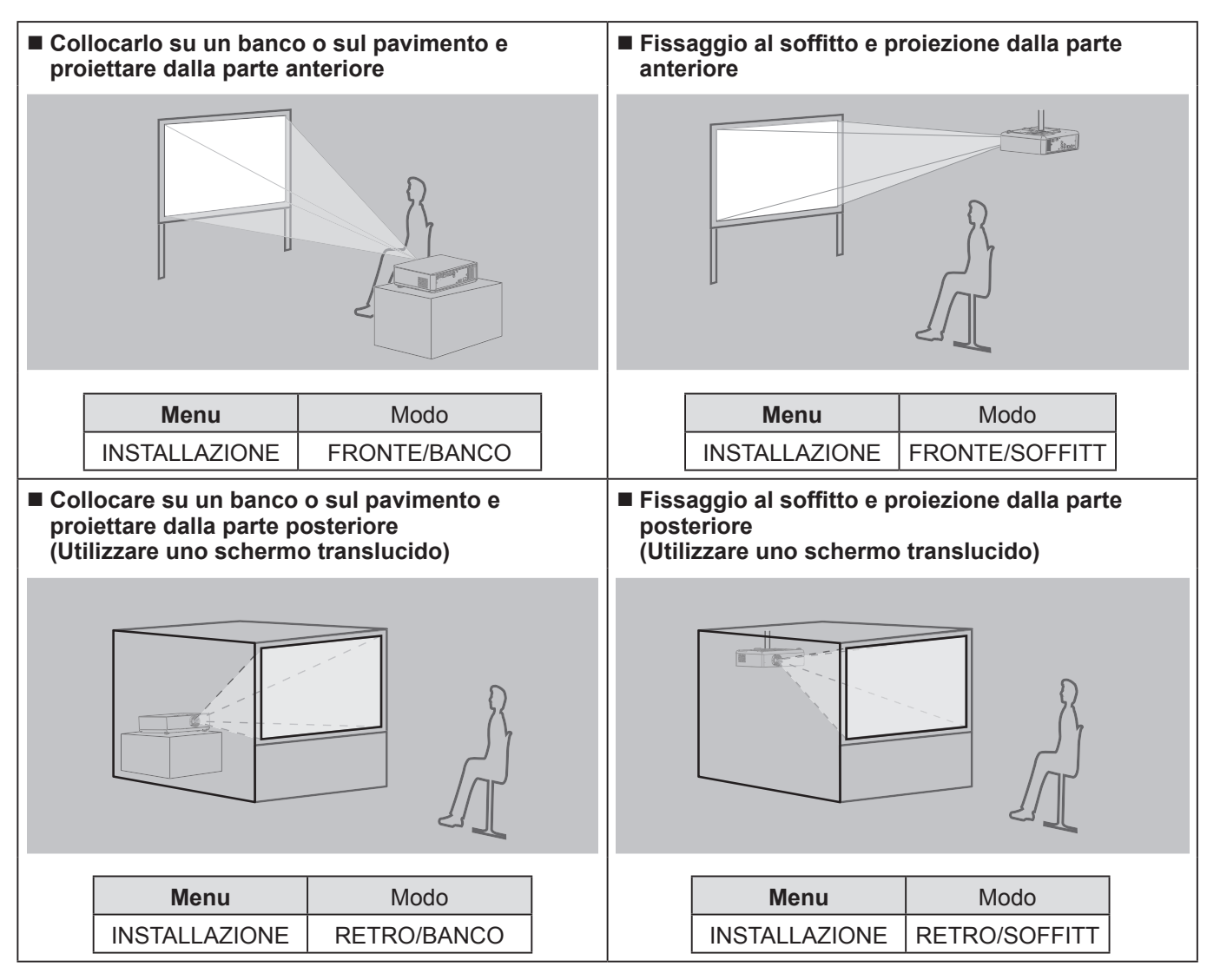

- Uso del supporto di fissaggio per soffitto opzionale (ET-PKB2) quando si monta il proiettore al soffitto.
- È possibile regolare l'angolo di proiezione nella direzione verticale regolando il pulsante dei piedini di regolazione.  $(\Rightarrow$  [pagina 24\)](#page-23-1)

## <span id="page-17-2"></span><span id="page-17-0"></span>**Collegamenti**

### <span id="page-17-1"></span>**Preparazioni**

- Leggere ed osservare le istruzioni per l'uso e il collegamento di ogni periferica e spegnere tutte le periferiche prima di eseguire il collegamento.
- Preparare le periferiche selezionate con i cavi di collegamento che corrispondono ai terminali del proiettore.
- Tutte le periferiche e tutti i cavi usati per i collegamenti sono venduti separatamente salvo diversamente indicato.
- Se il segnale di ingresso è instabile, la qualità dell'immagine proiettata potrebbe essere mediocre e in questo caso la correzione della base dei tempi è efficace.
- Confermare il tipo di segnali video, [far riferimento a "ELENCO SEGNALI COMPATIBILI". \(](#page-51-1) $\Leftrightarrow$  pagina 52)

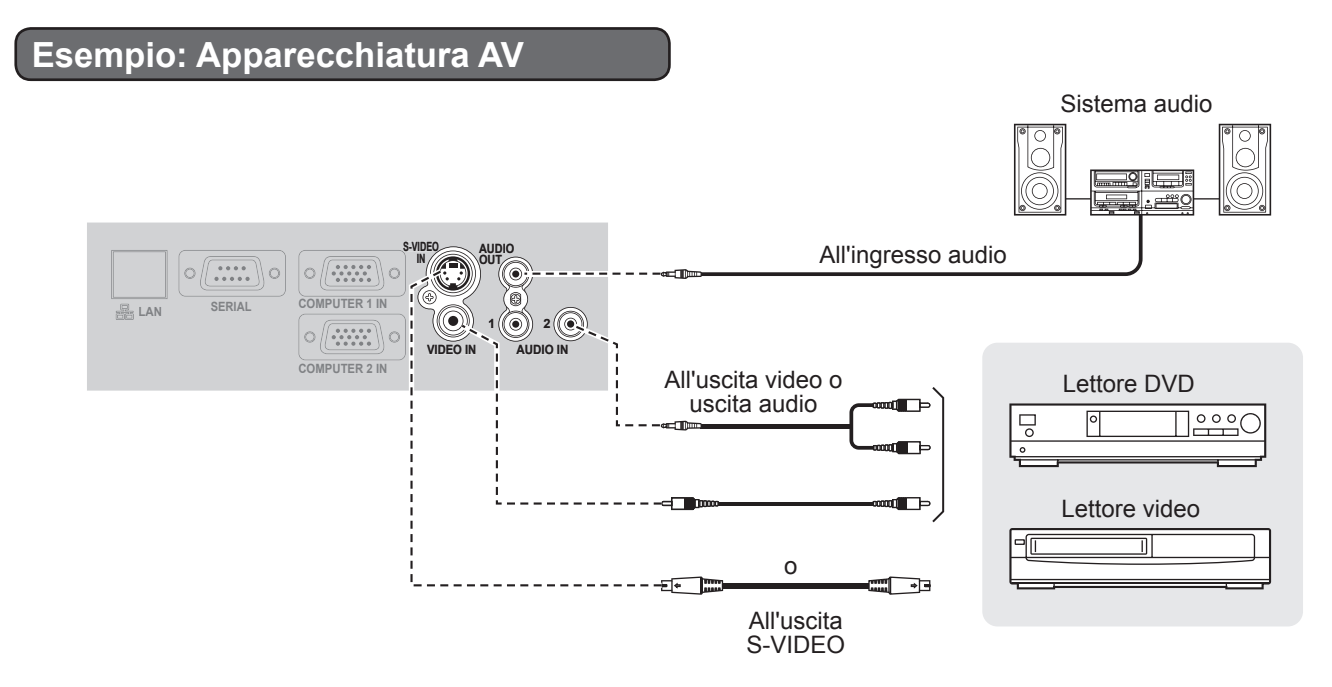

### **NOTA:**

• Commutare il collegamento audio manualmente quando si collegano più dispositivi AV.

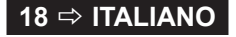

### *Collegamenti (continua)*

### <span id="page-18-0"></span>**Esempio: Computer**

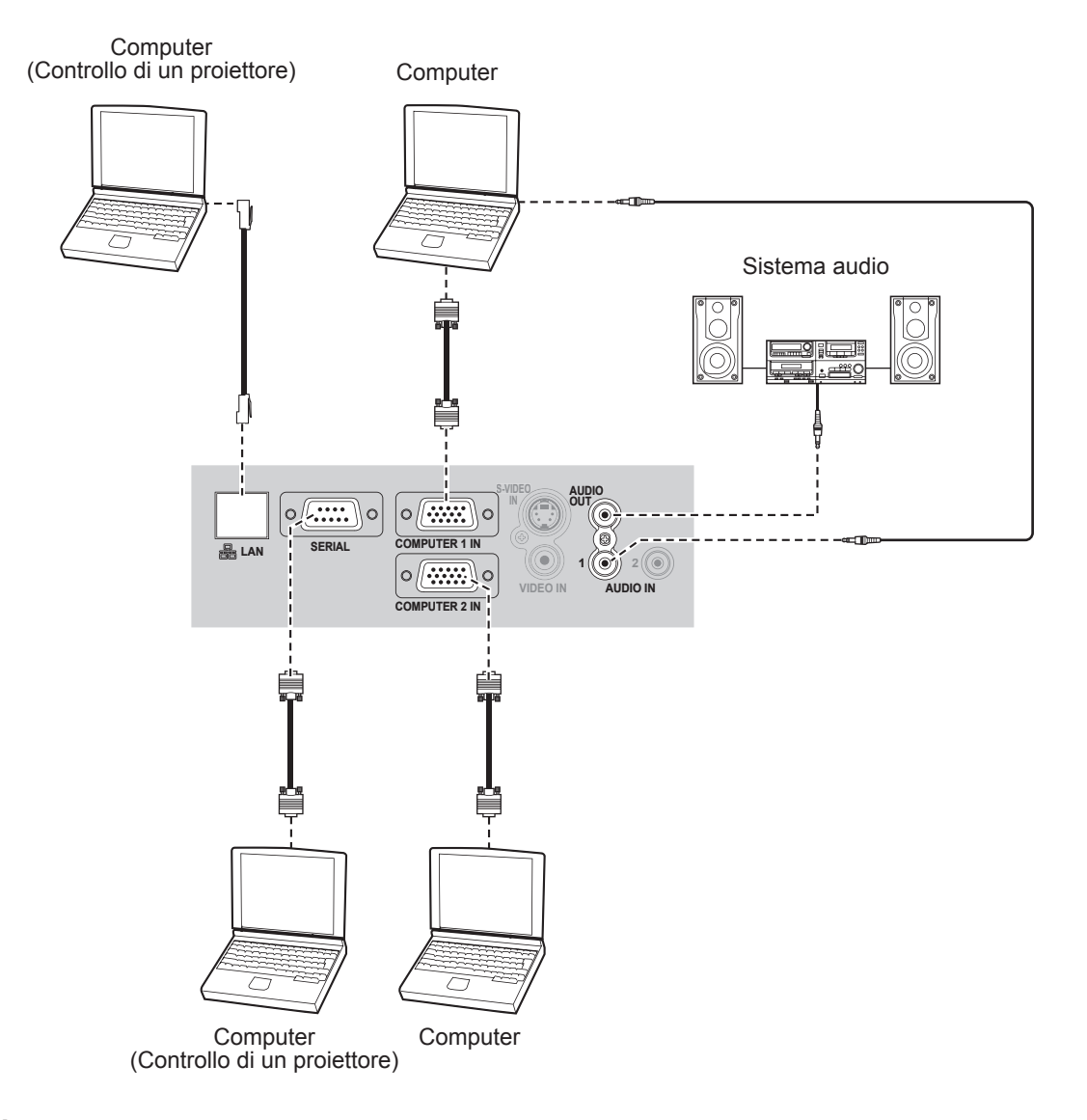

- Quando si collega un cavo di segnale RGB, stringere in modo sicuro le viti di fissaggio sul connettore D-Sub (15-pin).
- Per la connessione di rete tra proiettore e computer, fare riferimento a "Uso della rete Manuale" nel CD-ROM in dotazione.
- Solo il cavo di segnale RGB (1 pezzo) è in dotazione. Se sono necessari altri cavi, acquistarli.

## <span id="page-19-0"></span>**Accensione/spegnimento del proiettore**

### <span id="page-19-1"></span>**CAVO DI ALIMENTAZIONE**

**Fissare il "blocco di sicurezza del cavo di alimentazione" sul proiettore per evitare che il cavo fuoriesca.** Per dettagli, far riferimento a ["Precauzioni importanti per la sicurezza".](#page-6-0) ( $\Leftrightarrow$  [da pagina 7](#page-6-1) a [11\)](#page-10-0)

**Installare il "blocco di sicurezza del cavo di alimentazione"**

*1* **Spingere il connettore completamente nel terminale AC IN assicurandosi che la forma del connettore corrisponda a quella del terminale.** 

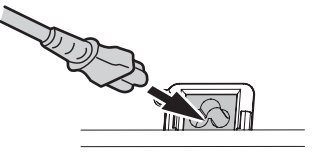

*2* **Allineare il lato del "blocco di sicurezza del cavo di alimentazione" con il lato della "Guida a incastro" del terminale AC IN del proiettore e infilarlo.**

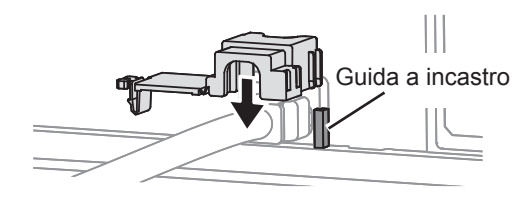

*3* **Inserire il fermo nell'apposito alloggiamento e premerlo finché non si innesta con uno scatto.**

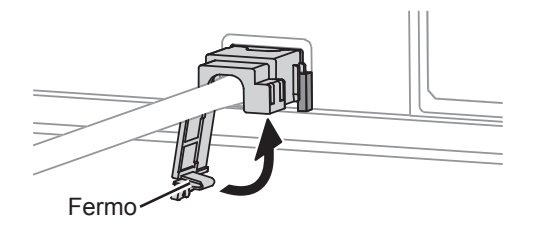

*4* **Collegare la spina di alimentazione in una presa elettrica.**

**Scollegare il "blocco di sicurezza del cavo di alimentazione"**

- *1* **Scollegare la spina di alimentazione dalla presa elettrica.**
- *2* **Premere il fermo e far scorrere il blocco.**

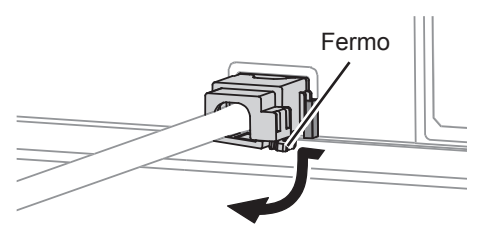

*3* **Tirare su il "blocco di sicurezza del cavo di alimentazione" e rimuoverlo.**

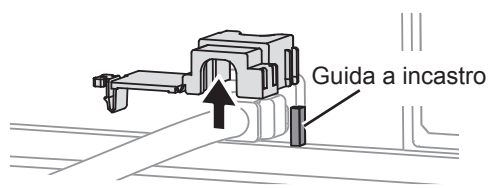

*4* **Tenere il connettore in modo fermo e scollegarlo dal terminale AC IN.**

### **Funzione accensione diretta**

**Se il cavo di alimentazione è collegato alla presa elettrica con la funzione INIZIALIZZA ALLO START (menu IMPOSTA PROIETTORE) impostata su ACCESO, la proiezione verrà avviata anche quando il pannello di controllo è disattivato. ( [pagina 39\)](#page-38-3)**

### **Funzione spegnimento diretto**

**È possibile disattivare in ogni momento l'alimentazione del proiettore scollegando la spina di alimentazione dalla presa elettrica o spegnendo l'alimentazione principale.**

**La ventola interna di raffreddamento continuerà a funzionare mediante l'alimentazione interna e si arresterà non appena si sarà raffreddata.**

#### **NOTA:**

• Non inserire il proiettore nella borsa da trasporto quando l'indicatore **POWER** è acceso.

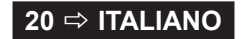

### <span id="page-20-2"></span><span id="page-20-1"></span>**INDICATORE POWER**

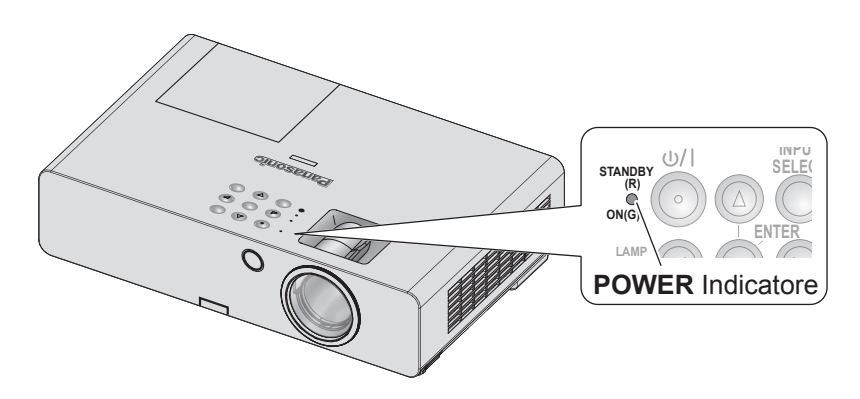

#### **POWER** Indicatore

 mostra lo stato dell'alimentazione del proiettore

Quando l'indicatore **TEMP** lampeggia, l'indicatore **POWER** diventa rosso e non è possibile avviare il proiettore.

### <span id="page-20-0"></span>**Stato dell'indicatore POWER**

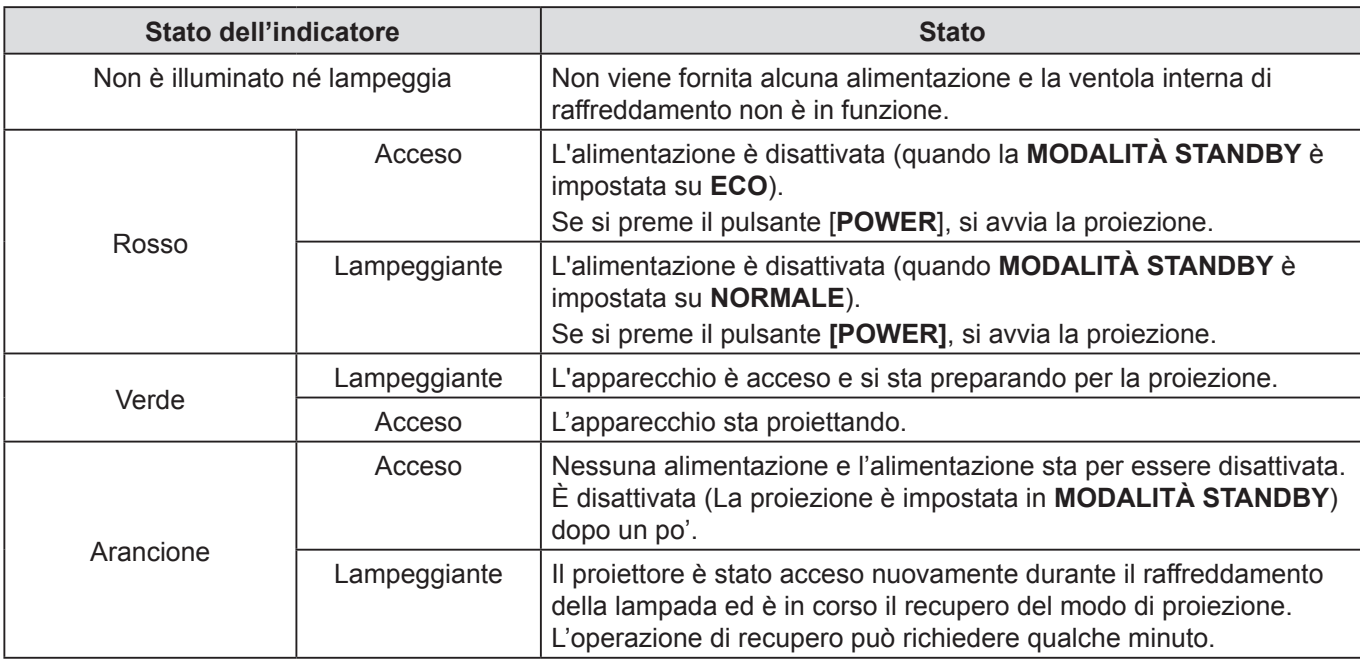

#### **NOTA:**

• Quando l'alimentazione è disattivata, la ventola interna raffredda la lampada mediante l'alimentazione interna.

• Il proiettore è stato acceso nuovamente durante il raffreddamento della lampada ed è in corso il recupero del modo di proiezione. L'operazione di recupero può richiedere qualche minuto.

• Mentre l'alimentazione è disattivata (quando **MODALITÀ STANDBY** è impostata su **ECO**, l'indicatore **POWER** diventa rosso), si consuma un'energia di circa 0,4 W.

### <span id="page-21-0"></span>*Accensione/spegnimento del proiettore (continua)*

### <span id="page-21-1"></span>**ACCENSIONE DEL PROIETTORE**

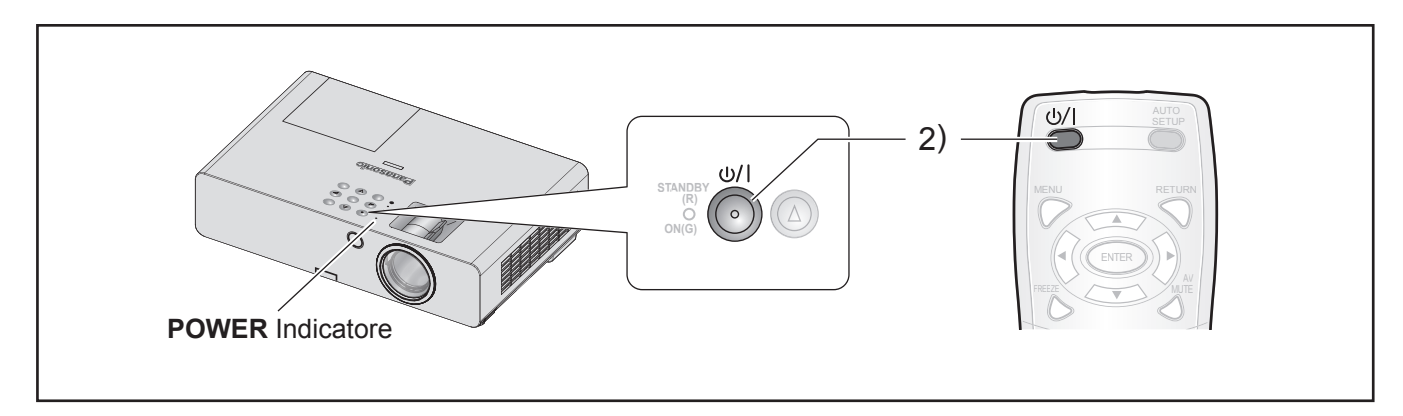

Prima di accendere il proiettore, assicurarsi che tutte le altre periferiche siano collegati correttamente e rimuovere il copriobiettivo. ( $\Leftrightarrow$  [pagina 18\)](#page-17-2)

#### *1* **Collegare il cavo di alimentazione.**

 $(\Rightarrow$  [pagina 20\)](#page-19-1)

Dopo un po', "l'indicatore **POWER**" si accende o lampeggia in rosso.

#### *2* **Premere il pulsante POWER.**

• L'indicatore **POWER** lampeggia in verde alcune volte prima di accendersi e si visualizza **LOGO INIZIALE**. [Far riferimento a LOGO INIZIALE nel](#page-35-0)  [menu VISUALIZZA OPZIONI.](#page-35-0) 

 $(\Rightarrow$  [pagina 36\)](#page-35-0)

#### **NOTA:**

• Confermare che **PANNELLO DI CONTROLLO** (quando si usa attraverso il corpo del proiettore) o **TELECOMANDO** (quando si usa il telecomando) in **IMPOSTAZIONE CONTROLLO** nel menu **SICUREZZA** è impostato su **ABILITA.** ( $\Rightarrow$  [pagina 44\)](#page-43-1)

Quando si imposta il menu **SICUREZZA**, verrà richiesto all'utente di inserire la password. ( $\Leftrightarrow$  [pagina 42\)](#page-41-1)

- All'accensione del proiettore si potrebbe udire un debole rumore tintinnante o sferragliante. Ciò è normale e non pregiudica le prestazioni del proiettore.
- Quando la ventola interna è in funzione, se ne potrebbe udire il rumore. L'intensità di tale rumore dipende tuttavia dalla temperatura esterna.
- Se **INIZIALIZZA ALLO START** (**IMPOSTA PROIETTORE** è impostato su **ACCESO**, il proiettore avvia la proiezione quando il cavo di alimentazione è collegato alla presa elettrica. ( $\Rightarrow$  [pagina 39\)](#page-38-3)
- Se il proiettore viene nuovamente acceso quando la ventola di raffreddamento interna è ancora in funzione attraverso l'alimentazione interna, sullo schermo si potrebbe notare uno sfarfallio dovuto all'accensione della lampada. Ciò è normale e non pregiudica le prestazioni del proiettore.

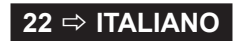

### <span id="page-22-1"></span>*Accensione/spegnimento del proiettore (continua)*

### <span id="page-22-0"></span>**SPEGNIMENTO DEL PROIETTORE**

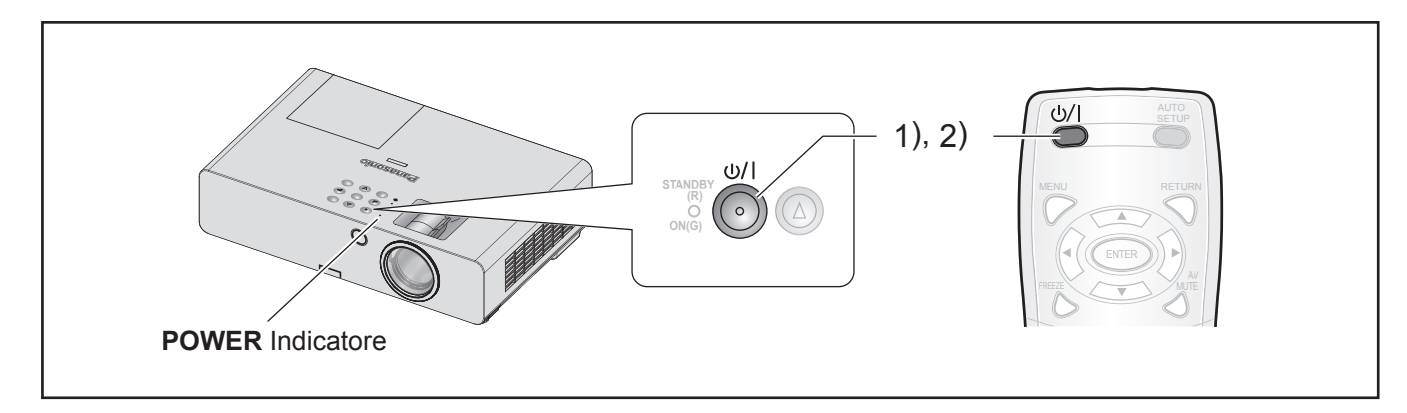

Quando si usa il proiettore, controllare lo stato dell'indicatore **POWER**. ( $\Leftrightarrow$  [pagina 21\)](#page-20-0)

*1* **Premere il pulsante POWER.**

Viene visualizzata la schermata di conferma - la schermata di conferma scompare e viene ripristinata la proiezione se non viene effettuata alcuna operazione per 10 secondi.

#### *2* **Premere di nuovo il pulsante.**  La lampada si spegne e la proiezione si arresta.

- La ventola di raffreddamento continua la sua rotazione e l'indicatore **POWER** diventa arancione. Attendere finché l'indicatore **POWER** diventa rosso.
- Se **MODALITÀ STANDBY** è impostata su **NORMALE**, l'indicatore **POWER** lampeggia rosso. ( $\Leftrightarrow$  [pagina 39\)](#page-38-4)
- *3* **Scollegare la spina di rete dalla relativa presa dopo che l'indicatore POWER si accende o lampeggia di luce rossa.** ( $\Rightarrow$  [pagina 21\)](#page-20-0)
	- In caso di emergenza, è possibile scollegare la spina di rete immediatamente poiché la funzione **SPEGNIMENTO DIRETTO** è installata.

- Confermare che **PANNELLO DI CONTROLLO** (quando si usa attraverso il corpo del proiettore) o **TELECOMANDO** (quando si usa il telecomando) in **IMPOSTAZIONE CONTROLLO** nel menu **SICUREZZA** è impostato su **ABILITA.** ( $\Rightarrow$  [pagina 44\)](#page-43-1)
- Si può disattivare l'alimentazione premendo il pulsante **[POWER]** per almeno 0,5 secondi.

## <span id="page-23-0"></span>**Proiezione di un'immagine**

### **Preparazioni**

- Confermare il collegamento delle periferiche  $(\Rightarrow$  [pagina 18,](#page-17-2) [19\)](#page-18-0) e del cavo di alimentazione  $(\Rightarrow$  [pagina 20\)](#page-19-1).
- Accendere il proiettore ( $\Leftrightarrow$  [pagina 22\)](#page-21-1) per avviare la proiezione.
- Selezionare il segnale di ingresso e regolare l'immagine.

### <span id="page-23-2"></span>**SELEZIONE DEL SEGNALE DI INGRESSO**

- *1* **Accendere le periferiche collegate.** Quando si imposta il proiettore per la prima volta, se **RICERCA SEGNALE** (menu **VISUALIZZA OPZIONI**) è impostata su **ON**, il segnale di ingresso è rilevato e proiettato automaticamente quando il proiettore è acceso. ( $\Leftrightarrow$  [pagina 37\)](#page-36-0)
	- Impostare **GUIDA INGRESSO** (**VISUALIZZA OPZIONI** menu **ON-SCREEN DISPLAY**) su **DETTAGLIATO**. Se il proiettore non riesce a rilevare alcun segnale di ingresso, si visualizza "Guida al collegamento del computer".
		- $(\Rightarrow$  [pagina 35\)](#page-34-1)

#### *2* **Selezionare un segnale di ingresso.** L'immagine selezionata mediante uno dei pulsanti **[SELEZIONE INGRESSO]** viene proiettata.

#### **NOTA:**

- Modificare l'impostazione del menu **IMMAGINE** secondo dispositivo collegato e DVD, video, ecc., da riprodurre.  $(\Rightarrow$  [pagina 30\)](#page-29-1)
- Confermare rapporto di aspetto di schermo e immagine. Selezionare il rapporto di aspetto ottimale.  $(\Rightarrow$  [pagina 33\)](#page-32-0)

### <span id="page-23-1"></span>**POSIZIONAMENTO DELL'IMMAGINE**

Quando si imposta il proiettore per la prima volta o lo si imposta in una posizione diversa, bisogna eseguire le operazioni seguenti.

#### *1* **Regolare l'angolazione verticale del proiettore.**

• Posizionare il proiettore ad angolo retto rispetto allo schermo.

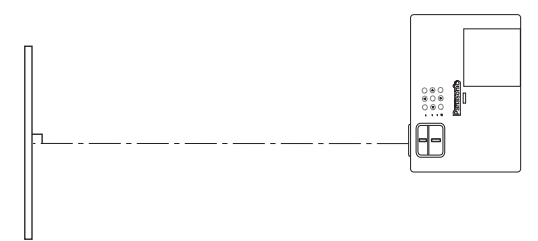

• Premere il pulsante di regolazione dei piedini  $\bigcirc$ e regolare l'angolazione di proiezione verticale. Poi, regolare l'immagine proiettata al centro dello schermo.

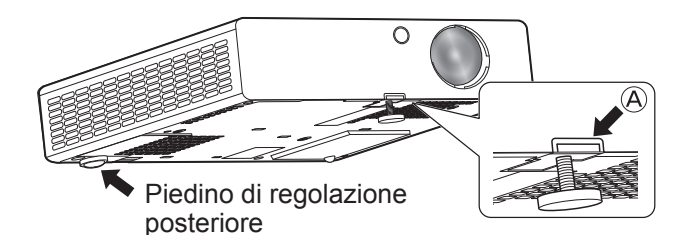

- <span id="page-23-3"></span>*2* **Regolare dimensione della proiezione e messa a fuoco.**
	- Ruotare gli anelli dello zoom e di messa a fuoco per regolare l'immagine proiettata.

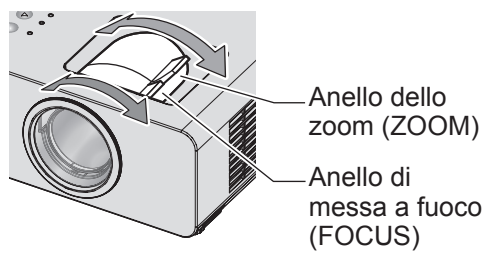

- Se si regola lo zoom dopo aver regolato la messa a fuoco, potrebbe essere necessario regolare di nuovo la messa a fuoco dell'immagine.
- Se l'immagine proiettata pende verso destra o verso sinistra, ruotare il piedino di regolazione posteriore per regolare l'angolo del proiettore.
- Se si verifica una distorsione trapezoidale, far riferimento a TRAPEZIO. ( $\Rightarrow$  [pagina 32\)](#page-31-1)

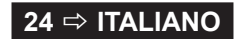

## <span id="page-24-0"></span>**Funzionamento telecomando**

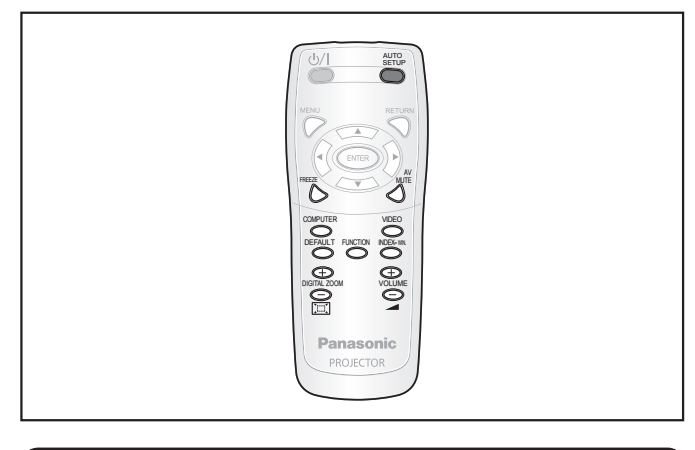

### <span id="page-24-1"></span>**FERMO IMMAGINE**

Si può fermare l'immagine proiettata e azzerare temporaneamente l'audio, a prescindere dalle condizioni di riproduzione del dispositivo collegato.

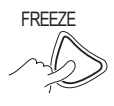

FREEZE Premere di nuovo il pulsante per annullare.

L'immagine è temporaneamente distorta quando la proiezione viene arrestata e riavviata.

### <span id="page-24-3"></span>**Interrompere momentaneamente la proiezione**

Si può interrompere momentaneamente la proiezione e l'audio dal proiettore.

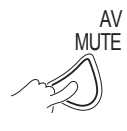

Premere di nuovo il pulsante per annullare.

### <span id="page-24-2"></span>**COMMUTAZIONE DEL SEGNALE DI INGRESSO**

È possibile commutare il segnale da proiettare.

### **COMPUTER**

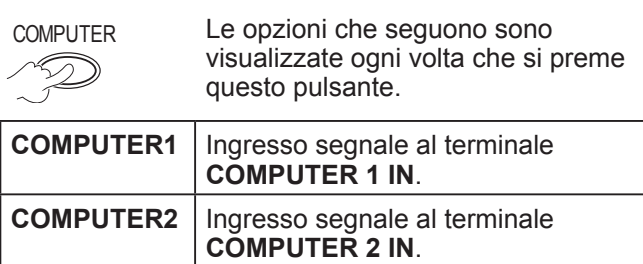

### **VIDEO**

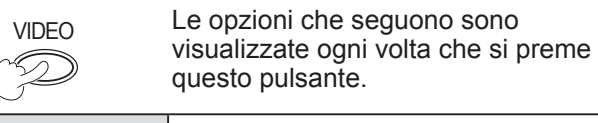

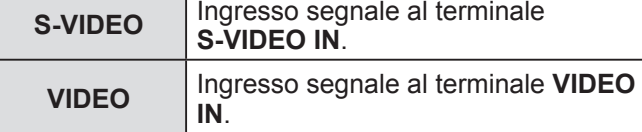

È possibile confermare il terminale di ingresso selezionato (nella guida ingresso terminale grafica nell'angolo superiore destro dello schermo), se **GUIDA INGRESSO** (**VISUALIZZA OPZIONI** menu **ON-SCREEN DISPLAY**) è impostata su **DETTAGLIATO**. (→ [pagina 35\)](#page-34-1)

Si può modificare l'ingresso con [ $\blacktriangle \blacktriangledown \blacktriangle$ ]. Potrebbe volerci un po' di tempo per modificare l'immagine dopo che il segnale di ingresso è stato commutato.

#### **NOTA:**

- Immettere un segnale compatibile mostrato in "ELENCO SEGNALI COMPATIBILI".  $(\Rightarrow$  [pagina 52\)](#page-51-1)
- Per i terminali di infresso, [vedere "Collegamenti".](#page-17-2)   $(\Rightarrow$  [pagina 18\)](#page-17-2)
- La guida ingresso scompare automaticamente quando viene lasciata inattiva.

Premere **[SELEZIONE INGRESSO]** sul pannello di controllo per commutare l'ingresso nell'ordine che segue.  $(\Rightarrow$  [pagina 13\)](#page-12-2)

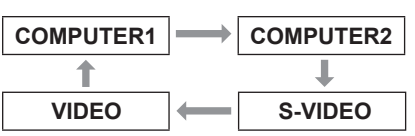

### <span id="page-24-4"></span>**IMPOSTAZIONE AUTOMATICA DELLA POSIZIONE DELL'IMMAGINE**

Il proiettore regola automaticamente **SPOSTAMENTO**, **FREQ CLOCK** e **FASE CLOCK** quando viene immesso un segnale RGB.

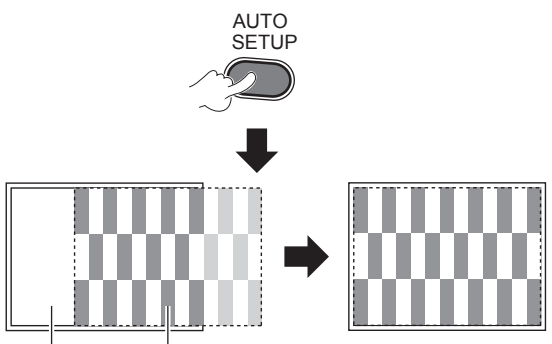

Schermo Immagine proiettata

- La funzione **RICERCA SEGNALE** è in uso quando è impostata su **ON**. ( $\Rightarrow$  [pagina 37\)](#page-36-0)
- Se la frequenza clock è superiore a 162 MHz, **FREQ CLOCK** e **FASE CLOCK** non possono essere regolate automaticamente. ( $\Rightarrow$  [pagina 32,](#page-31-2) [33\)](#page-32-1)
- Qualora l'immagine proiettata sia troppo scura o sfocata o presenti dei contorni sfocati, **IMPOST AUTOM** potrebbe interrompere l'elaborazione prima del completamento della regolazione o eseguire una regolazione anomala. Proiettare un'immagine molto più chiara e luminosa e riprovare.

### <span id="page-25-3"></span>*Funzionamento telecomando (continua)*

### <span id="page-25-0"></span>**RIPRISTINO DELLE IMPOSTAZIONI DEFAULT DI FABBRICA**

È possibile ripristinare la maggiore parte delle impostazioni personalizzate a quelle default di fabbrica.

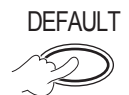

Per dettagli, far riferimento a ["Ripristino delle](#page-27-2)  impostazioni default di fabbrica".  $(\Rightarrow$  pagina 28)

### <span id="page-25-1"></span>**CONTROLLO DEL VOLUME DELL'ALTOPARLANTE**

È possibile regolare il volume degli altoparlanti integrati e del segnale audio in uscita.

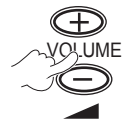

+ : aumenta il volume - : diminuisce il volume

### <span id="page-25-2"></span>**PROIEZIONE DI UN'IMMAGINE NEL MODO INDICE FINESTRA**

È possibile proiettare un'immagine divisa in 2 finestre come **INDICE FINESTRA.** Una immagine fermata viene memorizzata e visualizzata sul lato sinistro dello schermo. La proiezione continua per l'altra immagine sul lato destro.

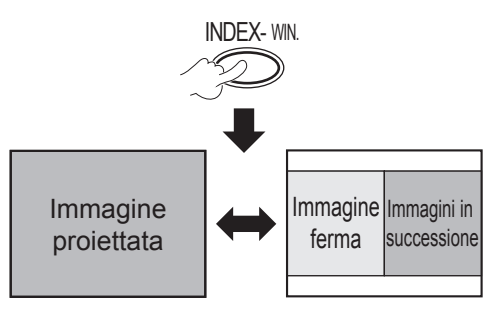

Premere il pulsante **[INDIETRO]** per uscire.

### **Display INDICE-FINESTRA**

e modificare le dimensioni nei

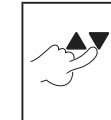

Per catturare una nuova immagine sequenti tre modi. Nell'impostazione default, l'immagine ferma viene visualizzata sulla sinistra e le immagini in successione vengono visualizzate sulla destra. Per commutare la

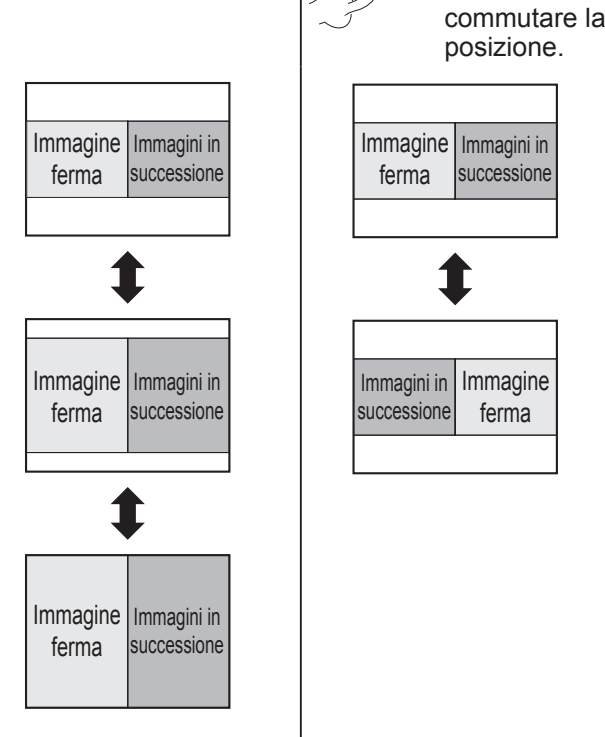

- Il rapporto d'aspetto dell'immagine cambia e l'immagine si allunga in verticale.
- Modificando le dimensioni dell'immagine, anche il rapporto aspetto dell'immagine cambia. ( $\Rightarrow$  [pagina 33\)](#page-32-0)
- In modalità **INDICE FINESTRA**, premere **[ESEGUI]** per fermare una nuova immagine e la finestra con l'immagine ferma viene aggiornata.
- Durante la ripresa di immagini in rapida successione, ripetere più volte per poter acquisire un'immagine stabile.

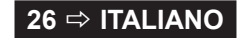

### <span id="page-26-3"></span>*Funzionamento telecomando (continua)*

### <span id="page-26-1"></span>**ALLARGAMENTO DELL'IMMAGINE**

È possibile ingrandire l'immagine proiettata per evidenziare la parte centrale della stessa all'interno della gamma da 1× a 2×.

> . ZOOM AB( ABC

Premere il pulsante **[INDIETRO]** o **[MENU]** per uscire.

### **Funzioni pulsante [ZOOM DIGITALE]**

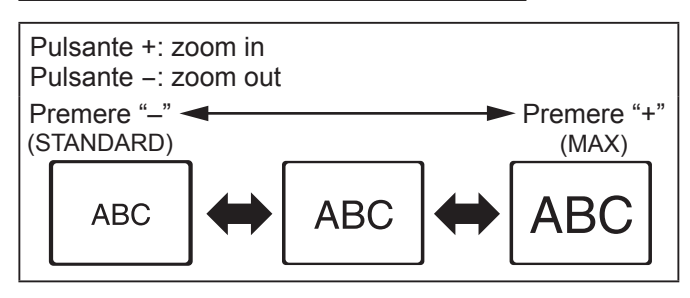

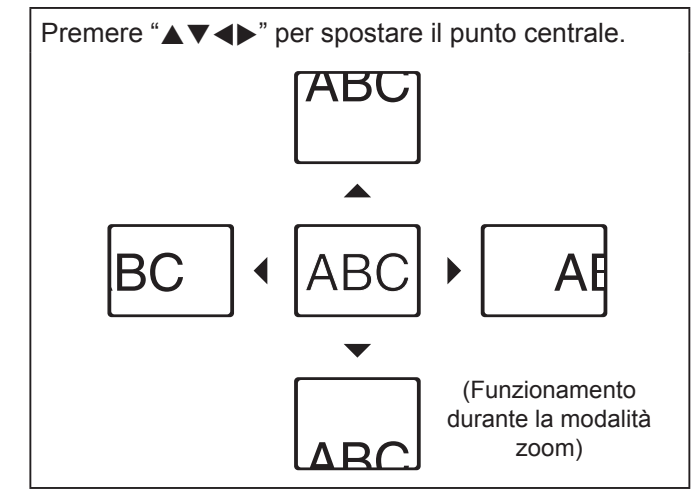

#### **NOTA:**

- Quando il segnale **COMPUTER** è immesso, se **FRAME LOCK** nel menu **POSIZIONE** è **OFF**,
	- $\rightarrow$  la gamma di ingrandimento va da 1× a 3×.
- Quando il segnale **COMPUTER** è immesso, se **FRAME LOCK** nel menu **POSIZIONE** è **ON**,
- $\rightarrow$  la gamma di ingrandimento va da 1× a 2×.
- Quando è immesso un altro segnale, la gamma di ingrandimento va da 1× a 2× per 0,1.
- **ZOOM DIGITALE** si annulla quando viene cambiato il segnale di ingresso.
- Durante la modalità **ZOOM DIGITALE**, i pulsanti **[IMPOST AUTOM]**, **[FERMO IMMAG.]**, **[DEFAULT]**, **[INDICE FINESTRA]** e **[FUNZIONE]** (tranne quando è assegnata la funzione **AV PAUSA**) non sono disponibili.
- L'immagine è temporaneamente distorta quando viene eseguito lo zoom della stessa.

### <span id="page-26-0"></span>**USO DI UNA FUNZIONE ASSEGNATA**

È possibile selezionare una funzione utile dall'elenco e assegnarla al pulsante **[FUNZIONE]** come pulsante di scelta rapida.

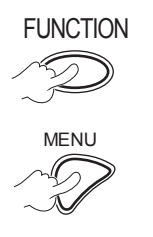

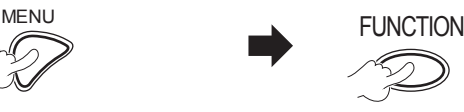

**Tenere premuto per almeno 3 secondi.** 

**Per visualizzare il menu sullo schermo (menu principale, sotto-menu o menu dettagliato).**  Per il funzionamento del menu, [far](#page-27-1)  [riferimento a](#page-27-1)  ["NAVIGAZIONE](#page-27-1)  [ATTRAVERSO IL](#page-27-1)  [MENU".](#page-27-1)  $(\Rightarrow$  [pagina 28\)](#page-27-1)

<span id="page-26-2"></span>**Quando non si usa il pulsante [FUNZIONE]**

- *1* **Selezionare DISABILITATO in TASTO FUNZIONE (menu IMPOSTA PROIETTORE).**
- *2* **Premere [ESEGUI].**
- *3* **Selezionare SÌ.**
- *4* **Premere [ESEGUI].**

#### **NOTA:**

• Per dettagli, [far riferimento a TASTO FUNZIONE nel menu](#page-39-0)  IMPOSTA PROIETTORE.  $(\Rightarrow$  pagina 40)

## <span id="page-27-0"></span>**Funzionamento del menu**

### <span id="page-27-1"></span>**NAVIGAZIONE ATTRAVERSO IL MENU**

**A seconda dei segnali di ingresso selezionati, alcune voci e alcune funzioni potrebbero non essere regolate o disponibili. Alcune possono essere regolate senza alcun segnale.** 

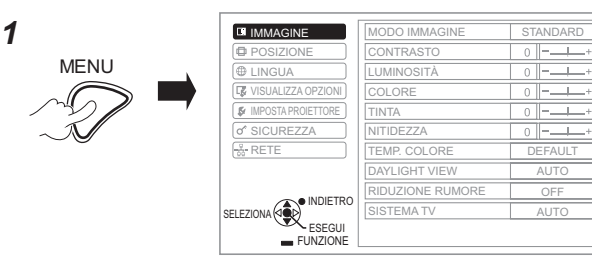

*2* **Selezionare la voce menu principale.** 

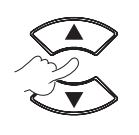

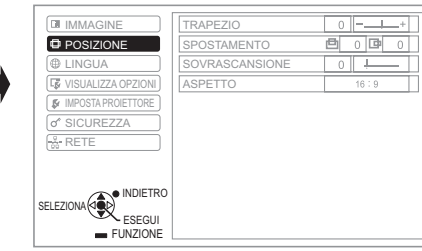

#### *3* **Selezionare la voce sotto-menu.**

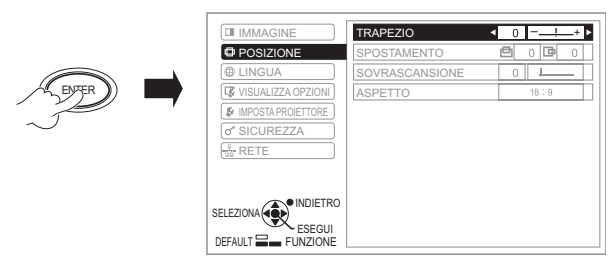

*4*

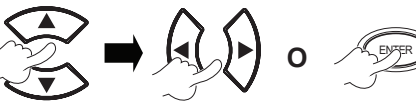

oppure il pulsante ESEGUI per regolarla. Premere i pulsanti A  $\blacktriangledown$  per scorrere fino alla voce desiderata del sotto-menu, quindi premere <▶

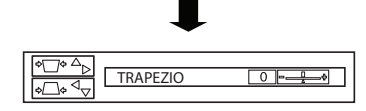

Il menu selezionato viene richiamato e le altre voci del menu scompaiono dalla schermata.

#### **NOTA:**

- Premere **[MENU]** o **[INDIETRO]** per tornare al menu precedente. Premere ripetutamente per uscire dal menu e tornare alla proiezione.
- La voce richiamata scompare dopo 5 secondi, se non si effettua alcuna operazione e si torna al menu.
- Per le voci del sotto-menu, [far riferimento a "SOTTO-](#page-28-1)MENU" in **[MENU SULLO SCHERMO](#page-28-1)** ( $⇒$  pagina 29).

#### <span id="page-27-2"></span>**Ripristino delle impostazioni default di fabbrica**

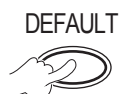

DEFAULT Quando è visualizzata la schermata del sottomenu: Le voci del sotto-menu correntemente

> visualizzate sono le impostazioni predefinite in fabbrica.

Quando è visualizzata la schermata della voce richiamata:

solo la voce correntemente regolata viene reimpostata secondo le impostazioni predefinite in fabbrica.

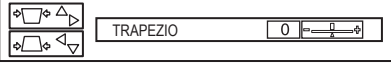

#### **NOTA:**

- Non è possibile ripristinare contemporaneamente tutte le impostazioni secondo le impostazioni predefinite in fabbrica.
- Per ripristinare tutte le impostazioni, [far riferimento a](#page-40-1)  [RESET TOTALE \(menu IMPOSTA PROIETTORE\).](#page-40-1)   $(\Rightarrow$  [pagina 41\)](#page-40-1)
- Alcune opzioni del menu non possono essere ripristinate premendo il pulsante **[DEFAULT]**. Regolare ciascuna opzione del menu manualmente.

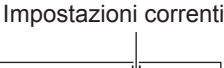

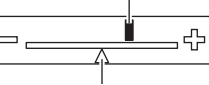

Impostazioni default

### **MENU SULLO SCHERMO**

Si può accedere ad altre funzioni attraverso questo menu, fare riferimento a "NAVIGAZIONE ATTRAVERSO IL MENU". ( $\Leftrightarrow$  vedere a sinistra)

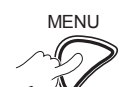

MENU La voce **MENU SULLO SCHERMO** si compone del menu principale e del sottomenu.

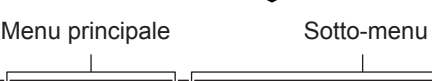

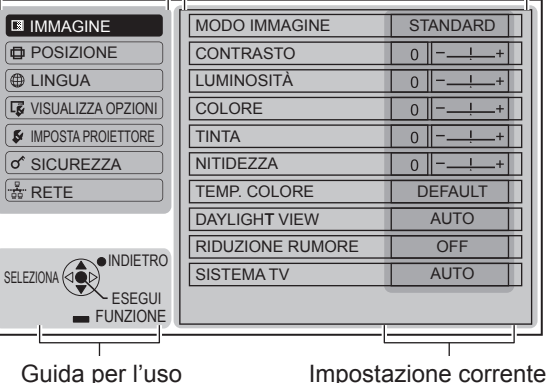

### **28 ☆ ITALIANO**

### <span id="page-28-2"></span><span id="page-28-0"></span>**MENU PRINCIPALE**

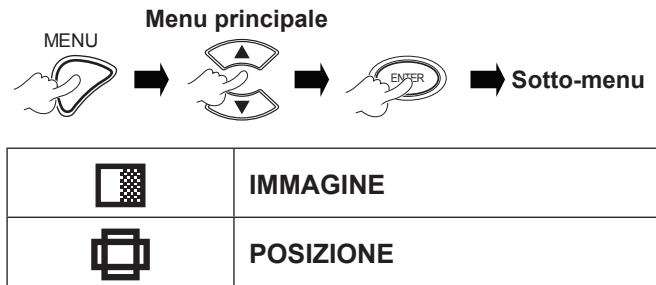

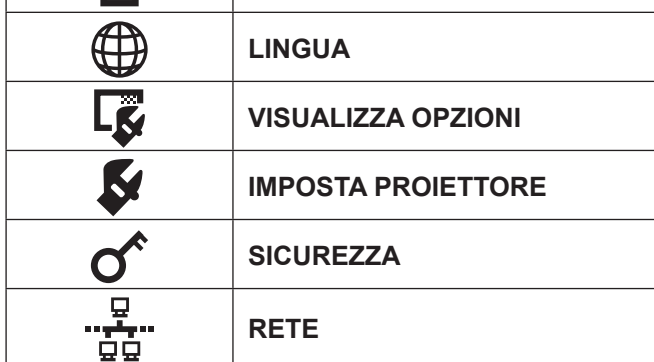

### <span id="page-28-1"></span>**SOTTO MENU**

Selezionare la voce del sotto-menu desiderata e premere **ESEGUI** per visualizzare il menu dettagliato.

### **Menu IMMAGINE**

**S-VIDEO/VIDEO/RGB** (Immagine in movimento)\*1 / **YPBPR** è il segnale immesso.

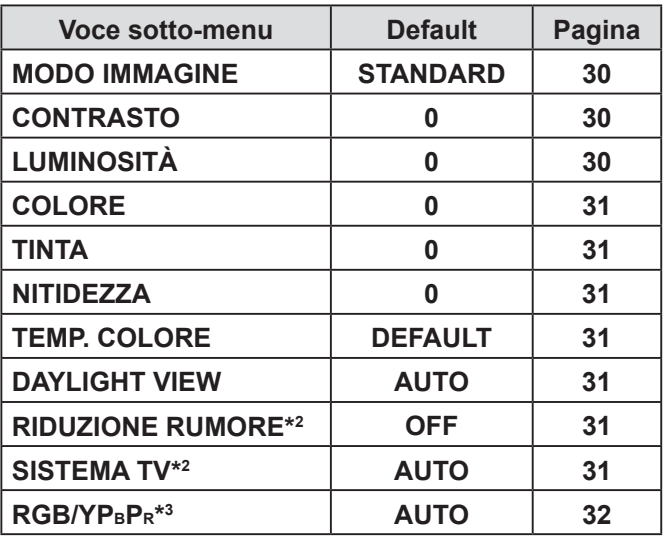

\*1 Le immagini in movimento RGB possono essere proiettate solo con i segnali che seguono: 480i, 576i, 480p, 576p, 1 080/60i, 1 080/60p, 1 080/50i, 1 080/50p, 720/60p, 720/50p

- \*2 Il segnale inserito è S-VIDEO/VIDEO.
- \*3 Il segnale immesso è RGB/YP BPR.

**Il segnale RGB** (immagine fissa) è immesso.

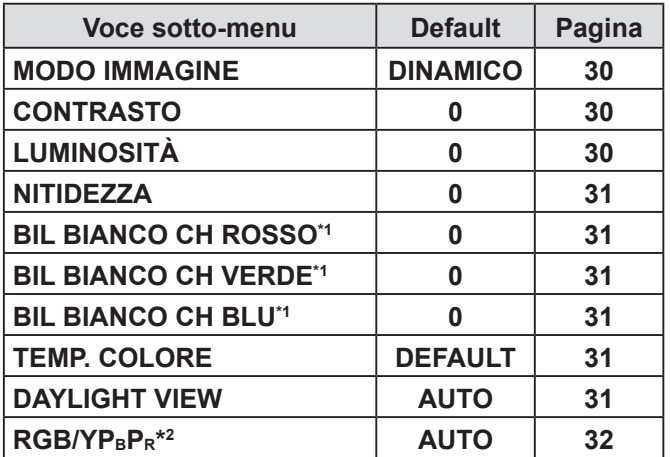

\*1 Il segnale immesso è RGB.

\*2 Il segnale immesso è RGB (VGA60).

#### **NOTA:**

• I valori default di fabbrica variano a seconda dell'impostazione **MODO IMMAGINE**.

### **Menu POSIZIONE**

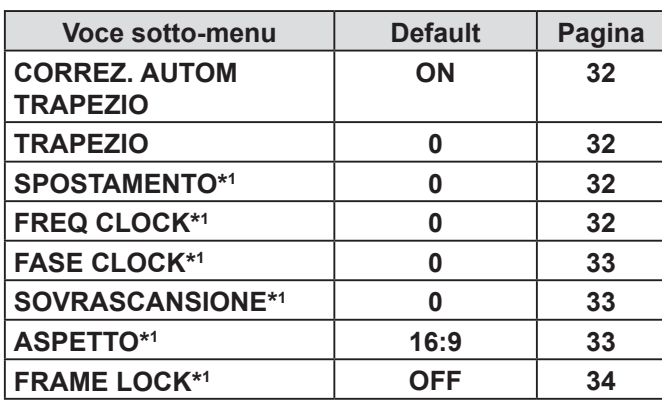

\***1** L'impostazione è attiva o disattivata, a seconda del segnale di ingresso e della impostazione specifica.

### **Menu LINGUA**

Per dettagli, [far riferimento a "MENU LINGUA".](#page-34-2)   $(\Rightarrow$  [pagina 35\)](#page-34-2)

### *E* Menu VISUALIZZA OPZIONI

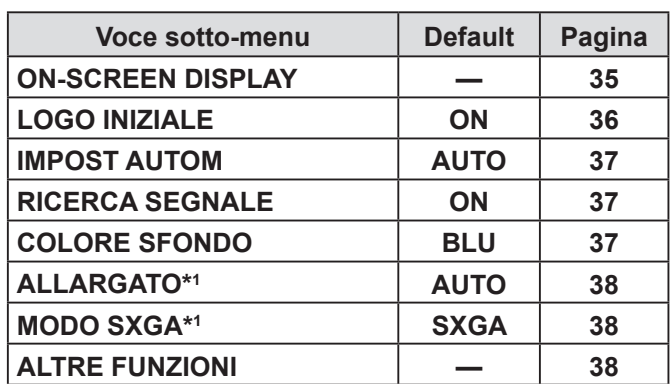

\*1 L'impostazione è attiva o disattivata, a seconda del segnale di ingresso e della impostazione specifica.

### <span id="page-29-0"></span> **Menu IMPOSTA PROIETTORE**

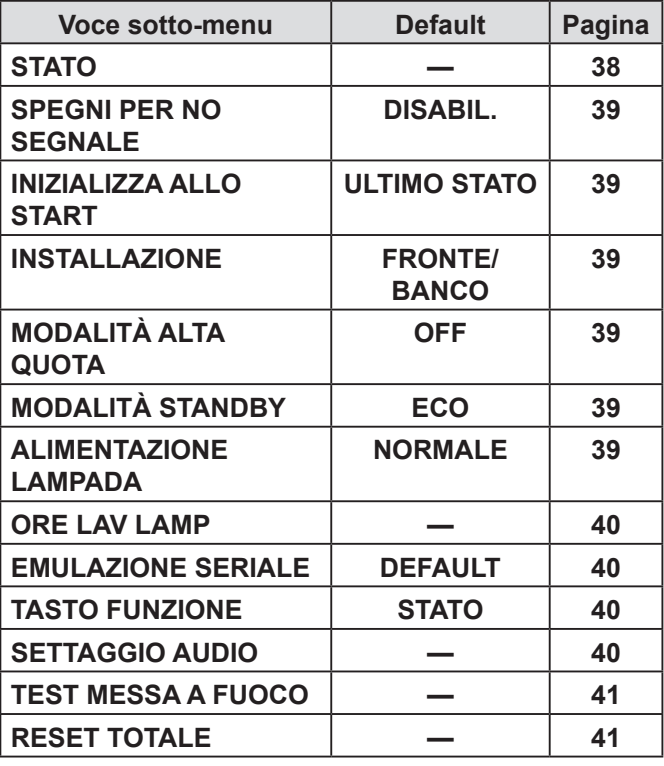

### **Menu SICUREZZA**

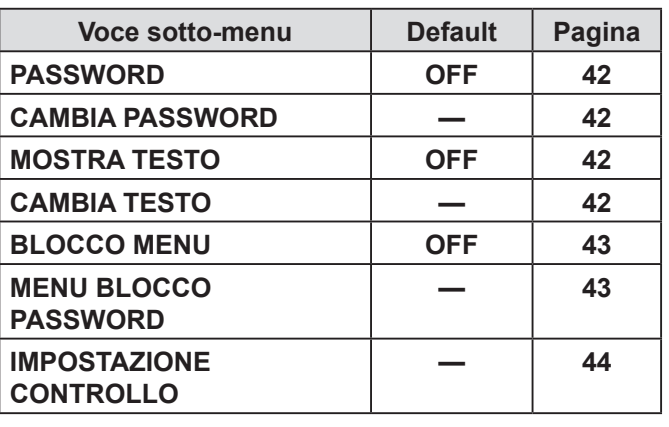

### **A**<sup>*g*</sup> Menu RETE

Per dettagli sulle voci, fare riferimento a "Uso della rete - Manuale".

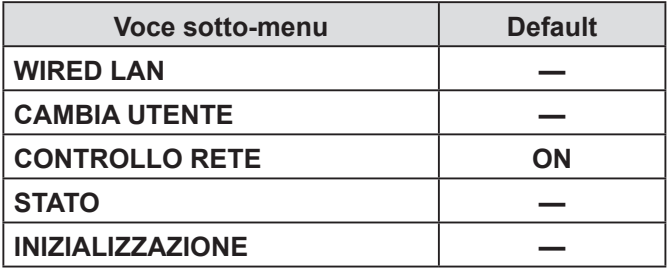

#### **NOTA:**

• Le voci dei sotto-menu e le impostazioni predefinite in fabbrica variano in base al segnale di ingresso selezionato.

### **MENU IMMAGINE**

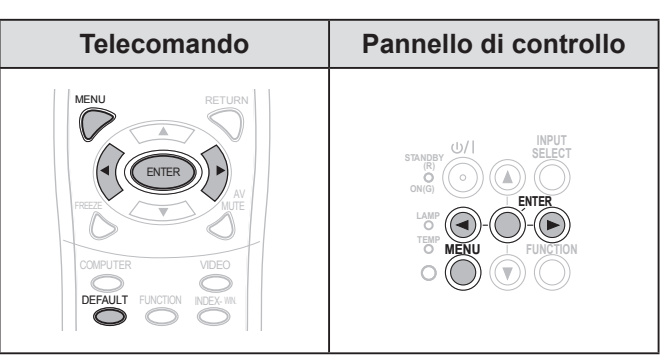

Impostare la voce selezionata con [<).

### <span id="page-29-1"></span>**MODO IMMAGINE**

A seconda dell'ambiente di proiezione, è possibile ottimizzare la proiezione delle immagini.

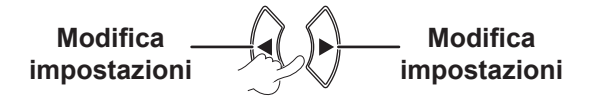

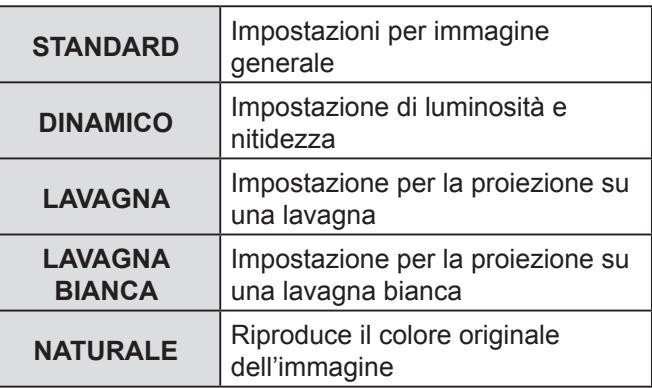

#### **NOTA:**

• La stabilizzazione del modo selezionato può richiedere qualche istante.

### <span id="page-29-2"></span>▌**CONTRASTO**

È possibile regolare il contrasto dell'immagine proiettata.

$$
\mathsf{Minore} \longrightarrow \bigotimes \mathsf{A} \longrightarrow \mathsf{Maggiore}
$$

### <span id="page-29-3"></span>▌**LUMINOSITÀ**

È possibile regolare la luminosità dell'immagine proiettata.

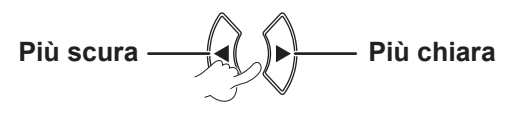

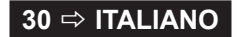

### <span id="page-30-0"></span>*Navigazione nei menu (continua)*

### <span id="page-30-8"></span>▌**COLORE**

È possibile regolare la saturazione del colore dell'immagine proiettata. (Solo per **S-VIDEO/VIDEO/ RGB** (Immagine in movimento)/**YP**<sub>B</sub>P<sub>R</sub>)

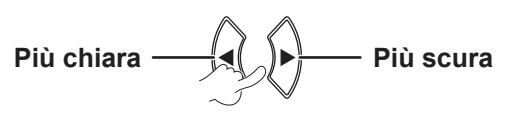

### <span id="page-30-1"></span>▌**TINTA**

È possibile regolare la tonalità della pelle dell'immagine proiettata. (Solo per **S-VIDEO/VIDEO/RGB** (Immagine in movimento)/**YP<sub>B</sub>P**<sub>R</sub>)

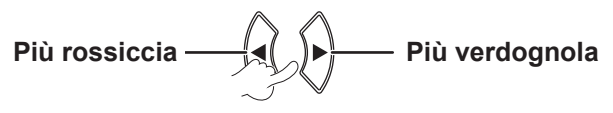

### <span id="page-30-2"></span>▌**NITIDEZZA**

È possibile regolare la nitidezza dell'immagine proiettata.

$$
\mathsf{Meno nitida} \longrightarrow \bigotimes \mathsf{Più nitida}
$$

#### **NOTA:**

• La gamma regolabile dipende dal segnale di ingresso.

### <span id="page-30-7"></span>▌**BIL BIANCO CH**

È possibile regolare il bilanciamento del bianco scegliendo tra 3 temperature di colore. (Solo per segnale di ingresso **RGB** (immagine fissa))

$$
-1 \xrightarrow{\text{adj}} \begin{pmatrix} 1 \\ 1 \end{pmatrix} \begin{pmatrix} 1 \\ 2 \end{pmatrix} \begin{pmatrix} 1 \\ 3 \end{pmatrix} \begin{pmatrix} 1 \\ 2 \end{pmatrix} \begin{pmatrix} 1 \\ 3 \end{pmatrix} \begin{pmatrix} 1 \\ 2 \end{pmatrix} \begin{pmatrix} 1 \\ 2 \end{pmatrix} \
$$

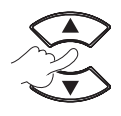

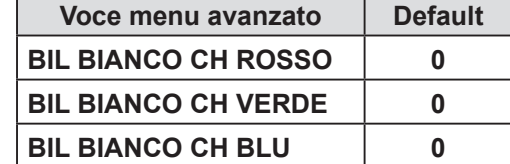

### <span id="page-30-3"></span>▌**TEMP. COLORE**

È possibile regolare il bilanciamento del bianco dell'immagine proiettata.

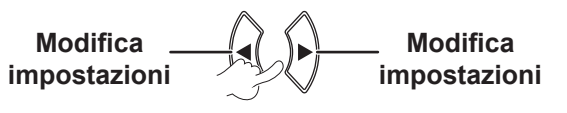

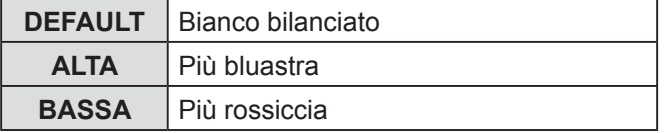

### <span id="page-30-4"></span>▌**DAYLIGHT VIEW**

Si può mantenere l'immagine proiettata luminosa e vivida anche in ambienti ben illuminati in cui non è possibile tenere sotto controllo le fonti luminose.

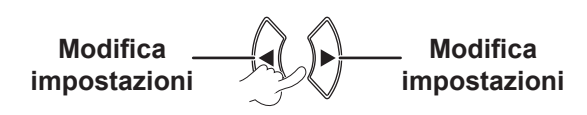

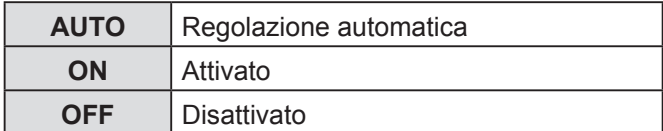

#### **NOTA:**

- Non coprire il Sensore luminosità ambiente (ALS) del proiettore, altrimenti **AUTO** potrebbe non funzionare correttamente.
- **AUTO** non è disponibile quando **INSTALLAZIONE** nel menu **IMPOSTA PROIETTORE** è impostato su **RETRO/ BANCO** o **RETRO/SOFFITT**.

#### <span id="page-30-5"></span>▌**RIDUZIONE RUMORE**

È possibile attivare/disattivare il sistema di riduzione automatica del rumore. (Solo per segnale di ingresso **S-VIDEO/VIDEO**)

$$
\begin{array}{c}\n\text{Modifica} \\
\hline\n\text{impostazioni} \\
\hline\n\end{array}
$$

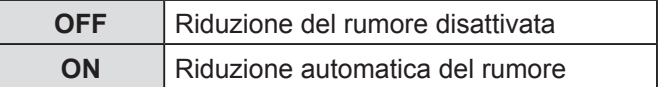

#### **NOTA:**

• Se **RIDUZIONE RUMORE** è attiva quando il segnale di ingresso selezionato produce meno rumore, l'immagine può apparire diversa dall'immagine reale. In questo caso, impostare su **OFF**.

### <span id="page-30-6"></span>▌**SISTEMA TV**

È possibile modificare le impostazioni manualmente per adattarle ai dati video.

(Solo per segnale di ingresso **S-VIDEO/VIDEO**)

**Modifica Change** impostazioni **Modifica** impostazioni

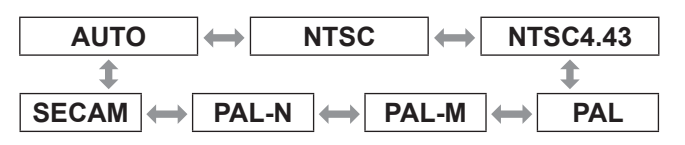

- La modalità **AUTO** è selezionata di default.
- Quando il proiettore non funziona correttamente in modalità **AUTO**, cambiare l'impostazione secondo ciascun tipo di sistema TV.
- L'impostazione **AUTO** seleziona automaticamente il segnale compatibile da **NTSC/NTSC 4.43/PAL/PAL60/ PAL-M/PAL-N/SECAM**.

### <span id="page-31-0"></span>*Navigazione nei menu (continua)*

#### <span id="page-31-3"></span>▌**RGB/YPBPR**

(Solo per segnale di ingresso **RGB/ YPBPR**) Selezionare i segnali da immettere ai terminali **COMPUTER 1 IN** e **COMPUTER 2 IN**.

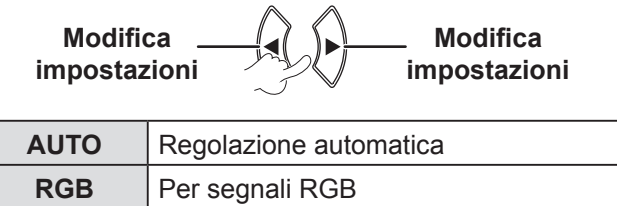

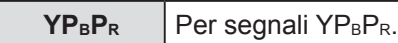

#### **NOTA:**

- L'impostazione **AUTO** è selezionata di default.
- Selezionare segnale di ingresso **RGB** o **YPBPR** secondo il segnale di ingresso se l'immagine non è proiettata in modo normale in modalità **AUTO**.

La funzione diventa efficace solo quando sono immessi certi segnali:

(VGA60, 480i, 576i, 480p, 576p, 1 080/60i, 1 080/60p, 1 080/50i, 1 080/50p, 720/60p, 720/50p)

### **MENU POSIZIONE**

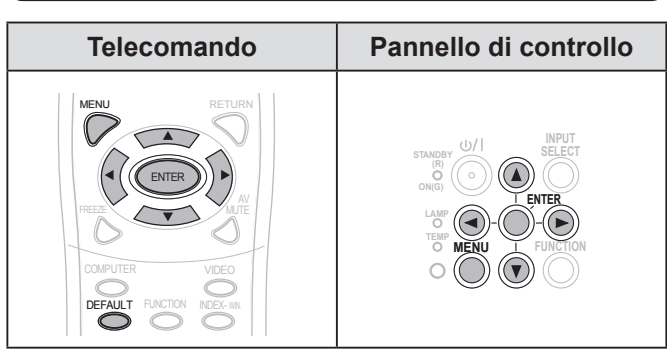

Impostare la voce selezionata con [ $\blacktriangle \blacktriangledown \blacktriangle \blacktriangleright$ ].

### <span id="page-31-4"></span>▌**CORREZ. AUTOM TRAPEZIO**

Se il proiettore è allineato in maniera non perpendicolare allo schermo oppure se lo schermo di proiezione ha una superficie ad angolo, la deformazione trapezoidale viene corretta automaticamente.

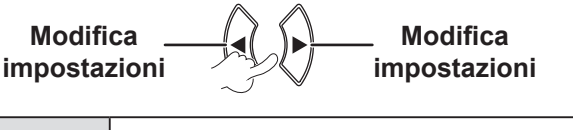

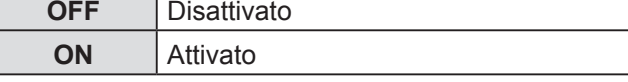

#### **NOTA:**

- Se l'inclinazione rilevata per l'unità principale è  $\pm$  5 %, anche se l'impostazione è **ON**, l'impostazione non sarà corretta automaticamente. Perché la priorità non è correggere la distorsione, ma evitare che la qualità dell'immagine sia deteriorata dalla correzione.
- Se si ha bisogno di correggere la deformazione trapezoidale, si può correggere la distorsione manualmente regolando la voce **TRAPEZIO**.

### <span id="page-31-1"></span>▌**TRAPEZIO**

Qualora sia necessario correggere l'angolo di proiezione, anche se la funzione **CORREZ. AUTOM TRAPEZIO** è attivata, è possibile correggere manualmente la deformazione trapezoidale.

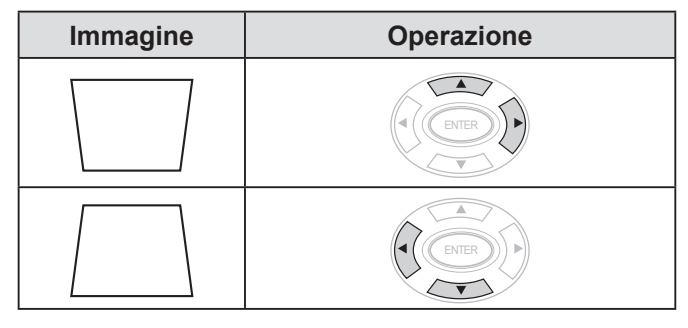

#### **NOTA:**

- $\cdot$  È possibile correggere la distorsione trapezoidale di  $\pm$  30  $^{\circ}$ dal piano.
- Per ottenere una migliore qualità immagine, si consiglia di installare il proiettore con una distorsione minima.
- Il risultato della correzione della deformazione trapezoidale influirà sul rapporto d'aspetto e sulle dimensioni dell'immagine.
- L'immagine è temporaneamente distorta quando viene corretta la distorsione trapezoidale.

### <span id="page-31-5"></span>▌**SPOSTAMENTO**

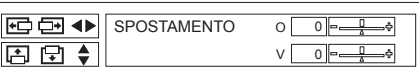

Orizzontale (O): Premere [<br />
J per spostare l'immagine in orizzontale.

Verticale (V): Premere  $[\triangle \blacktriangledown]$  per spostare l'immagine in verticale.

#### **NOTA:**

• Questa funzione può essere regolata premendo i pulsanti **direttamente.** 

### <span id="page-31-2"></span>▌**FREQ CLOCK**

Se sono presenti delle interferenze sull'immagine proiettata (indicate con marezzatura o rumore), è possibile ridurle al minimo premendo [< $\blacktriangleright$ ] per regolare la frequenza clock. (Solo per segnale di ingresso **RGB** (immagine fissa))

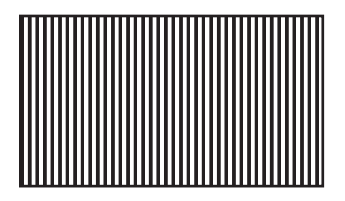

**NOTA:**

• **FREQ CLOCK** deve essere regolata prima di regolare **FASE CLOCK**.

#### **32 ITALIANO**

### <span id="page-32-3"></span><span id="page-32-1"></span>▌**FASE CLOCK**

Se è necessaria un'ulteriore regolazione per lo stesso motivo della regolazione **FREQ CLOCK**, è possibile eseguire una regolazione di precisione. (Solo per **RGB/ YPBPR**)

Premere i pulsanti ◄► per regolare.

#### **NOTA:**

• Se la frequenza clock del segnale di proiezione è superiore a 162 MHz, la regolazione di **FREQ CLOCK** o **FASE CLOCK** potrebbe non apportare alcun cambiamento. [Far](#page-51-1)  [riferimento a "ELENCO SEGNALI COMPATIBILI".](#page-51-1)   $(\Rightarrow$  [pagina 52\)](#page-51-1)

### <span id="page-32-2"></span>▌**SOVRASCANSIONE**

Usare questa funzione se i caratteri o le immagini sono tagliatI fuori dai bordi dell'immagine proiettata. (Solo per segnali di ingresso **S-VIDEO/VIDEO/RGB** (Immagine in movimento)/**YP<sub>B</sub>P<sub>R</sub>**)

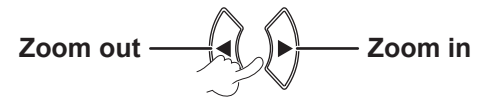

Gamma di impostazione: da 0 a +3

### <span id="page-32-0"></span>▌**ASPETTO**

Si può modificare manualmente il rapporto aspetto desiderato. Le opzioni selezionabili variano a seconda del segnale in ingresso.

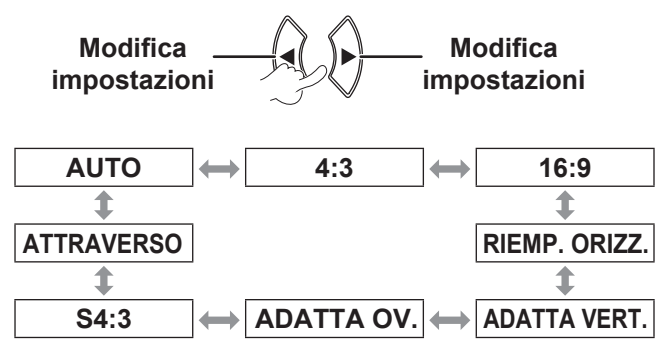

#### **NOTA:**

- La modalità **AUTO** è visualizzata solo quando è immesso il segnale NTSC/480i.
- La modalità **ATTRAVERSO** è visualizzata solo per certi segnali.
- Per segnale panoramico\*2 , l'opzione del rapporto di aspetto passa tra 16:9 ↔ADATTA VERT.↔ ADATTA OV.

### **AUTO (Solo per segnale NTSC/480i)**

Il segnale che contiene un segnale identificativo verrà rilevato e l'immagine verrà proiettata automaticamente con l'impostazione di aspetto ottimale.

### **4:3**

Con segnale ingresso standard\*<sup>1</sup>  $\rightarrow$  la proiezione ha un rapporto aspetto 4:3.

Segnale di ingresso: XGA

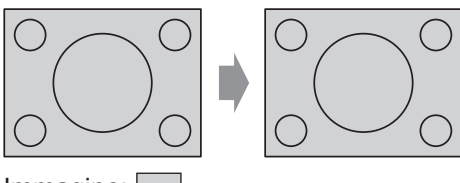

Immagine:

### **16:9**

Con segnale ingresso standard<sup>\*1</sup>  $\rightarrow$  la proiezione ha un rapporto aspetto 16:9.

Con segnale ingresso panoramico<sup>\*2</sup>  $\rightarrow$  la proiezione avviene con il rapporto di aspetto corrente.

Segnale di ingresso: 1 080/60i

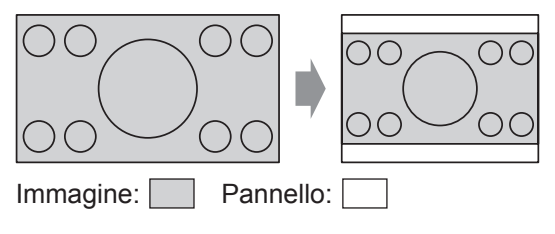

### **RIEMP. ORIZZ.**

Con segnale ingresso standard\*1  $\rightarrow$  la proiezione avviene senza cambiare il rapporto di aspetto, usando tutti i pixel del pannello in direzione orizzontale per tagliare fuori la parte superiore e inferiore dell'immagine.

Segnale di ingresso: SXGA

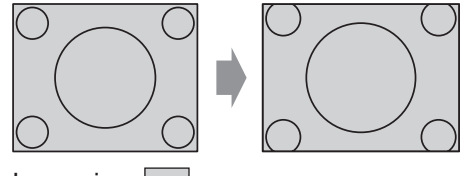

Immagine:

- **\*1 Un segnale standard ha un rapporto di aspetto di 4:3 o 5:4.**
- **\*2 Un segnale panoramico ha un rapporto di aspetto di 16:10, 16:9 o 15:9.**

### <span id="page-33-1"></span>*Navigazione nei menu (continua)*

### **ADATTA VERT.**

Con segnale ingresso panoramico<sup>\*2</sup>  $\rightarrow$  la proiezione avviene senza cambiare il rapporto di aspetto, usando tutti i pixel del pannello in direzione verticale per tagliare fuori la parte destra e sinistra dell'immagine.

Segnale di ingresso: 1 080/60i

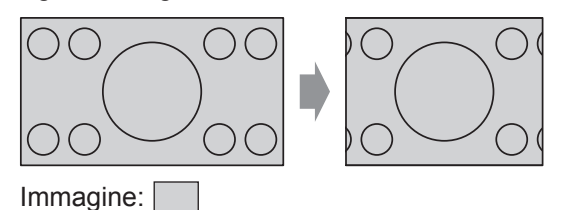

### **ADATTA OV.**

L'immagine è proiettata su tutti i pixel del pannello (schermo). Il segnale di ingresso è proiettato con il rapporto di aspetto del pannello dello schermo.

Segnale di ingresso: 1 080/60i

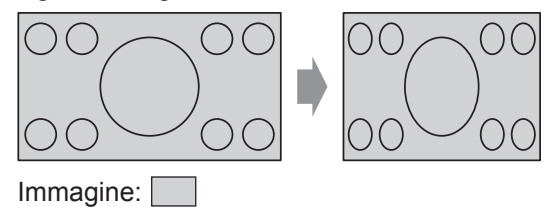

### **S4:3**

Con segnale ingresso standard\*1  $\rightarrow$  il segnale in ingresso verrà ridotto al 75% e proiettato. Il modo S4:3 è efficace quando si proietta un'immagine in formato 4:3 su uno schermo in formato 16:9.

Segnale di ingresso: XGA

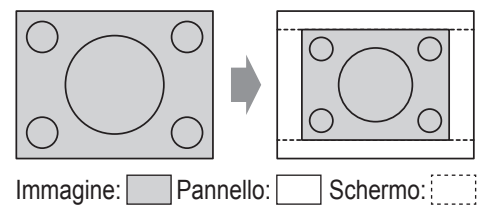

- **\*1 Un segnale standard ha un rapporto di aspetto di 4:3 o 5:4.**
- **\*2 Un segnale panoramico ha un rapporto di aspetto di 16:10, 16:9 o 15:9.**

### **ATTRAVERSO**

L'immagine viene proiettata senza alcuna regolazione delle dimensioni.

Questa funzione può essere impostata quando il segnale di ingresso è inferiore al numero dei pixel del pannello LCD (1 024 x 768).

Segnale di ingresso: NTSC

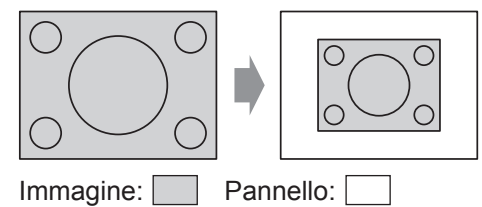

#### **NOTA:**

- Se si proietta un'immagine 4:3 su uno schermo 16:9, l'immagine può risultare distorta o alcune parti possono essere tagliate. Selezionare un rapporto immagine (4:3) fedele alle intenzioni dell'autore.
- L'ordine dei tipi di **ASPETTO** viene definito non soltanto dal metodo di ingresso ma anche dai segnali in ingresso.
- Se un'immagine protetta da copyright viene proiettata ingrandita o distorta tramite l'uso della funzione **ASPETTO** per scopi commerciali in un luogo pubblico, si può incorrere in una violazione del copyright dell'autore, protetto dalla legge sul copyright.

### <span id="page-33-0"></span>▌**FRAME LOCK**

Se la qualità dell'immagine proiettata è mediocre, è possibile attivare **FRAME LOCK** per la sincronizzazione. (Solo per segnale di ingresso **RGB**)

**Modifica Change** impostazioni **Modifica** impostazioni

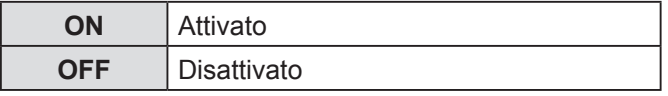

**34 ITALIANO**

### <span id="page-34-2"></span><span id="page-34-0"></span>**MENU LINGUA**

### Selezionare la lingua desiderata.

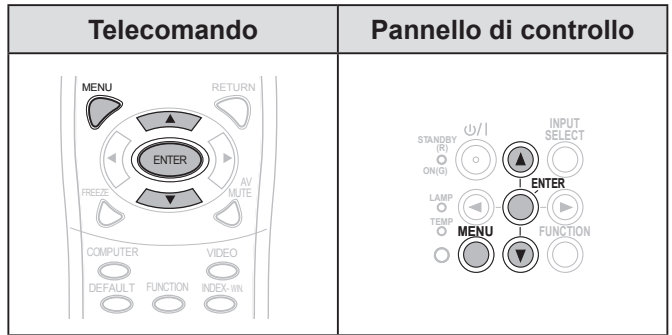

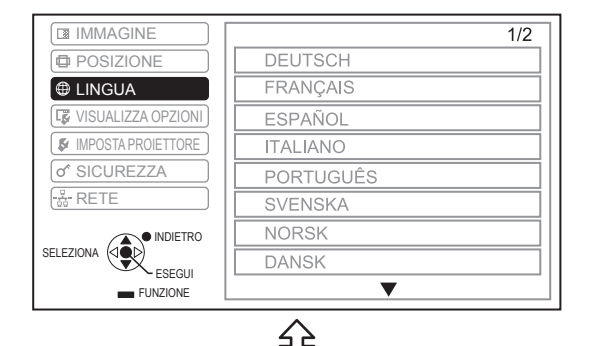

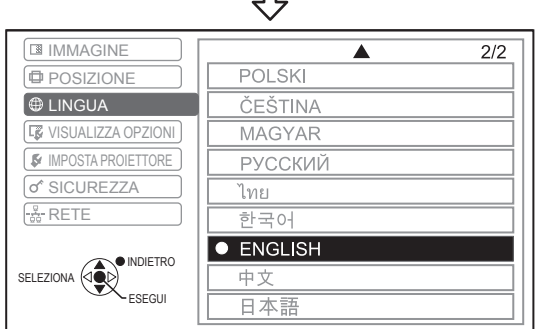

L'impostazione della lingua è evidenziata.

## **MENU VISUALIZZA OPZIONI**

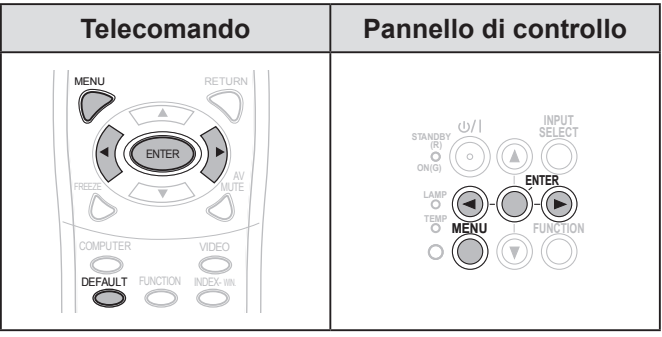

Impostare la voce selezionata con [<br/> ).

### <span id="page-34-1"></span>▌**ON-SCREEN DISPLAY**

Si può impostare la visualizzazione sullo schermo.

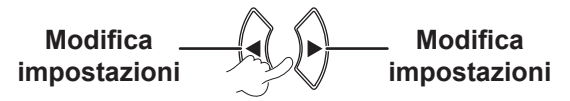

### **GUIDA INGRESSO**

Impostare il metodo di visualizzazione del nome del terminale di ingresso correntemente selezionato nell'angolo in alto a destra dello schermo.

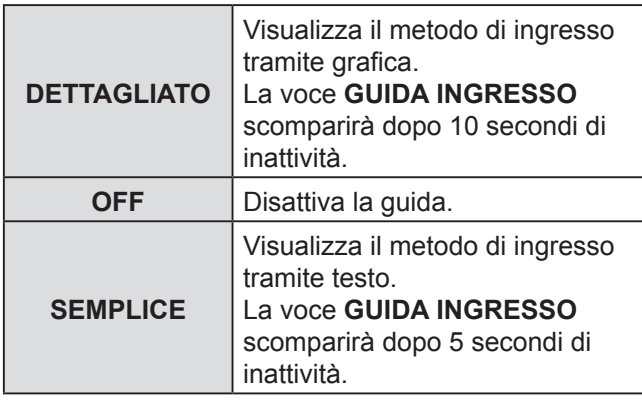

#### <span id="page-35-2"></span><span id="page-35-1"></span>**Guida per il collegamento computer**

È possibile commutare i segnali da emettere attraverso il terminale **COMPUTER1/COMPUTER2** premendo il comando sulla tastiera del computer.

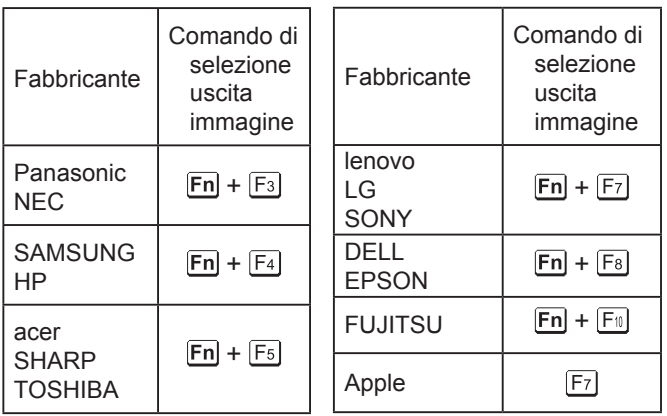

#### **NOTA:**

- I comandi su tastiera variano a seconda del fabbricante. Per informazioni dettagliate, far riferimento alle istruzioni in dotazione con il computer.
- Se si desidera disattivare la guida per il collegamento computer, selezionare **SEMPLICE** o **OFF**.

### **MODELLO OSD**

È possibile modificare lo sfondo del menu sullo schermo (OSD).

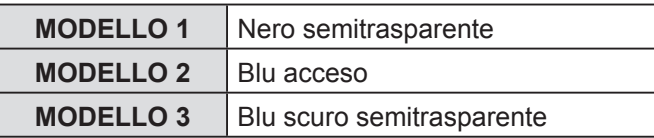

### **MESSAGGIO DI AVVISO**

Si può scegliere di visualizzare o non i messaggi di avviso.

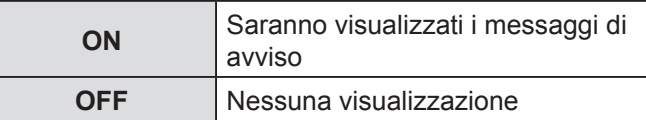

#### **NOTA:**

• Quando il segnale **MESSAGGIO DI AVVISO** è impostato su **OFF**, usare il proiettore con la massima attenzione poiché la maggior parte dei messaggi di avviso non sarà visualizzata.

### <span id="page-35-0"></span>▌**LOGO INIZIALE**

Si può impostare la visualizzazione del logo Panasonic, di una propria immagine o di lettere pre-impostate, all'avvio del proiettore.

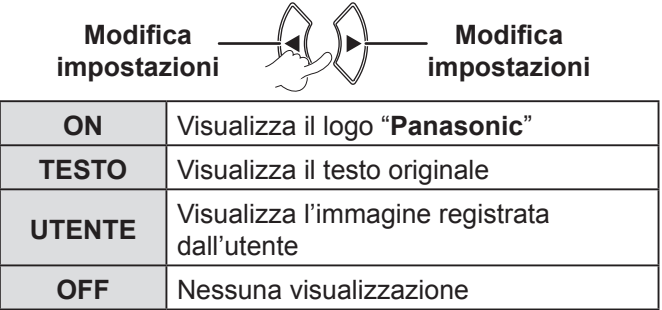

- Se si seleziona **TESTO**, le lettere immesse sono visualizzate all'avvio del proiettore. È possibile visualizzare 2 righe di testo originale, contenenti un massimo di 40 caratteri ciascuna.
- Se si seleziona **UTENTE** l'immagine trasferita dal Logo Transfer Software è visualizzata all'avvio del proiettore. (Si può installare il Logo Transfer Software dal CD-ROM in dotazione).
- **LOGO INIZIALE** verrà visualizzato per 30 secondi.

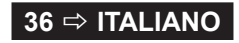

### <span id="page-36-3"></span>**Modifica del testo originale**

- *1* **Premere [] per selezionare TESTO e poi premere [ESEGUI].**
- *2* **Premere [] per selezionare la riga desiderata e poi premere [ESEGUI].** Si può immettere e modificare il testo per la prima riga in **TESTO 1** e il testo per la seconda riga in **TESTO 2**.

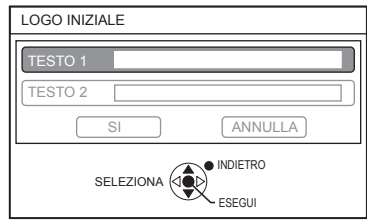

*3* **Premere [] per selezionare il carattere desiderato e poi premere [ESEGUI].** Per eliminare tutti i caratteri immessi, spostare il cursore su **CANC.TUTTO** e poi premere **[ESEGUI]**.

Per eliminare un carattere, premere **[DEFAULT]** o spostare il cursore sul carattere desiderato, quindi premere **[DEFAULT]**.

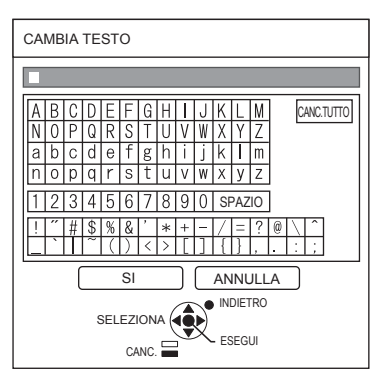

- *4* **Selezionare SÌ e poi premere [ESEGUI] per impostare il testo immesso nella casella.**
- *5* **Selezionare di nuovo SÌ e poi premere [ESEGUI].**

Selezionare **ANNULLA** o premere **[MENU/ INDIETRO]** per tornare al menu precedente senza alcuna impostazione.

### <span id="page-36-1"></span>▌**IMPOST AUTOM**

La modalità **AUTO** è selezionata per default. Se non si ha necessità di eseguire la correzione automatica, selezionare "**MANUALE**".

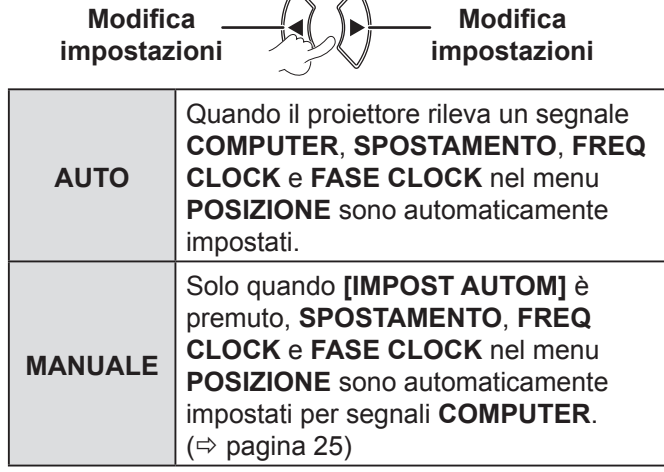

 $\wedge$ 

### <span id="page-36-0"></span>▌**RICERCA SEGNALE**

È possibile disattivare il rilevamento automatico del segnale.

$$
\begin{array}{c}\n\text{Modifica} \\
\hline\n\text{impostazioni} \\
\hline\n\end{array}
$$

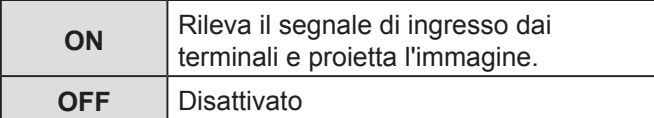

#### **NOTA:**

• **RICERCA SEGNALE** non è disponibile quando viene proiettato un qualsiasi segnale in ingresso.

### <span id="page-36-2"></span>▌**COLORE SFONDO**

È possibile scegliere una schermata di colore **BLU** o **NERO** per i momenti di inattività del proiettore.

**Modifica Change** impostazioni **Modifica** impostazioni

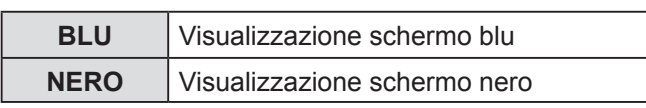

### <span id="page-37-0"></span>*Navigazione nei menu (continua)*

### <span id="page-37-1"></span>▌**ALLARGATO**

Impostare questa modalità quando si proiettano segnali panoramici (16:9, 16:10, 15:9).

**Modifica impostazioni** 

**Modifica Change** impostazioni

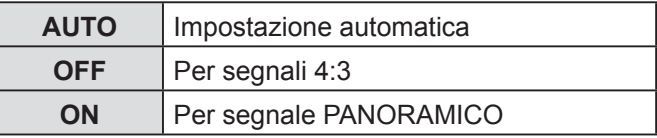

### <span id="page-37-2"></span>▌**MODO SXGA**

Impostare questa modalità quando viene immesso un segnale **SXGA** e l'immagine proiettata è tagliata.

**Modifica impostazioni Modifica Change** impostazioni

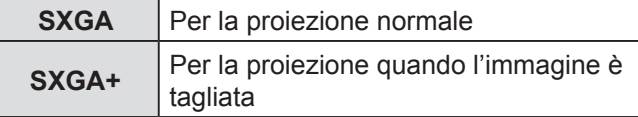

### <span id="page-37-3"></span>▌**ALTRE FUNZIONI**

Si possono eseguire alcune delle funzioni dei pulsanti del telecomando mediante il sotto-menu.

### **IMPOST AUTOM**

Per dettagli, [far riferimento a "IMPOSTAZIONE](#page-24-4)  [AUTOMATICA DELLA POSIZIONE DELL'IMMAGINE".](#page-24-4)   $(\Rightarrow$  [pagina 25\)](#page-24-4)

### **FERMO IMMAG.**

Si può catturare l'immagine proiettata e vederla come immagine fissa. Mentre l'immagine è bloccata, l'audio riprodotto dal proiettore si interrompe.

Premere **[INDIETRO]** per uscire.

L'immagine è temporaneamente distorta quando la proiezione viene arrestata e riavviata.

### **AV PAUSA**

Se per un pò non si usa il proiettore, è possibile arrestare temporaneamente la proiezione e l'audio. Premere **[MENU]** per uscire.

### **INDICE FINESTRA**

Per dettagli, [far riferimento a "Display INDICE](#page-25-2)  [FINESTRA". \(](#page-25-2) $\Leftrightarrow$  pagina 26)

### **ZOOM DIGITALE**

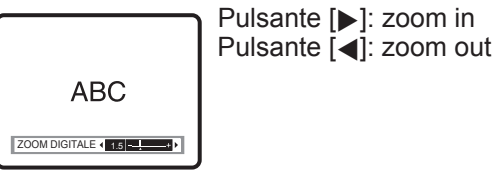

Premere **[ESEGUI]** per selezionare l'ingrandimento. Premere **[MENU]** per uscire.

L'immagine è temporaneamente distorta quando viene eseguito lo zoom della stessa.

### **MENU IMPOSTA PROIETTORE**

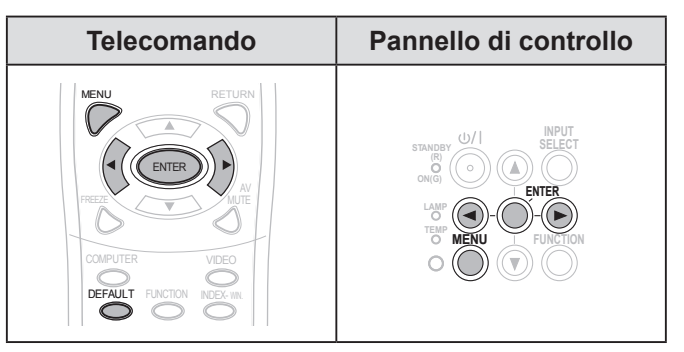

Impostare la voce selezionata con [<br/> >).

### <span id="page-37-4"></span>▌**STATO**

Si può controllare lo stato del proiettore.

### **SEGNALE**

NOME → Nome del segnale di ingresso FREQUENZA → Frequenza di scansione del segnale di ingresso

### **ORE DI LAVORO**

PROIETTORE → Visualizzazione del tempo di uso corrente del proiettore

ORE LAMPADA Visualizzazione del tempo di uso corrente della lampada

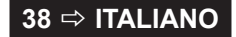

### <span id="page-38-7"></span><span id="page-38-5"></span><span id="page-38-2"></span>**SPEGNI PER NO SEGNALE**

Se non viene immesso alcun segnale immagine per il tempo impostato con il timer, il proiettore entra automaticamente in modalità standby.

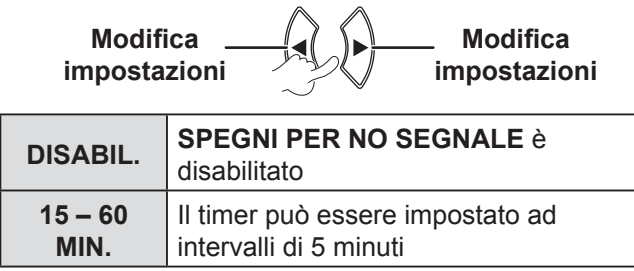

### <span id="page-38-3"></span>▌**INIZIALIZZA ALLO START**

Si può impostare il metodo di avvio quando la spina di rete è collegata alla presa elettrica.

**Modifica impostazioni Modifica Change** impostazioni

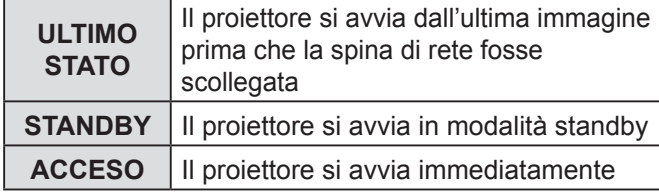

### <span id="page-38-0"></span>**INSTALLAZIONE**

Quando si installa il proiettore, selezionare il metodo di proiezione in base alla posizione del proiettore.  $(\Rightarrow$  [pagina 17\)](#page-16-0)

**Modifica impostazioni Modifica Change** impostazioni

### <span id="page-38-1"></span>▌**MODALITÀ ALTA QUOTA**

Se si utilizza il proiettore ad altitudini elevate, l'impostazione **MODALITÀ ALTA QUOTA** deve essere su **ON** per impostare la velocità ventole alta.

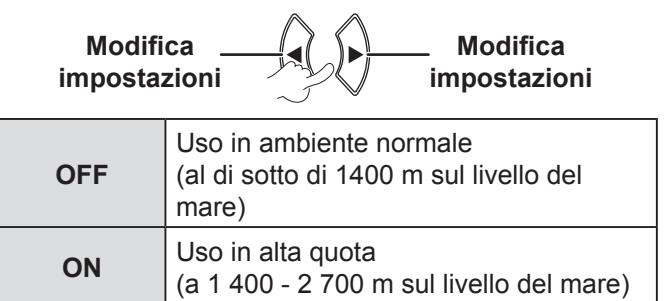

#### **NOTA:**

• Il livello sonoro del rumore delle ventole dipende dall'impostazione della **MODALITÀ ALTA QUOTA**.

### <span id="page-38-4"></span>▌**MODALITÀ STANDBY**

Si può cambiare l'impostazione della modalità standby.

**Modifica Change** impostazioni **Modifica** impostazioni

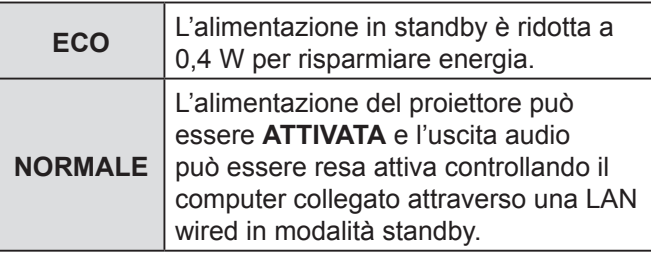

### <span id="page-38-6"></span>**ALIMENTAZIONE LAMPADA**

È possibile regolare la potenza della lampada per risparmiare elettricità ridurre il rumore.

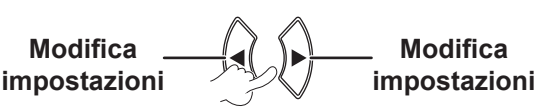

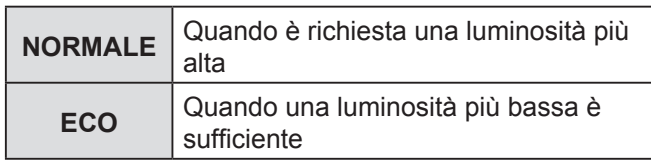

- La funzione viene disattivata quando non viene rilevato alcun segnale in ingresso.
- L'impostazione **ECO** è consigliata quando non è richiesta una luminosità più elevata, ad esempio in una stanza dalle dimensioni ridotte.

### <span id="page-39-4"></span>*Navigazione nei menu (continua)*

### <span id="page-39-1"></span>**ORE LAV LAMP**

È possibile controllare le ore di utilizzo della lampada.

#### **NOTA:**

- **ORE LAV LAMP** è una voce importante per stabilire il momento per la sostituzione della lampada. [Far riferimento](#page-46-1)  [a "SOSTITUZIONE DELL'UNITÀ LAMPADA".](#page-46-1)   $(\Rightarrow$  [pagina 47\)](#page-46-1)
- Controllare il tempo di sostituzione dell'unità lampada.  $(\Rightarrow$  [pagina 47\)](#page-46-2)
- Se la lampada ha raggiunto le 3 800 ore di lavoro, i simboli rosso (indicatore tempo) e grigio compaiono in modo alternato per avvisare che è giunto il tempo di sostituzione della lampada.
- La vita della lampada varia secondo le condizioni d'uso (numero di accensioni, ecc.).

### <span id="page-39-2"></span>▌**EMULAZIONE SERIALE**

Quando il proiettore è controllare con un computer attraverso il terminale di ingresso seriale, è possibile cambiare l'impostazione per usare i precedenti comando di controllo del proiettore.

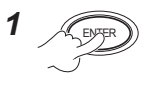

*3* ENTER

*2* **Per selezionare l'impostazione richiesta.**

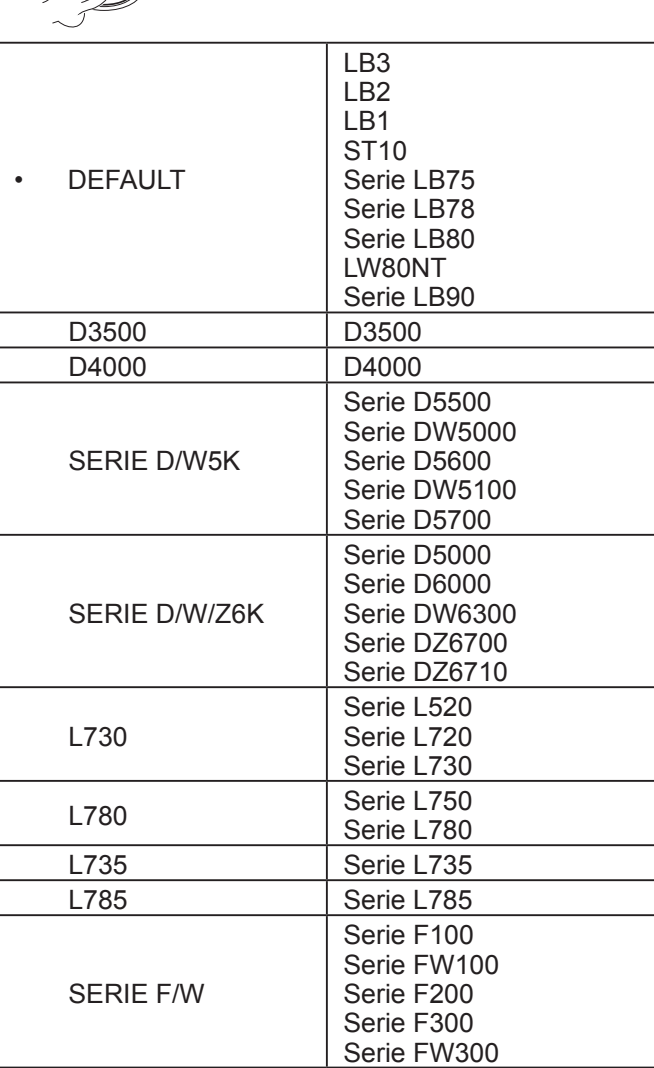

#### **NOTA:**

• Alcuni comandi non sono disponibili. Per dettagli, contattare il rivenditore.

### <span id="page-39-0"></span>▌**TASTO FUNZIONE**

È possibile selezionare una funzione utile dall'elenco e assegnarla al pulsante **[FUNZIONE]** come scelta rapida.

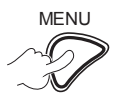

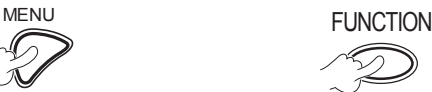

**Per visualizzare il menu sullo schermo (menu principale, sotto-menu o menu dettagliato).**  Per il funzionamento del menu, [far riferimento](#page-27-1)  [a "NAVIGAZIONE](#page-27-1)  [ATTRAVERSO IL MENU".](#page-27-1)   $(\Rightarrow$  [pagina 28\)](#page-27-1)

**Tenere premuto per almeno 3 secondi.** 

*Quando non si usa il pulsante [FUNZIONE]*  $(\Rightarrow$  [pagina 27\)](#page-26-2)

#### **NOTA:**

• Quando l'impostazione è completa, il colore del testo e il colore del pulsante cambiano.

#### <span id="page-39-3"></span>▌**SETTAGGIO AUDIO**

È possibile eseguire settaggi più dettagliati per l'audio.

### **VOLUME**

È possibile regolare il volume degli altoparlanti integrati e dell'audio in uscita.

$$
-1 \xrightarrow{\mathcal{A}} \mathcal{B} \longrightarrow 1
$$

### **REGOLAZIONE AUDIO**

È possibile regolare il bilanciamento in modo che il suono sia emesso in maniera bilanciata dagli altoparlanti stereo destro e sinistro o spostare il bilanciamento in modo che il lato destro prevalga sul lato sinistro o vicecersa.

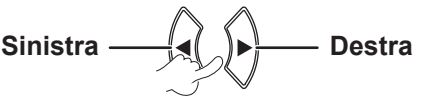

**40**  $⇒$  **ITALIANO** 

### <span id="page-40-2"></span>**REGOLAZIONE IN STANDBY**

Si può **ATTIVARE** o **DISATTIVARE** l'uscita audio in modalità standby.

**OFF** Disattivato **Modifica Change** impostazioni **Modifica Change** impostazioni

#### **NOTA:**

• Quando **MODALITÀ STANDBY** è impostata su **ECO**, l'uscita audio non può essere attivata in modalità standby, anche se è selezionato **ON**.

### **SELEZIONE AUDIO IN**

**ON** Attivato

Si può selezionare il terminale **AUDIO IN 1** o **AUDIO IN 2** per collegare l'uscita audio per dispositivi collegati a **COMPUTER 1 IN** o **COMPUTER 2 IN**.

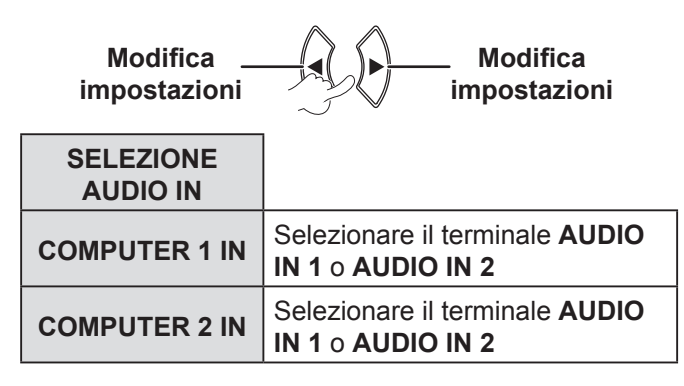

### <span id="page-40-0"></span>▌**TEST MESSA A FUOCO**

È possibile utilizzare 7 diversi tipi di test per regolare la messa a fuoco dell'immagine.

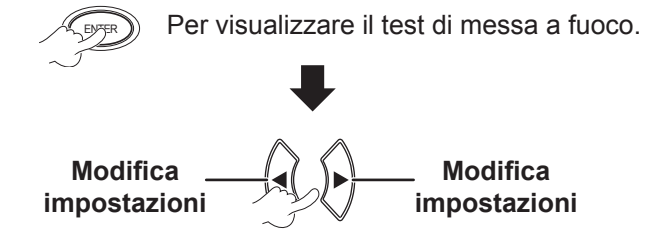

Premere **[MENU]** o **[INDIETRO]** per tornare al menu **IMPOSTA PROIETTORE** o premere ripetutamente per uscire dalla modalità menu.

#### **NOTA:**

• La schermata iniziale è un test completamente bianco. Solo quando **TEST MESSA A FUOCO** è assegnato al pulsante **[FUNZIONE]** il test si visualizza nella schermata iniziale.

### <span id="page-40-1"></span>▌**RESET TOTALE**

Si possono ripristinare tutte le impostazioni personalizzate nel **MENU** a quelle di default di fabbrica.

• Se si preme **[ESEGUI]** nel menu **RESET TOTALE**, si visualizza "**RESET TOTALE**". Selezionare **SÌ** e premere **[ESEGUI]**, "**STO INIZIALIZZANDO...**" viene visualizzato seguito dalla visualizzazione di "**SPENTO**".

Selezionare **SÌ** e disattivare l'alimentazione secondo le istruzioni. (Tutti gli altri pulsanti sono disattivati).

• La schermata dei menu **LINGUA** e **SETTAGGI INIZIALI** sarà visualizzata quando viene collegata l'alimentazione. ( $\Leftrightarrow$  [pagina 12\)](#page-11-1)

- Le impostazioni di tempo d'uso del proiettore, ore di lavoro della lampada e **RETE** non sono inizializzate.
- Quando si attiva **PASSWORD** nel menu **SICUREZZA**, assicurarsi di immettere la password corretta per l'inizializzazione.
- Dopo il completamento del processo di **RESET TOTALE**, la password è reimposta secondo le impostazioni di fabbrica e l'impostazione della **PASSWORD** diventa **OFF**.

### <span id="page-41-0"></span>*Navigazione nei menu (continua)*

### <span id="page-41-1"></span>**MENU SICUREZZA**

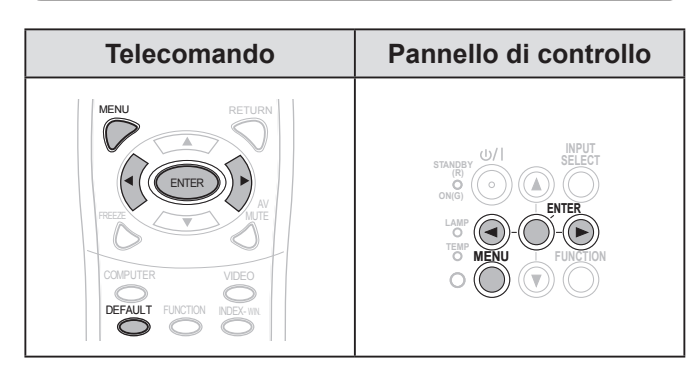

Impostare la voce selezionata con [<).

Quando si usa il menu **SICUREZZA** per la prima volta, verrà richiesto all'utente di inserire la password. Immettere la *password iniziale* premendo i pulsanti **[]** in questo ordine e poi premere **[ESEGUI]**.

#### **NOTA:**

• Se la password è stata cambiata, immettere la nuova password e premere il pulsante **[ESEGUI]**.

### <span id="page-41-2"></span>▌**PASSWORD**

È possibile attivare il sistema di sicurezza affinché venga richiesta l'immissione della password all'avvio del modo di proiezione.

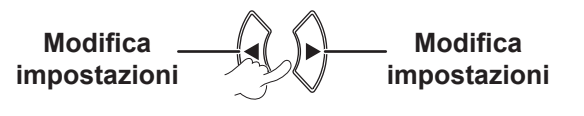

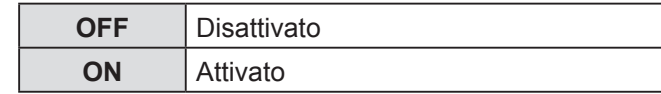

#### **NOTA:**

- La **PASSWORD** è impostata su **OFF** di default e quando si inizializza.
- Cambiare regolarmente la password. Non utilizzare una password semplice facile da indovinare.
- Se non viene inserita la password corretta, tutti i pulsanti di controllo verranno disattivati, ad eccezione del pulsante **[POWER]**.

### <span id="page-41-3"></span>▌**CAMBIA PASSWORD**

È possibile cambiare la password.

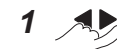

*<sup>1</sup>* **Per cambiare la password.**

**(Si possono impostare fino a 8 operazioni per pulsante.)**

$$
\frac{2}{\sqrt{2}}\int_{\frac{E(Y)}{2}}
$$

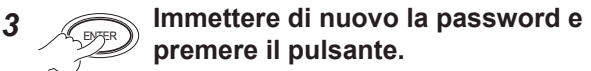

#### **NOTA:**

- Le lettere della password inserita verranno visualizzate come asterischi nella casella.
- Se la password inserita per la seconda volta non corrisponde alla prima password inserita, si visualizza un messaggio di errore. In questo caso, inserire di nuovo la password.

### <span id="page-41-4"></span>▌**MOSTRA TESTO**

È possibile impostare il testo personale da visualizzare regolarmente nella parte inferiore dell'immagine proiettata durante la proiezione.

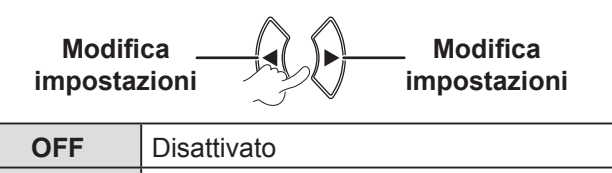

### <span id="page-41-5"></span>▌**CAMBIA TESTO**

**ON** Attivato

È possibile immettere il testo originale da visualizzare quando **MOSTRA TESTO** viene **ON**.

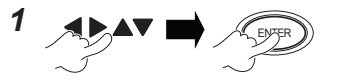

**Per selezionare i caratteri (Si possono immettere fino a 22 caratteri).**  Per eliminare tutti i caratteri immessi, spostare il cursore su **CANC.TUTTO** e premere **[ESEGUI]**.

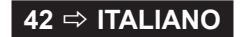

<span id="page-42-2"></span>Per eliminare un carattere, premere **[DEFAULT]** o spostare il cursore sul carattere desiderato, quindi premere **[DEFAULT]**.

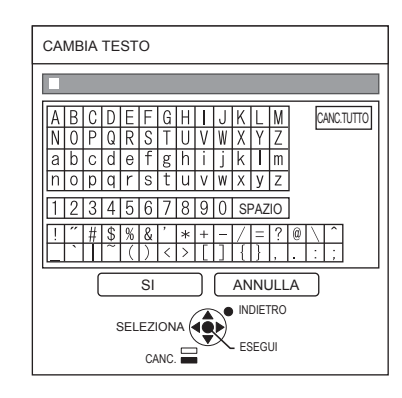

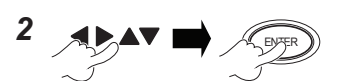

### **Per selezionare**

**SÌ**

Selezionare **ANNULLA** o premere **[MENU/ INDIETRO]** per tornare al menu precedente senza alcuna impostazione.

### <span id="page-42-0"></span>**BLOCCO MENU**

Premere **[MENU]** per visualizzare il menu. Si può bloccare o sbloccare il funzionamento del menu.

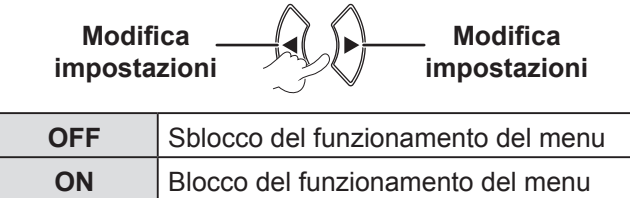

#### **NOTA:**

- Quando **BLOCCO MENU** è impostato su **ON**, non si può usare il pulsante **[MENU]** a meno che non si immetta la password corretta.
- La voce **BLOCCO MENU** è impostata su **OFF** di default e quando si inizializza.

### <span id="page-42-1"></span>▌**MENU BLOCCO PASSWORD**

Si può impostare **MENU BLOCCO PASSWORD**.

$$
1 \quad \text{and} \quad \text{and} \quad \text{and} \quad
$$

**Per selezionare i caratteri**

**(Si possono immettere fino a 16 caratteri).**  Per eliminare tutti i caratteri immessi, spostare il cursore su **CANC.TUTTO** e premere **[ESEGUI]**. Per eliminare un carattere, premere **[DEFAULT]** o spostare il cursore sul carattere desiderato, quindi premere **[DEFAULT].**

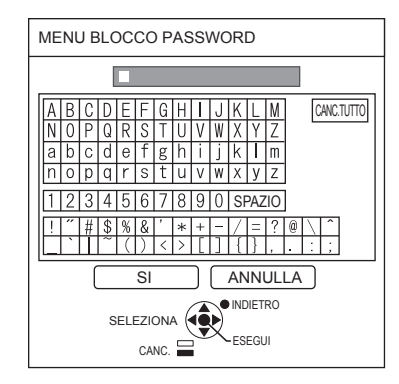

2  $APAY$   $R<sub>QPEF</sub>$ 

## **Per selezionare SÌ**

Selezionare **ANNULLA** o premere **[MENU/ INDIETRO]** per tornare al menu precedente senza alcuna impostazione.

- Quando si usa il proiettore per la prima volta o dopo l'attivazione del processo di **RESET TOTALE**, la password iniziale è impostata come **AAAA**.
- Cambiare regolarmente la password. Non utilizzare una password semplice facile da indovinare.
- Per reimpostare la password alla password iniziale, [far](#page-53-0)  riferimento a MENU BLOCCO PASSWORD.  $(\Rightarrow$  pagina 54)

### <span id="page-43-1"></span><span id="page-43-0"></span>▌**IMPOSTAZIONE CONTROLLO**

È possibile attivare/disattivare i pulsanti per il funzionamento del pannello di controllo e del telecomando.

> **Modifica impostazioni**

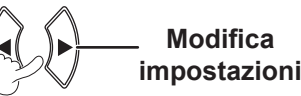

#### **PANNELLO DI CONTROLLO**

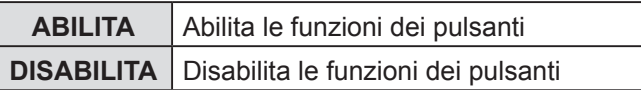

### **TELECOMANDO**

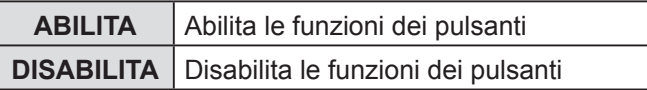

#### **NOTA:**

- Se si seleziona **DISABILITA** e si preme **[ESEGUI]**, compare la schermata di conferma. Selezionare **SÌ** e premere **[ESEGUI]**.
- Se si preme qualsiasi pulsante quando il **PANNELLO DI CONTROLLO** è impostato su **DISABILITA**, compare la schermata con la password. Immettere la password impostata nel menu **SICUREZZA**. (Se non viene eseguita alcuna operazione, la schermata della password scompare in 10 secondi).
- Se si impostano **PANNELLO DI CONTROLLO** e **TELECOMANDO** su **DISABILITA** tutte le funzioni dei pulsanti del pannello di controllo e del telecomando sono disabilitate e non si può disattivare l'alimentazione.,

#### Come annullare **DISABILITA**:

Durante la modalità standby o proiezione, tenere premuto **[ESEGUI]** e **[MENU]** per almeno 2 secondi e **PANNELLO DI CONTROLLO** è impostato su **ABILITA**.

Modificare le impostazione del **TELECOMANDO** con il pannello di controllo.

### **MENU RETE**

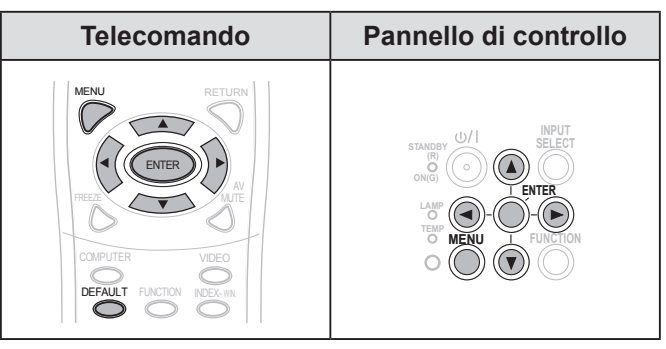

Impostare la voce selezionata con  $\left[ \blacktriangleleft \right]$ .

#### **NOTA:**

• Queste voci sono impostate per la connessione di rete con un computer. Per dettagli su PJ Link e rete, vedere "Uso della rete - Manuale".

### **WIRED LAN**

Si può impostare una wired LAN.

### **CAMBIA UTENTE**

È possibile cambiare il nome del proiettore.

### **CONTROLLO RETE**

Quando si controlla il proiettore con un computer sulla rete, bisogna **ATTIVARE** questa funzione.

### **STATO**

È possibile visualizzare lo stato dell'impostazione di rete.

### **INIZIALIZZAZIONE**

È possibile ripristinare le impostazioni a quelle default di fabbrica.

#### **NOTA:**

• Se è attivata **PASSWORD** (menu **SICUREZZA**), quando le impostazioni di rete vengono inizializzate, viene richiesto all'utente di immettere la password.

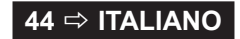

## <span id="page-44-3"></span><span id="page-44-0"></span>**Indicatori LAMP e TEMP**

Gli indicatori **LAMP** e/o **TEMP** si illuminano per indicare che il proiettore ha alcuni problemi.

#### **NOTA:**

• Assicurarsi di disattivare l'alimentazione [\(far riferimento](#page-22-0)  [a "SPEGNIMENTO DEL PROIETTORE" a pagina 23\)](#page-22-0) Confermare lo stato dell'alimentazione mediante l'indicatore POWER. ( $\Rightarrow$  [pagina 21\)](#page-20-1)

#### Indicatore **TEMP** Indicatore **LAMP**

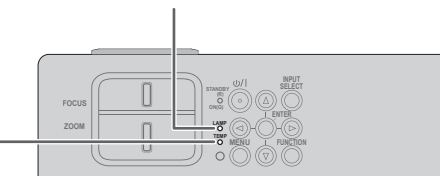

Gestire il problema come segue:

### <span id="page-44-2"></span>**INDICATORE LAMP**

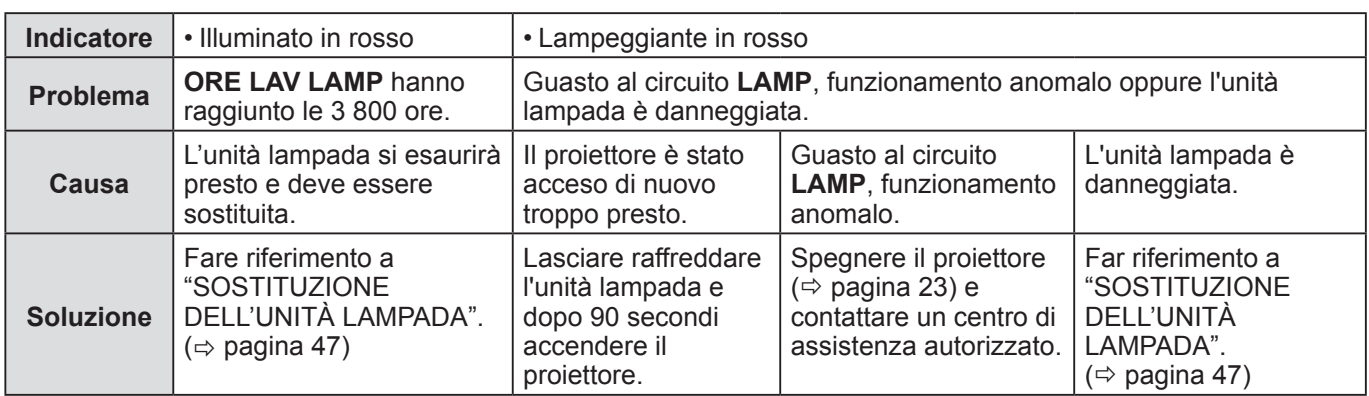

#### **NOTA:**

• Se l'indicatore **LAMP** è ancora acceso o lampeggia dopo la soluzione del problema, contattare un centro di assistenza autorizzato.

### <span id="page-44-1"></span>**INDICATORE TEMP**

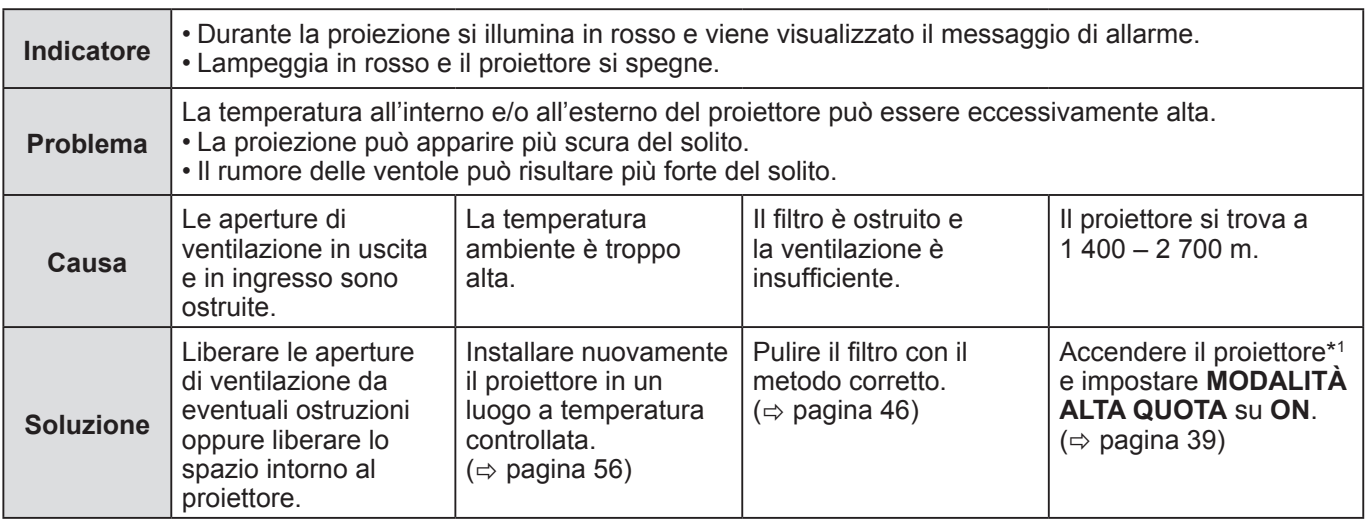

\*1 Il proiettore funzionerà solo per 2 minuti con l'impostazione **OFF** ad altitudini elevate.

- Provare la soluzione sopra, scollegare la spina di rete e poi ricollegare l'alimentazione. Se l'indicatore **TEMP** è ancora acceso o lampeggia dopo la soluzione del problema, contattare un centro di assistenza autorizzato.
- Se la temperatura del proiettore aumenta, anche la velocità della ventola aumenta e il suono diventa più forte.

## <span id="page-45-0"></span>**Cura e sostituzione**

### **Preparazioni**

Prima della pulizia, assicurarsi di disattivare l'alimentazione e di scollegare la spina di rete dalla relativa presa.  $(\Rightarrow$  [pagina 20](#page-19-1), [23\)](#page-22-0)

### <span id="page-45-2"></span>**PULIZIA DEL PROIETTORE**

#### **Involucro**

Rimuovere polvere e sporcizia delicatamente con un panno morbido.

- In caso di difficoltà di rimozione dello sporco, pulirlo con un panno umido. Asciugare il proiettore con un panno asciutto.
- Non usare petrolio, benzina, diluenti, solventi a base alcolica, detergenti per cucina e panni chimici. In caso contrario la superficie del proiettore si potrebbe alterare o danneggiare.

#### **Obiettivo**

Assicurarsi che non rimangano tracce di sporcizia o polvere sul vetro dell'obiettivo. Queste saranno ingrandite e proiettate sullo schermo.

Rimuovere sporcizia e polvere delicatamente con un panno che non lasci lanugine. Non pulire l'obiettivo con un panno che ha raccolto polvere.

#### **NOTA:**

• Prestare particolare attenzione nel pulire l'obiettivo.

### <span id="page-45-1"></span>**Filtro dell'aria**

Se il filtro dell'aria è eccessivamente sporco, la temperatura interna del proiettore aumenta, l'indicatore **TEMP** si accende e l'alimentazione è disattivata.

Se l'alimentazione è disattivata, l'indicatore **TEMP** lampeggia. Pulire regolarmente il filtro dell'aria ogni 100 ore di utilizzo.

#### *1* **Rimuovere il filtro dell'aria.**

Premendo la linguetta del filtro dell'aria, tirare lentamente per aprire il filtro stesso.

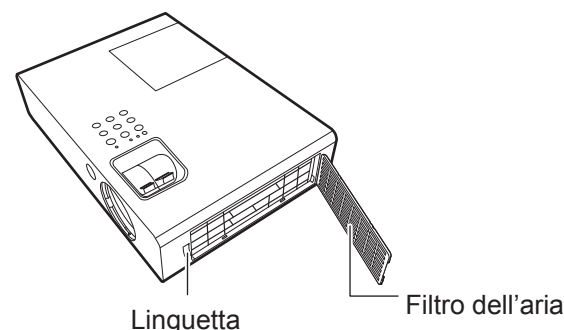

*2* **Pulire il filtro dell'aria.**  Rimuovere lo sporco e la polvere dal filtro dell'aria con un aspirapolvere.

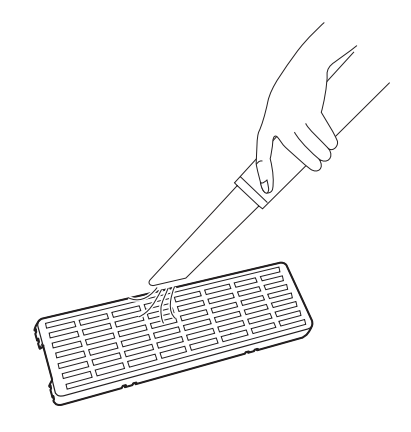

### *3* **Installare il filtro dell'aria.**

Installare nell'ordine inverso a 1).

#### **NOTA:**

- Non utilizzare il proiettore senza aver montato il filtro dell'aria. Altrimenti aspira sporco e polvere che possono provocare malfunzionamento.
- L'indicatore TEMP potrebbe lampeggiare per un blocco entro 100 ore, a seconda dell'ambiente di uso. In quel caso, pulire il filtro dell'aria ad intervalli più ristretti.

### **46 ☆ ITALIANO**

## <span id="page-46-1"></span><span id="page-46-0"></span>**SOSTITUZIONE DELL'UNITÀ LAMPADA**

### **Filtro dell'aria**

È necessario sostituire il filtro dell'aria quando la pulizia risulta inefficace e quando si sostituisce l'unità lampada. Un filtro dell'aria di sostituzione viene fornito insieme all'unità lampada di sostituzione (ET-LAB2). Contattare un centro di assistenza autorizzato per un filtro dell'aria (TXFKN01VKN5).

### **Unità lampada**

L'unità lampada ET-LAB2 è un prodotto soggetto a consumo ed è necessario sostituirlo regolarmente. Si consiglia di farsi portare l'unità lampada di sostituzione da un tecnico qualificato. Contattare un centro di assistenza autorizzato.

### **Nota sulla sostituzione dell'unità lampada**

- Maneggiare l'unità lampada con particolare cura poiché è fatta di vetro. Una caduta o un forte urto possono farla scoppiare o danneggiarla.
- La lampada contiene mercurio. Se si desidera smaltire la lampada usata, contattare le autorità locali o il rivenditore per le informazioni sulle modalità per un corretto smaltimento.
- Preparare un cacciavite con taglio a croce.
- Quando si sostituisce l'unità lampada, assicurarsi di afferrarla dalla parte della maniglia.
- Tenere la lampada in orizzontale per evitare che i pezzi rotti si disperdano. Quando il proiettore è installato al soffitto, non lavorare direttamente sotto il proiettore né avvicinare il viso allo stesso. Estrarre la lampada in orizzontale.

#### **NOTA:**

- Far raffreddare l'unità lampada prima di sostituirla, al fine di evitare rischi di ustioni, danni e altri pericoli.
- Non tentare di eseguire la sostituzione con un'unità lampada non autorizzata.
- I numeri di modello di accessori e parti in vendita separatamente sono soggetti a modifica senza preavviso.

### <span id="page-46-2"></span>**Tempo di sostituzione dell'unità lampada**

Quando la lampada si consuma, la luminosità potrebbe ridursi nel tempo. 4 000 ore di utilizzo rappresentano un'indicazione di massima dell'intervallo di sostituzione e tale durata potrebbe diminuire a seconda delle condizioni d'uso, alle caratteristiche dell'unità lampada o alle condizioni ambientali. È possibile scoprire il tempo di utilizzo complessivo controllando la funzione **ORE LAV LAMP** nel menu **IMPOSTA PROIETTORE**. Non utilizzare un'unità lampada per più di 5 000 ore. L'inosservanza di tale prescrizione potrebbe causare l'esplosione della lampada.

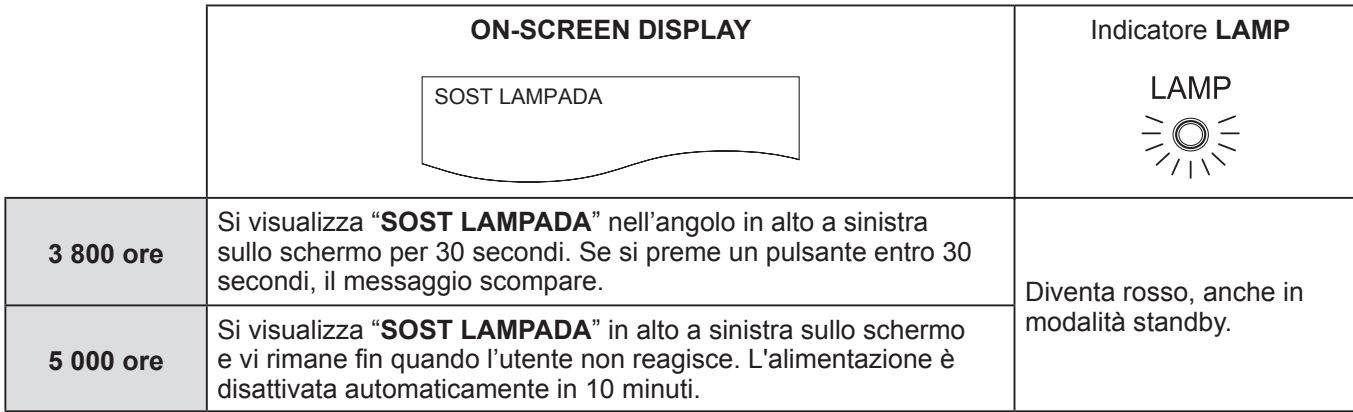

#### **NOTA:**

• La durata di riferimento, di 4 000 ore, rappresenta una stima approssimativa basata su determinate condizioni e non costituisce una durata garantita.

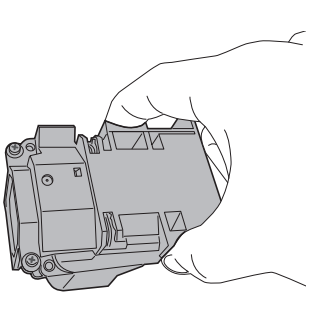

### *Cura e sostituzione (continua)*

#### <span id="page-47-0"></span>**Procedura di sostituzione della lampada**

- Quando il proiettore è installato al soffitto, non lavorare direttamente sotto il proiettore né avvicinare il viso allo stesso
- Assicurarsi di installare l'unità lampada e di montare il coprilampada saldamente.
- *1* **Scollegare la spina di rete dalla relativa presa secondo "SPEGNIMENTO DEL PROIETTORE" ( [pagina 23\),](#page-22-0) aspettare per almeno 1 ora e controllare se il fondo dell'unità lampada si è raffreddato.**
- *2* **Utilizzare un cacciavite con taglio a croce per allentare la vite del coprilampada sul retro del proiettore finché la vite non gira liberamente, quindi rimuovere il coprilampada.**

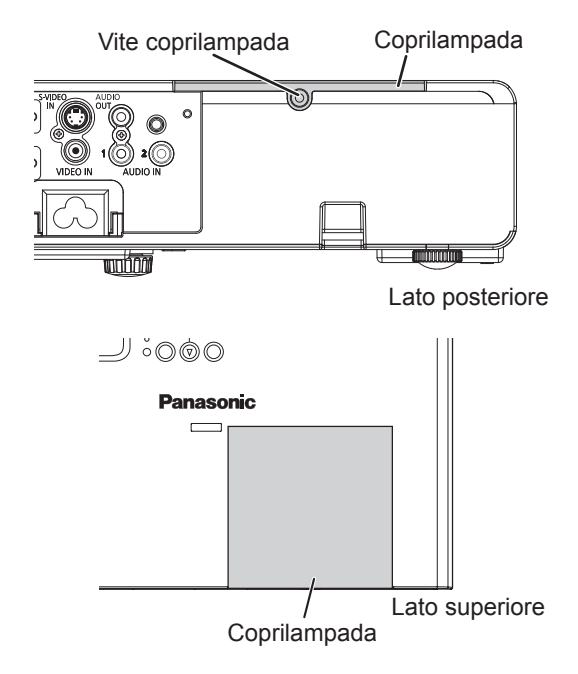

*3* **Utilizzare un cacciavite con taglio a croce per allentare le 2 viti dell'unità lampada. Estrarre delicatamente l'unità lampada usata dal proiettore.**

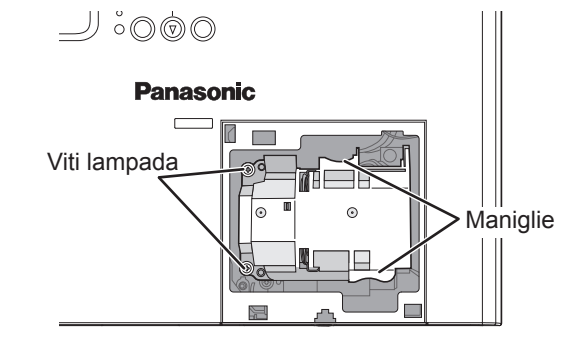

*4* **Spingere l'unità lampada verso l'interno fino a farla scattare in posizione e assicurarsi che l'unità sia installata saldamente. Serrare saldamente le 2 viti di fissaggio dell'unità lampada con un cacciavite con taglio a croce.** Al momento dell'inserimento, premere particolarmente la parte  $\left(\widehat{A}\right)$  in modo fermo.

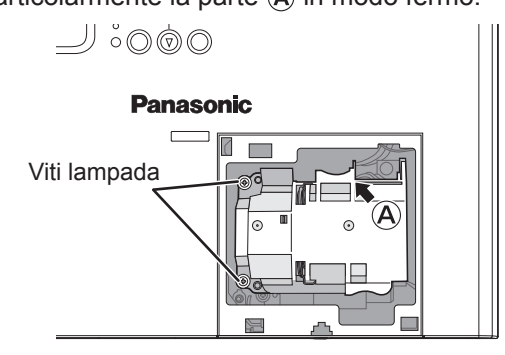

- *5* **Montare il coprilampada e serrare saldamente la vite del coprilampada con un cacciavite con taglio a croce.**
- *6* **Collegare il cavo di alimentazione ad una presa elettrica.**
- *7* **Premere il pulsante [POWER] per avviare la proiezione.**

#### **NOTA:**

• Se **INIZIALIZZA ALLO START** nel menu **IMPOSTA PROIETTORE** è impostato su **ACCESO**, il proiettore avvia la proiezione quando il cavo di alimentazione è collegato alla presa elettrica. ( $\Rightarrow$  [pagina 39\)](#page-38-3)

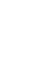

*8* MENU

**Per visualizzare il menu principale.**

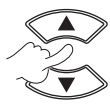

**Per scorrere nel menu IMPOSTA PROIETTORE.**

### <span id="page-48-0"></span>*Cura e sostituzione (continua)*

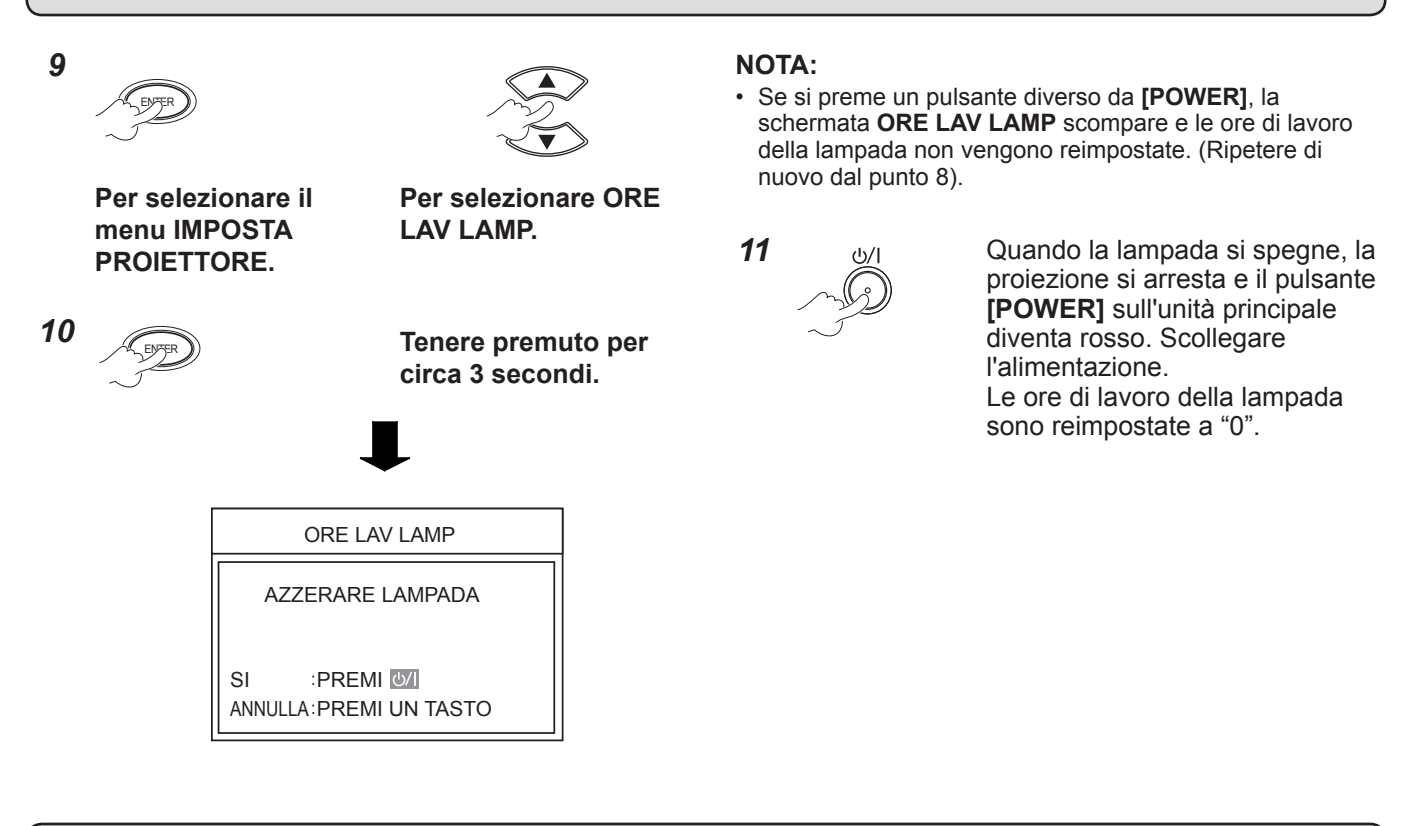

## **Salvaguardia del supporto di fissaggio per soffitto**

- Il lavoro di installazione del supporto di fissaggio deve essere eseguito soltanto da un tecnico qualificato.
- Anche quando è in vigore la garanzia, il produttore non è ritenuto responsabile per rischi o danni derivanti dall'uso di un supporto di fissaggio per soffitto che non è stato acquistato da un distributore autorizzato o per l'impatto ambientale.
- Rimuovere subito il supporto di fissaggio per soffitto che rimane inutilizzato.
- Accertarsi di usare una cacciavite torsiometrico e evitare l'utilizzo di un cacciavite elettrico o di un cacciavite a impatto.
- Per dettagli, vedere il manuale di istruzioni in dotazione con il supporto di fissaggio per soffitto.
- I numeri di modello di accessori e parti in vendita separatamente sono soggetti a modifica senza preavviso.

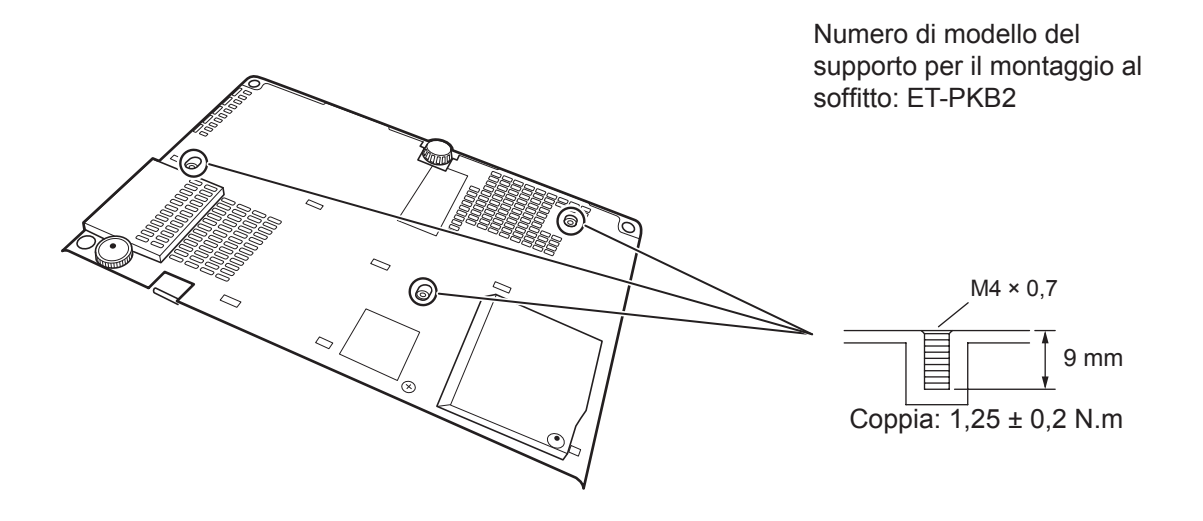

Manutenzione **Manutenzione**

## <span id="page-49-0"></span>**Risoluzione dei problemi**

Confermare il problema che segue e la causa.

Se le soluzioni suggerite non risolvono il problema, contattare un centro di assistenza autorizzato.

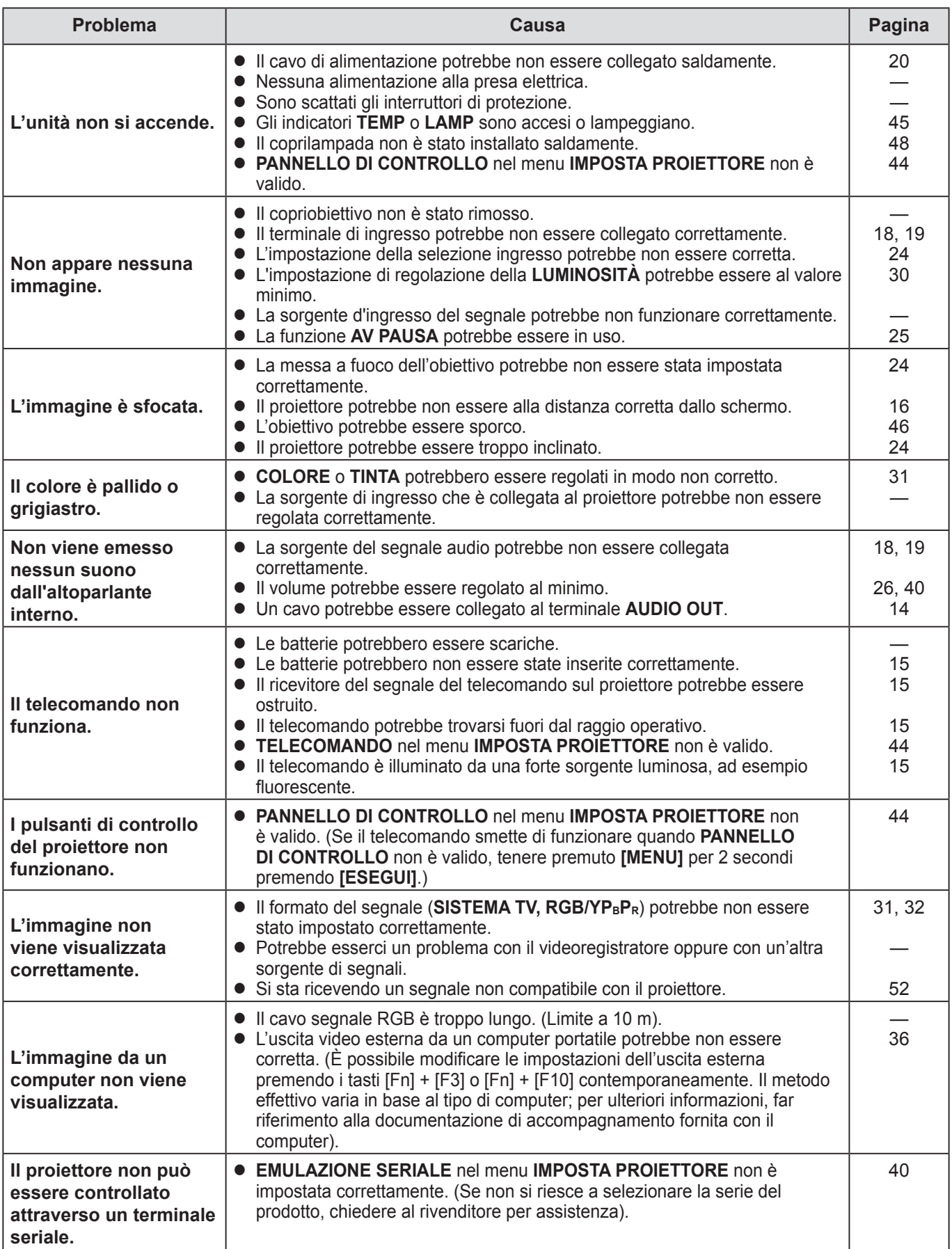

## <span id="page-50-0"></span>**Dimensioni**

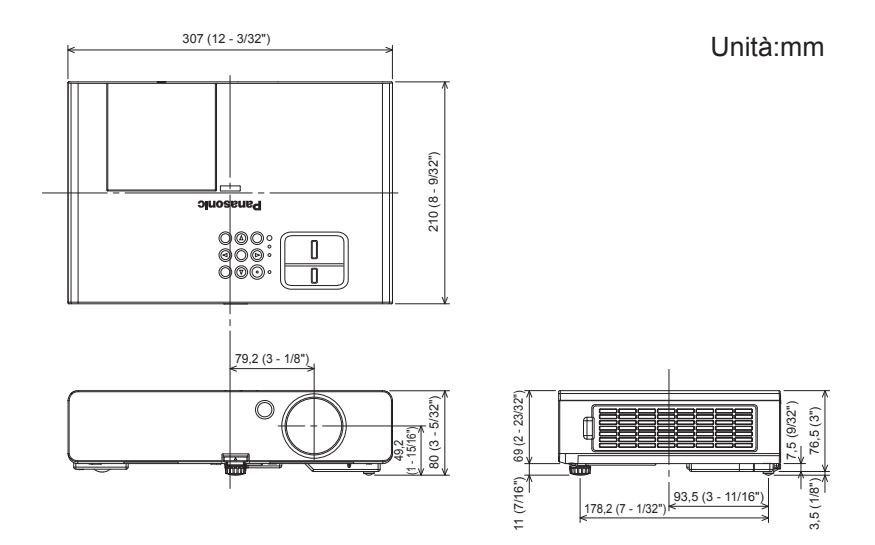

## **Riconoscimenti di marchi di fabbrica**

- VGA e XGA sono marchi di fabbrica di International Business Machines Corporation.
- S-VGA è un marchio registrato della Video Electronics Standards Association.
- HDMI, il logo HDMI e High-Definition Multimedia Interface sono marchi o marchi registrati di HDMI Licensing LLC.
- Il carattere utilizzato nelle visualizzazioni a schermo è un carattere bitmap Ricoh, realizzato e commercializzato da Ricoh Company, Ltd.

Tutti gli altri marchi di fabbrica sono proprietà di vari proprietari di marchi registrati.

## <span id="page-51-0"></span>**Informazioni tecniche**

### <span id="page-51-1"></span>**ELENCO SEGNALI COMPATIBILI**

L'apparecchio può proiettare i seguenti segnali di immagine.

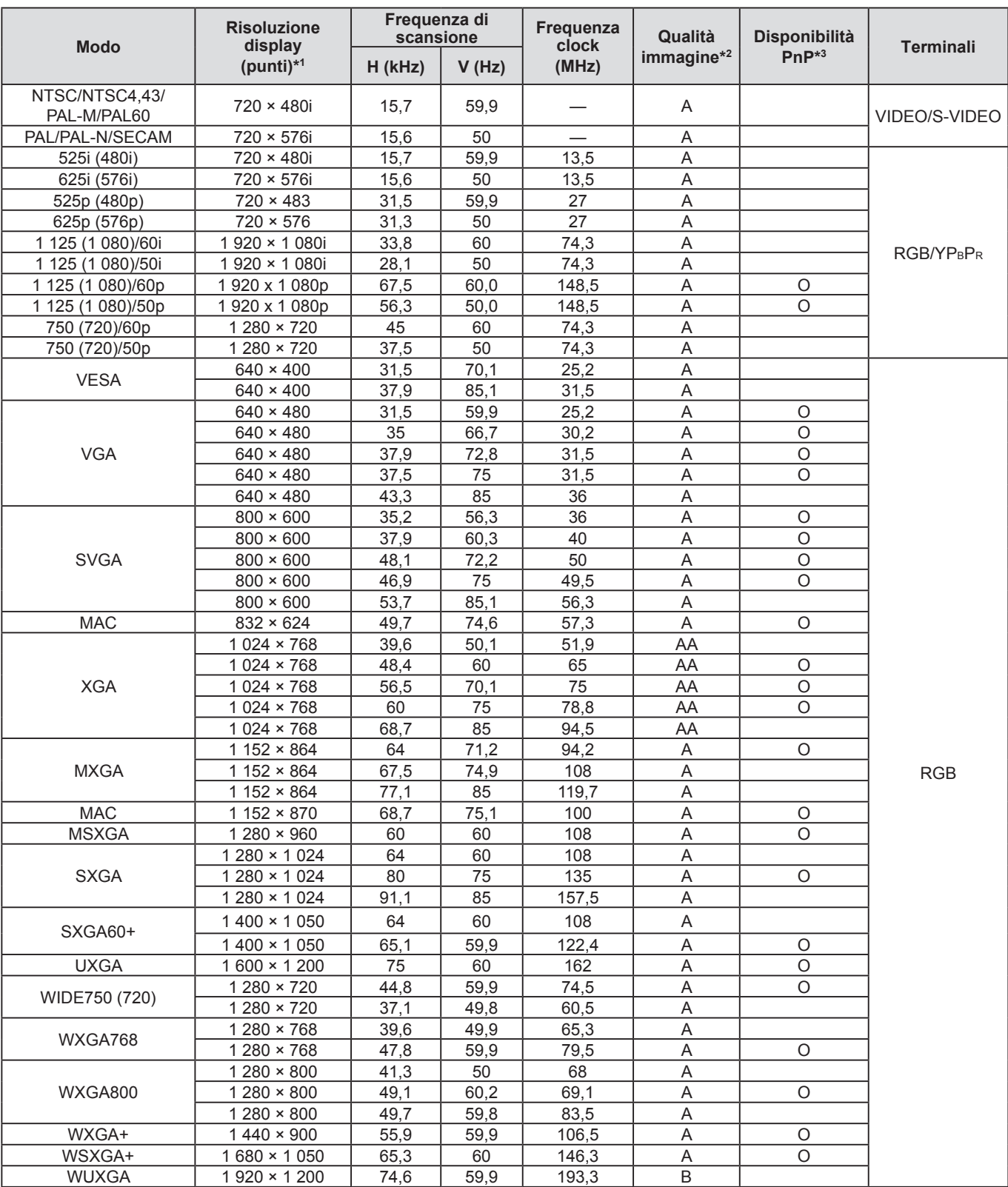

\*1 La "i" che appare dopo la risoluzione indica un segnale interlacciato.

\*2 I seguenti simboli vengono utilizzati per definire la qualità dell'immagine.

AA : È possibile ottenere la massima qualità dell'immagine.

A : I segnali vengono convertiti dal circuito di elaborazione immagine prima che l'immagine venga proiettata.

B : Per facilitare la proiezione si verifica la perdita di alcuni dati.

\*3 I segnali indicati da cerchi (O) possono essere applicati mediante dispositivi plug-and-play.

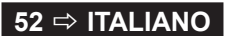

### <span id="page-52-1"></span>*Informazioni tecniche (continua)*

### <span id="page-52-0"></span>**TERMINALE SERIAL**

Il connettore seriale (SERIAL) situato sul pannello connettori del proiettore è conforme alle specifiche dell'interfaccia RS-232C. Il proiettore possa essere comandato tramite un personal computer collegato a tale connettore.

### **Collegamento**

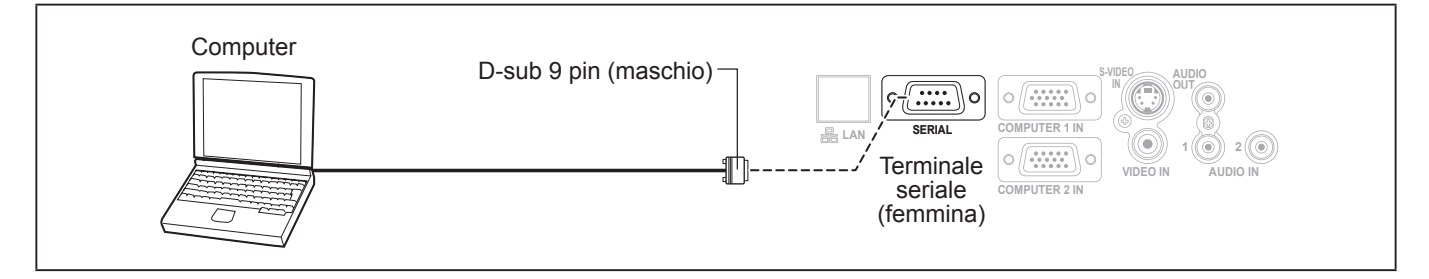

### **Assegnazioni pin e nomi dei segnali**

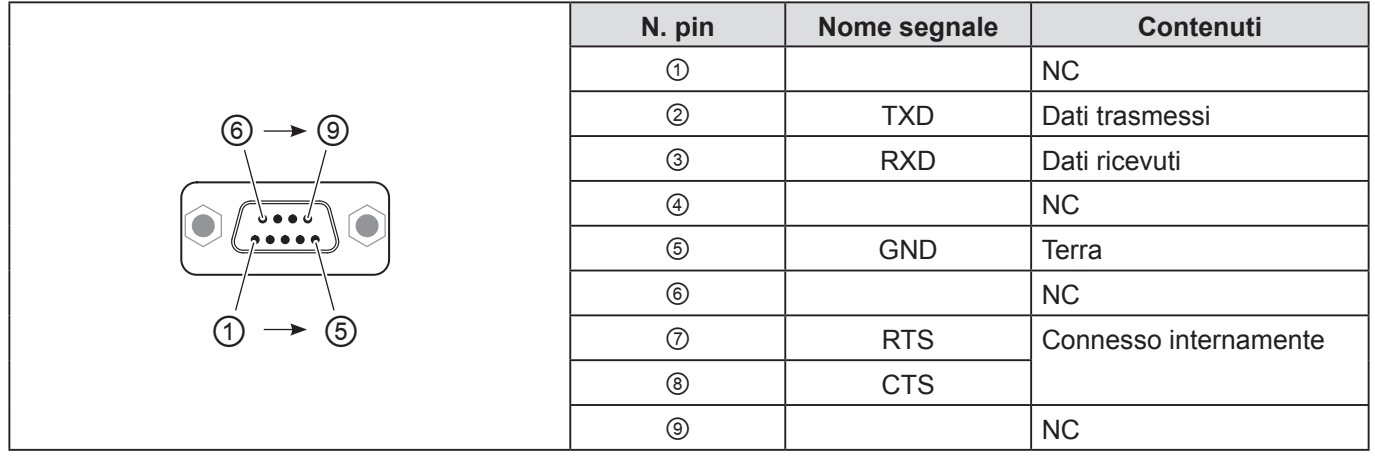

### **Impostazioni comunicazioni**

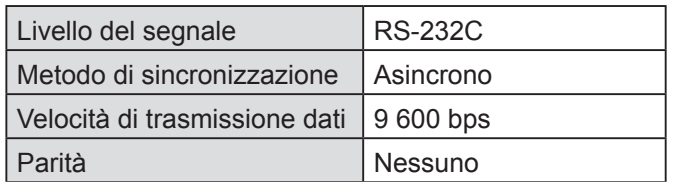

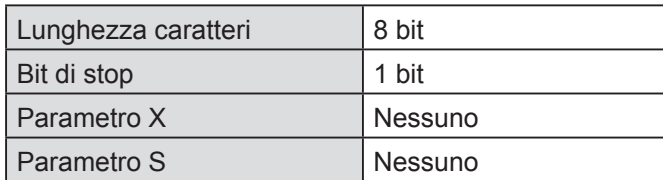

### **Formato di base**

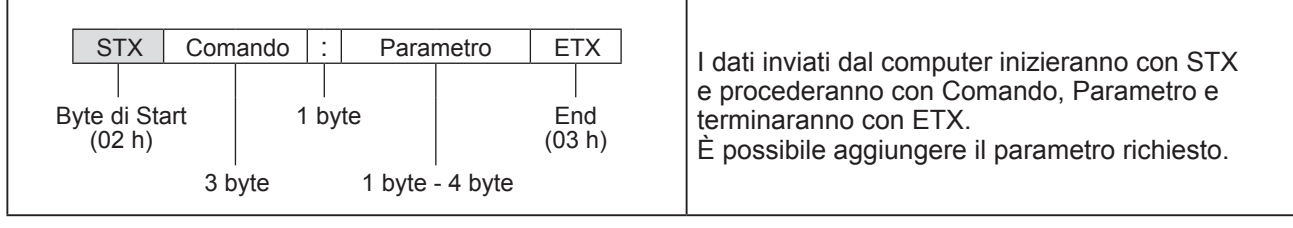

- Dopo l'accensione della lampada, il proiettore non può ricevere nessun comando prima che siano trascorsi 10 secondi. Attendere 10 secondi prima di inviare il comando.
- Per comandi multipli, attendere la conferma della ricezione dei comandi dal proiettore prima di inviare un nuovo comando.
- Se viene inviato un comando che non richiede parametri, i due punti (:) non sono necessari.
- Se viene inviato un comando errato dal personal computer, il proiettore invia il comando ER401 al personal computer.

### <span id="page-53-1"></span>*Informazioni tecniche (continua)*

### **Specifiche cavi**

(Quando il proiettore è connesso ad un PC)

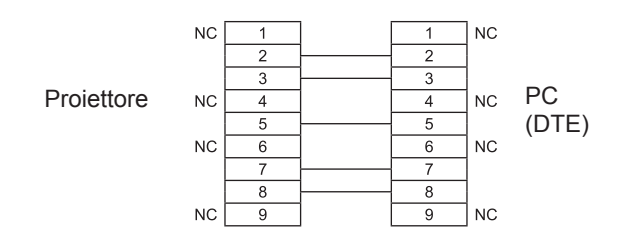

### **Comandi di controllo**

I comandi che seguono si usano per controllare il proiettore con un computer. (Comandi di funzionamento)

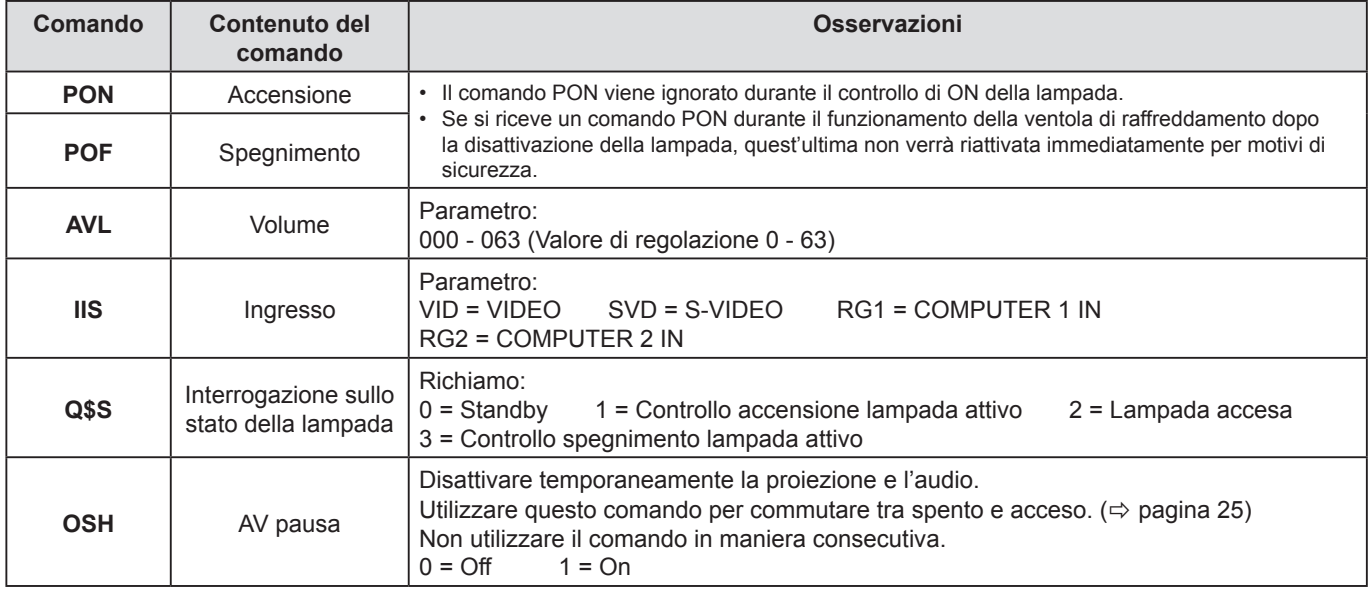

#### **NOTA:**

• Se **MODALITÀ STANDBY** è impostata su **ECO**, solo i comandi **PON** e **Q\$S** possono essere usati in modalità standby.

### <span id="page-53-0"></span>**MENU BLOCCO PASSWORD**

Per reimpostare la password secondo le impostazioni di fabbrica **AAAA** fare quanto segue quando la schermata richiesta **MENU BLOCCO PASSWORD** si visualizza.

- **1) Tenere premuto il pulsante <IMPOST AUTOM> del telecomando o il pulsante <SELEZIONE INGRESSO> del pannello di controllo e il pulsante ▲ del pannello di controllo contemporaneamente per almeno 2 secondi.**
- **2) Tenere premuto il pulsante ▼ per almeno 2 secondi.**

**PASSWORD INIZIALIZZATA** si visualizza nella schermata **MENU BLOCCO PASSWORD** richiesta.

## <span id="page-54-0"></span>**Specifiche**

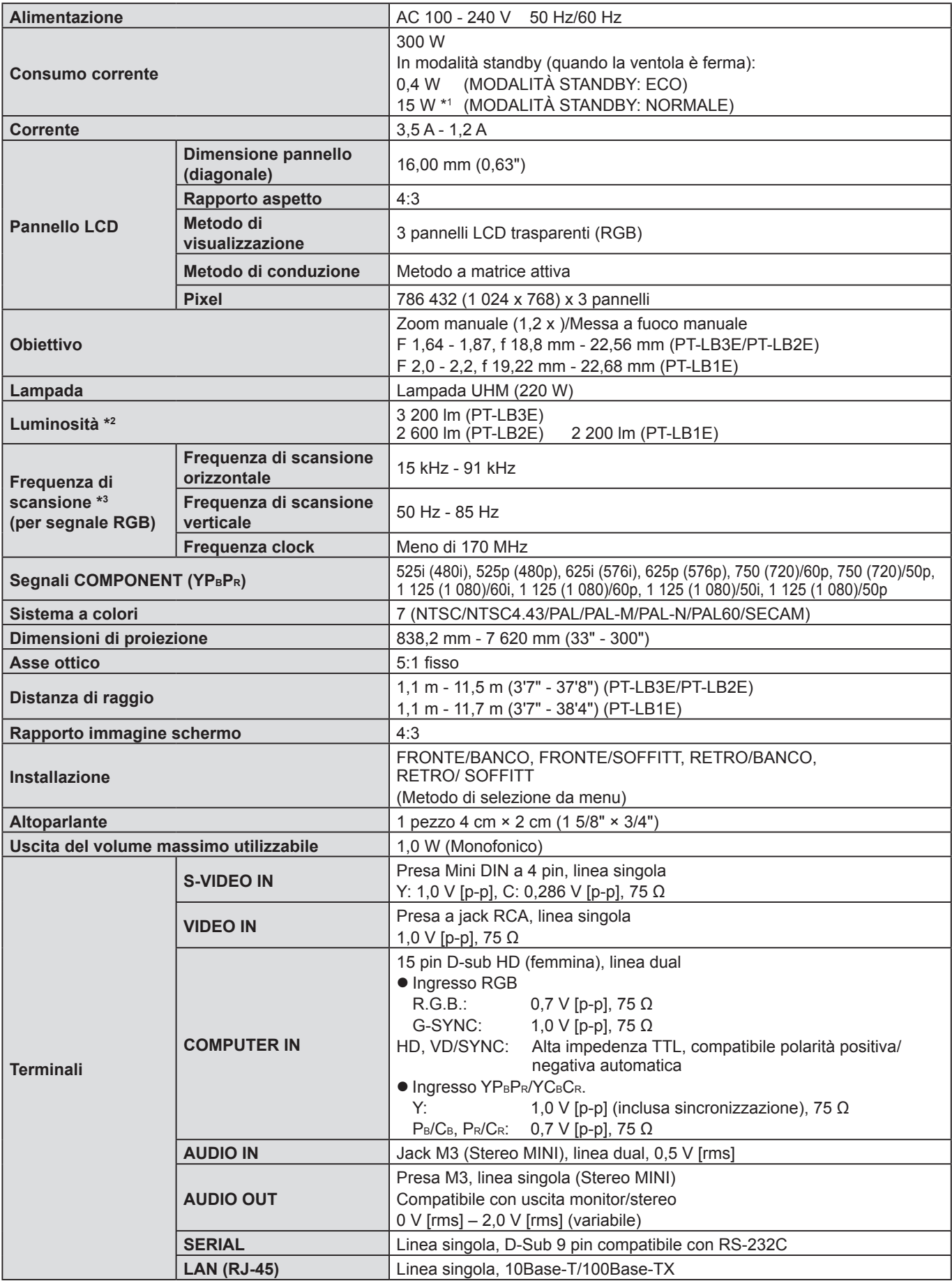

\*1 Quando "**REGOLAZIONE IN STANDBY**" nel menu **SETTAGGIO AUDIO** è su **ON**: 18 W.

\*2 La misurazione, le condizioni di misurazion e e il metodo di annotazione sono conformi agli standard internazionali ISO21118.

\*3 [Fare riferimento a "ELENCO SEGNALI COMPATIBILI" a pagina 52](#page-51-1) per i segnali disponibili.

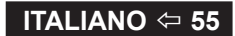

## *Specifiche (continua)*

<span id="page-55-0"></span>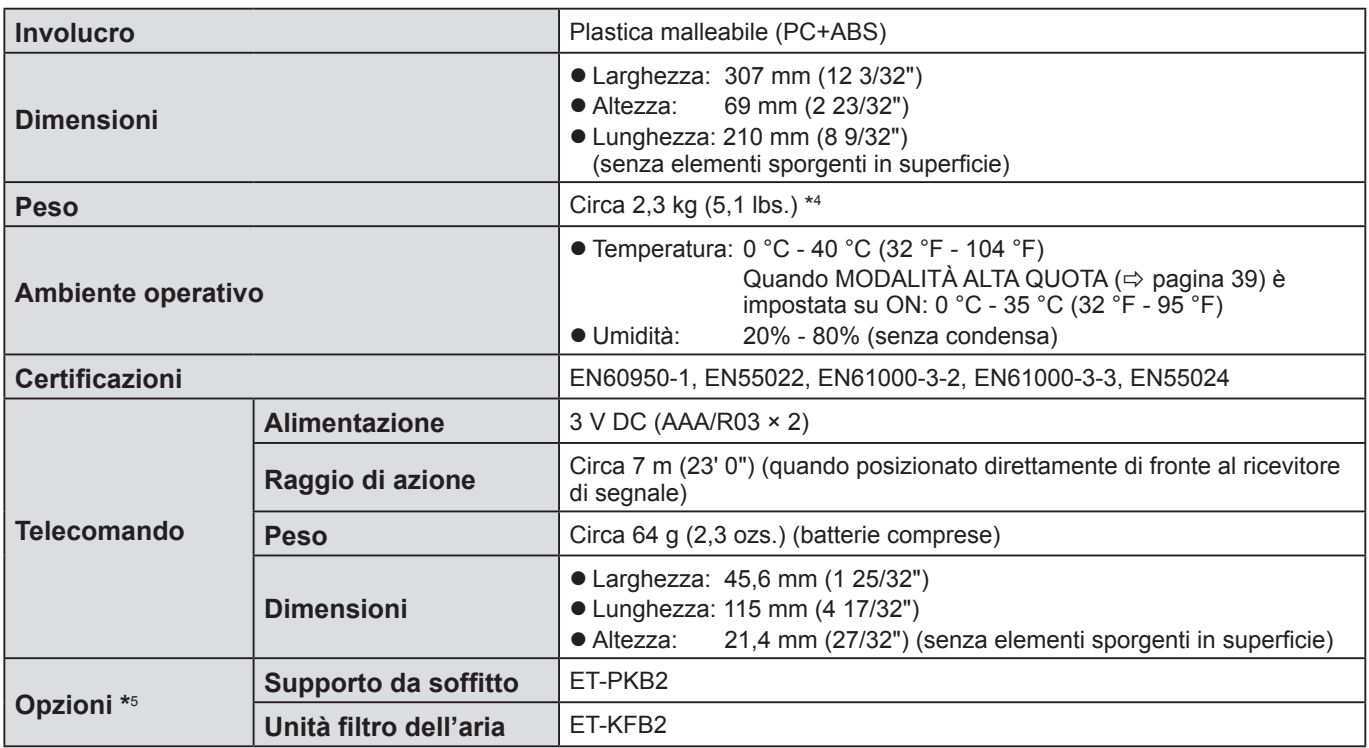

\*4 Valore medio. Ogni prodotto ha una certa variabilità individuale di peso.

\*5 I numeri di modello di accessori e parti in vendita separatamente sono soggetti a modifica senza preavviso.

## <span id="page-56-0"></span>**Indice analitico**

### **A**

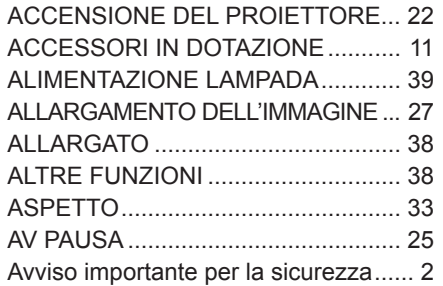

### **B**

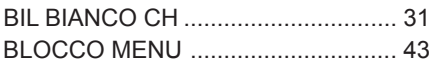

### **C**

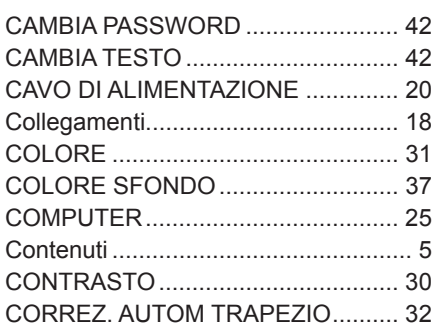

### **D**

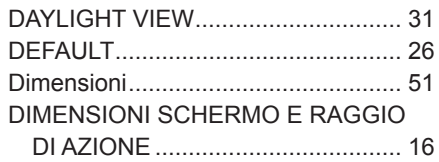

### **E**

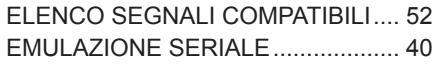

### **F**

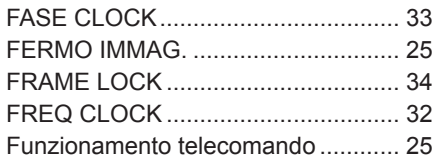

### **I**

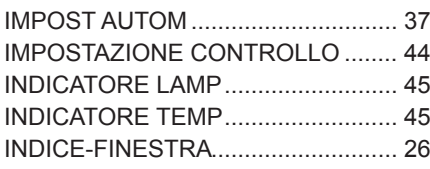

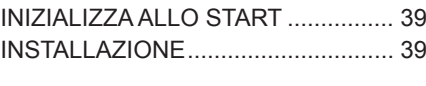

### **L**

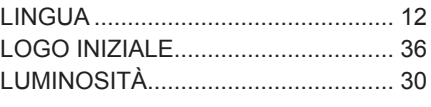

### **M**

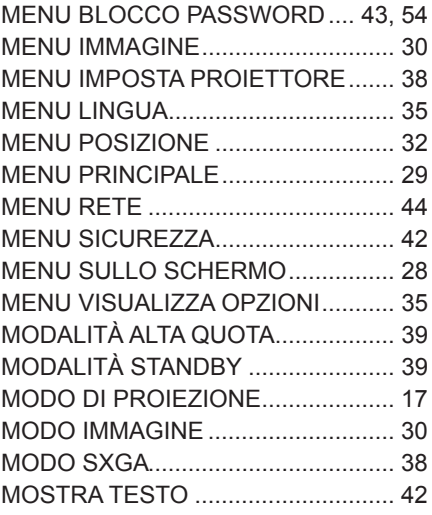

### **N**

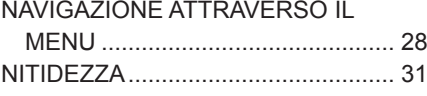

### **O**

ON-SCREEN DISPLAY..................... [35](#page-34-0)

### **P**

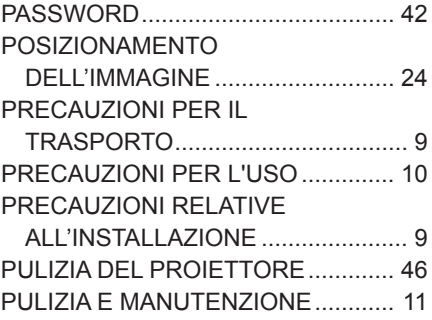

### **R**

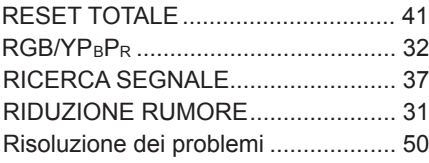

### **S**

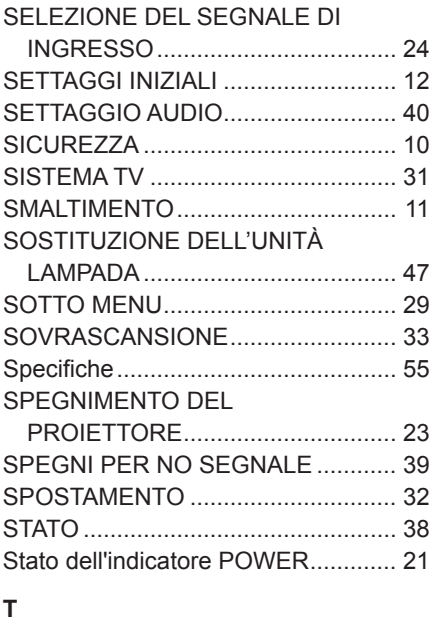

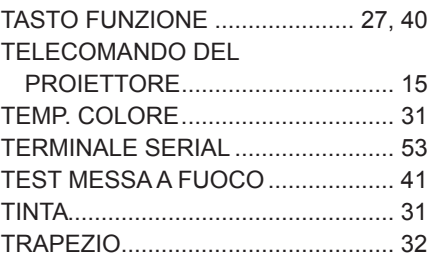

### **U**

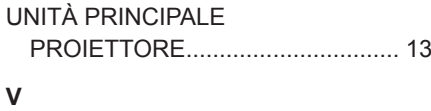

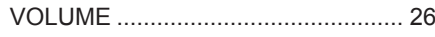

## <span id="page-57-0"></span>**Rimozione del distanziatore del regolatore posteriore**

• Rimuovere il distanziatore prima dell'uso.

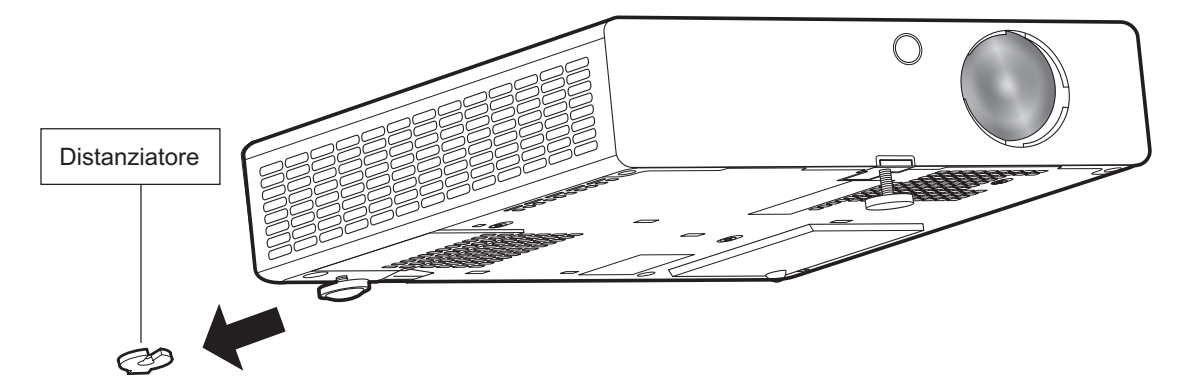

### **NOTA:**

Tenere il distanziatore lontano da neonati e bambini.

- Se un bambino ingoia per sbaglio il distanziatore, potrebbe avere gravi conseguenze.
- Se c'è la possibilità che un bambino abbia ingoiato il distanziatore, consultare immediatamente il medico.

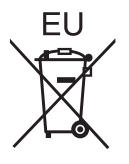

# **Panasonic Corporation**

Web Site: [http://panasonic.net/avc/projector/](http://panasonic.net/avc/projector/download/)<br>© Panasonic Corporation 2011